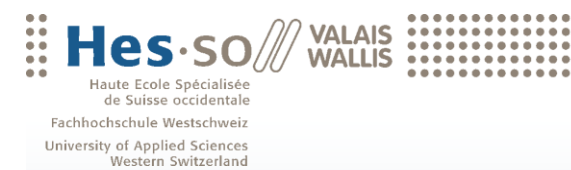

Bachelorarbeit 2010

**Studiengang Wirtschaftsinformatik**

# **EBPP unter Nutzung von SAP ECC und SAP NetWeaver Process Integration**

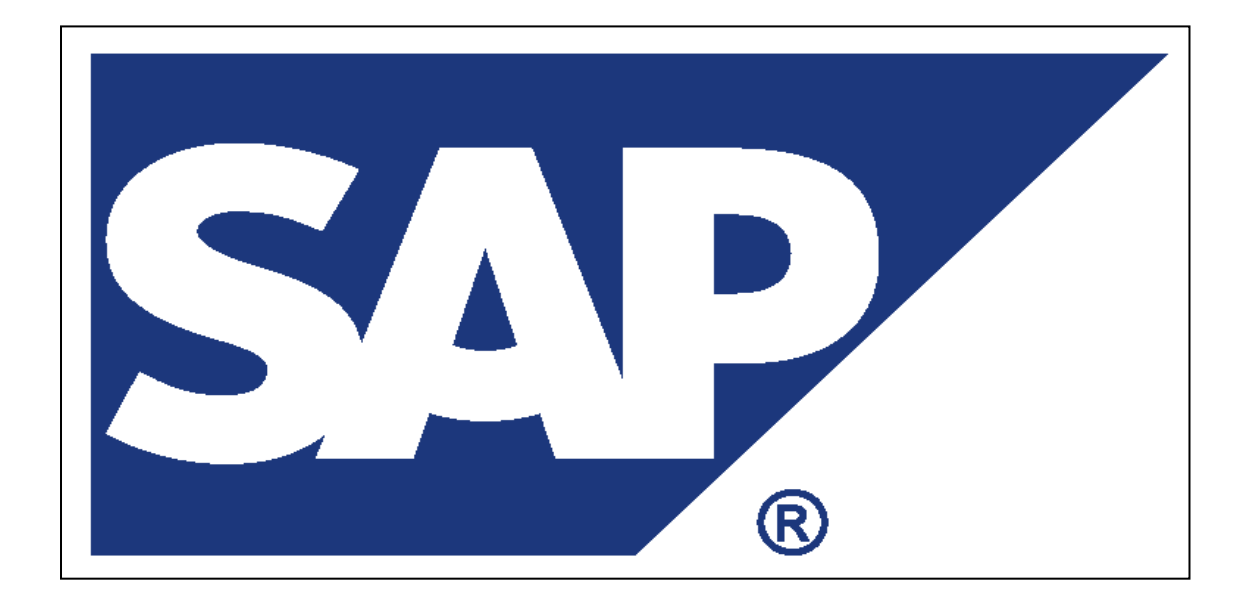

Student-in : Damian Zenklusen

Dozent : Prof. Dr. Werner Maier

www.hevs.ch

# <span id="page-1-0"></span>1 Copyright

@ Copyright 2010 HES-SO Valais. All rights reserved.

Some software products marketed by SAP AG and its distributors contain proprietary software components of other software vendors.

Microsoft, Windows, Outlook, and PowerPoint are registered trademarks of Microsoft Corporation.

IBM, DB2, DB2 Universal Database, OS/2, Parallel Sysplex, MVS/ESA, AIX, S/390, AS/400, OS/390, OS/400, iSeries, pSeries, xSeries, zSeries, z/OS, AFP, Intelligent Miner, WebSphere, Net finity, Tivoli, and Informix are trademarks or registered trademarks of IBM Corporation.

Oracle is a registered trademark of Oracle Corporation.

HTML, XML, XHTML and W3C are trademarks or registered trademarks of W3CR, World Wide Web Consortium, Massachusetts Institute of Technology.

Java is a registered trademark of Sun Microsystems, Inc.

JavaScript is a registered trademark of Sun Microsystems, Inc., used under license for technology invented and implemented by Netscape.

MaxDB is a trademark of MySQL AB, Sweden.

SAP, R/3, mySAP, mySAP.com, xApps, xApp, SAP NetWeaver, and other SAP products and services mentioned herein as well as their respective logos are trademarks or registered trademarks of SAP AG in Germany and in several other countries all over the world. All other product and service names mentioned are the trademarks of their respective companies. Data contained in this document serves informational purposes only. National product specifications may vary.

These materials are subject to change without notice. These materials are provided by SAP AG and its affiliated companies (SAP Group) for informational purposes only, without representation or warranty of any kind, and SAP Group shall not be liable for errors or omissions with respect to the materials. The only warranties for SAP Group products and services are those that are set forth in the express warranty statements accompanying such products and services, if any. Nothing herein should be construed as constituting an additional warranty.

# <span id="page-2-0"></span>2 Abstract

Im Rahmen meiner Bachelorarbeit behandle ich die Einführung eines elektronischen Rechnungs Dienstes innerhalb einer SAP Umgebung. Die Arbeit wurde während einer Dauer von 13 Wochen, vom 17.05.2010 bis 16.08.2010, realisiert. Der Arbeitsaufwand beläuft sich auf ca. 390 Stunden. Die 2 Wochen vom 21.06.2010 bis zum 27.06.2010 und vom 28.06.2010 bis zum 04.07.2010 waren als Vorbereitungszeit auf die Modulprüfungen gedacht. Betreut wurde die Arbeit von Prof. Dr. Werner Maier.

Das Ziel einer solchen elektronischen Rechnungsübermittlung ist es die Prozesse der Generierung und Versendung von Rechnungen zu automatisieren. Nicht nur der finanzielle Wettbewerbsvorteil steht im Vordergrund durch die automatisierten Prozesse knnen viele Fehler vermieden werden. Zuslich werden die Prozesse, da sie rein elektronisch ablaufen, enorm beschleunigt.

Es gibt aber auch Schattenseiten. So setzt das Einrichten einer solchen elektronischen Rechnungsübermittlungs Umgebung gewisse Ansprche an die Infrastruktur aller Beteiligten.

In der nachfolgenden Arbeit werde ich genauer auf die beteiligten Personen, sowie auf die einzelnen Schritte, die zur Realisierung eines solchen Systems innerhalb einer SAP Umgebung ntig sind eingehen.

# <span id="page-3-0"></span>3 Abkürzungsverzeichnis

Nachfolgend finden sich die in dieser Arbeit verwendeten Abkürzungen.

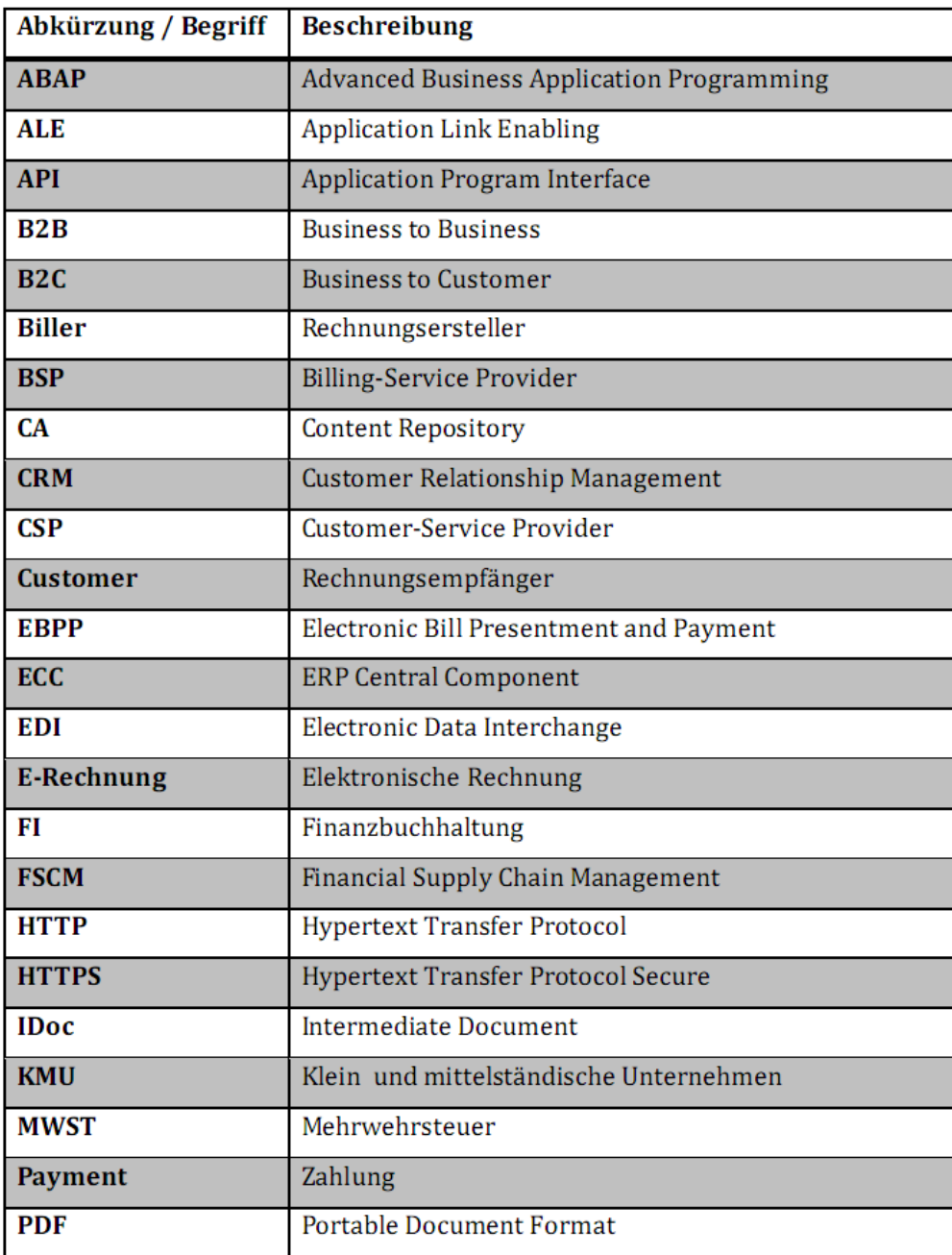

<span id="page-3-1"></span>Abbildung 1: Abkürzungsverzeichnis - 1

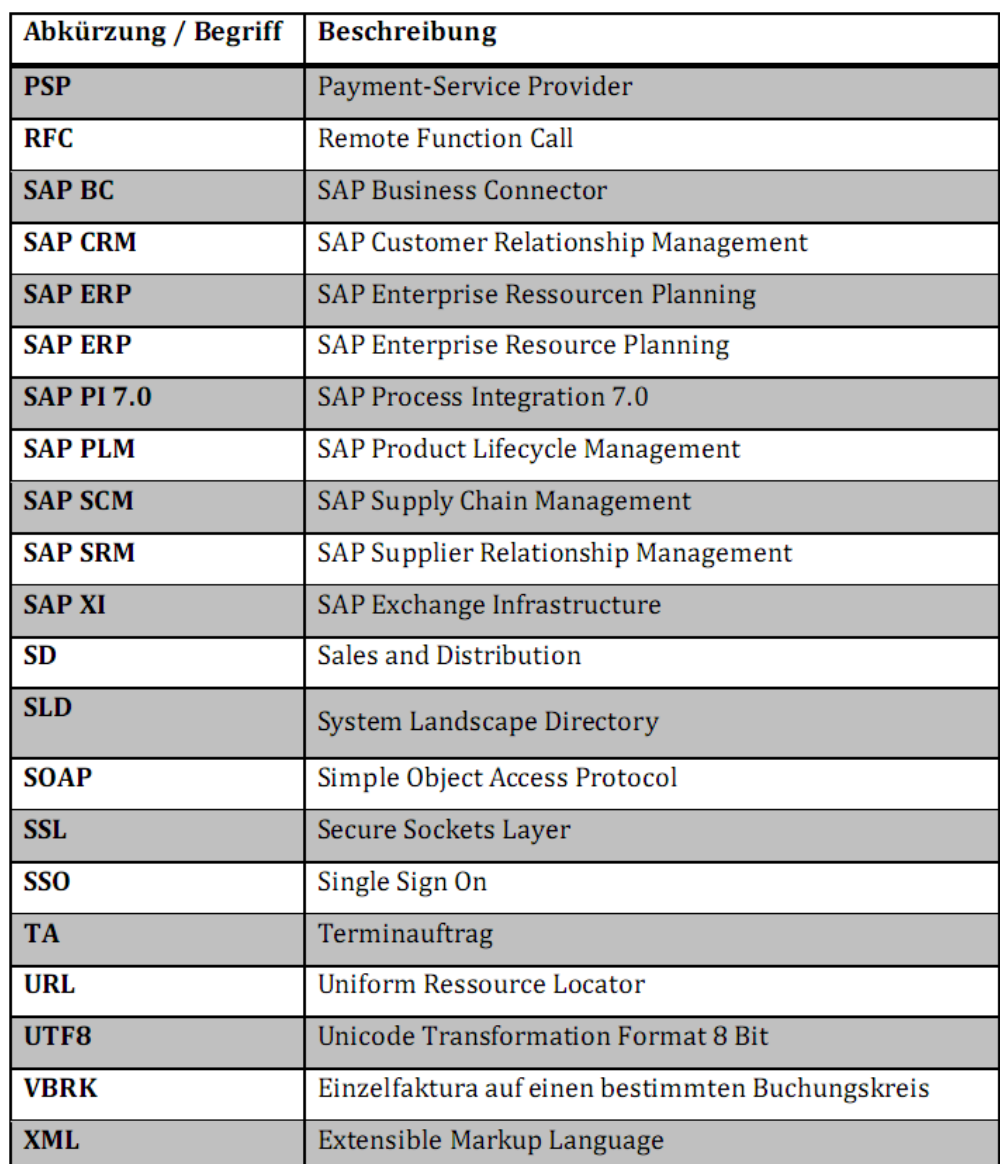

<span id="page-4-0"></span>Abbildung 2: Abkürzungsverzeichnis - 2

# <span id="page-5-0"></span>4 Glossar

Das nachfolgende Glossar soll alle Begriffe erklären, die nicht im Zusammenhang mit SAP stehen.

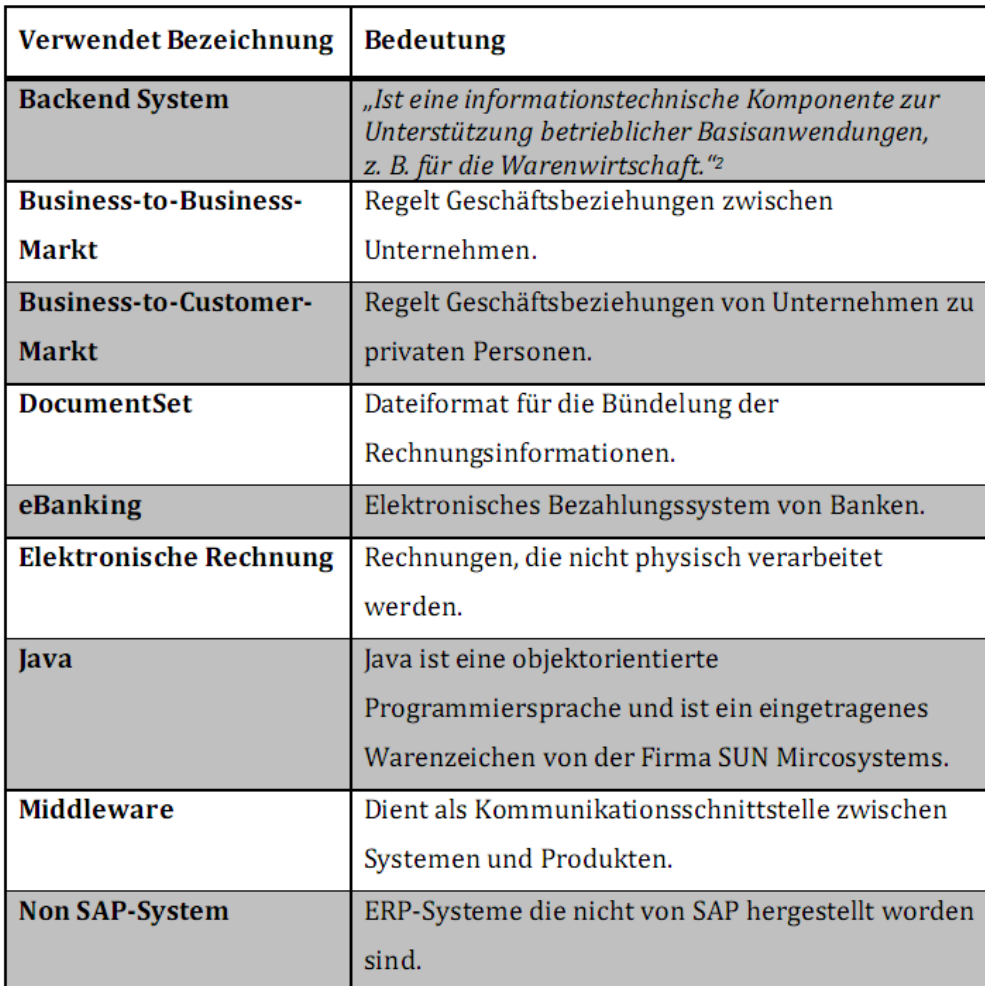

<span id="page-5-1"></span>Abbildung 3: Glossar

# Inhalt

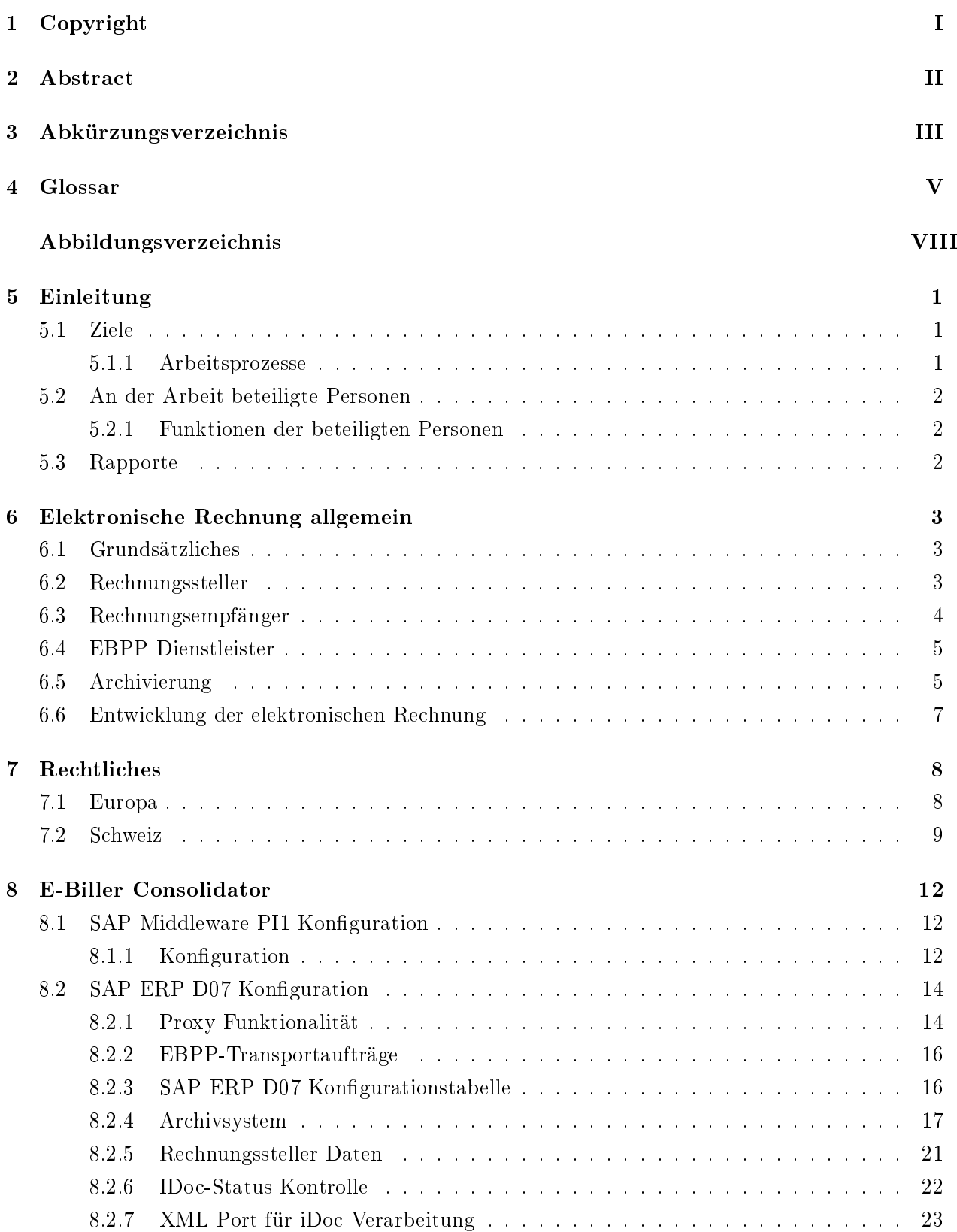

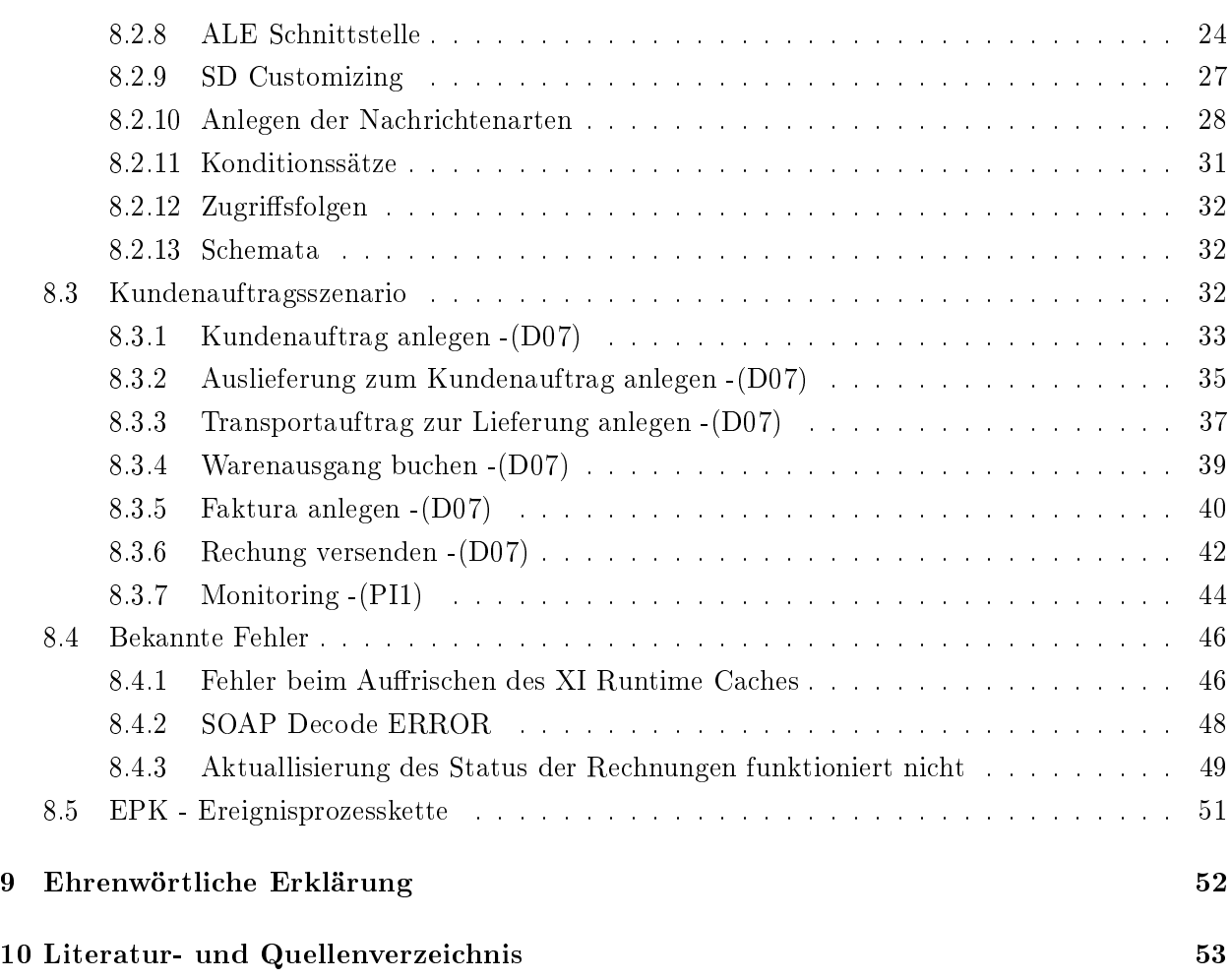

# Abbildungsverzeichnis

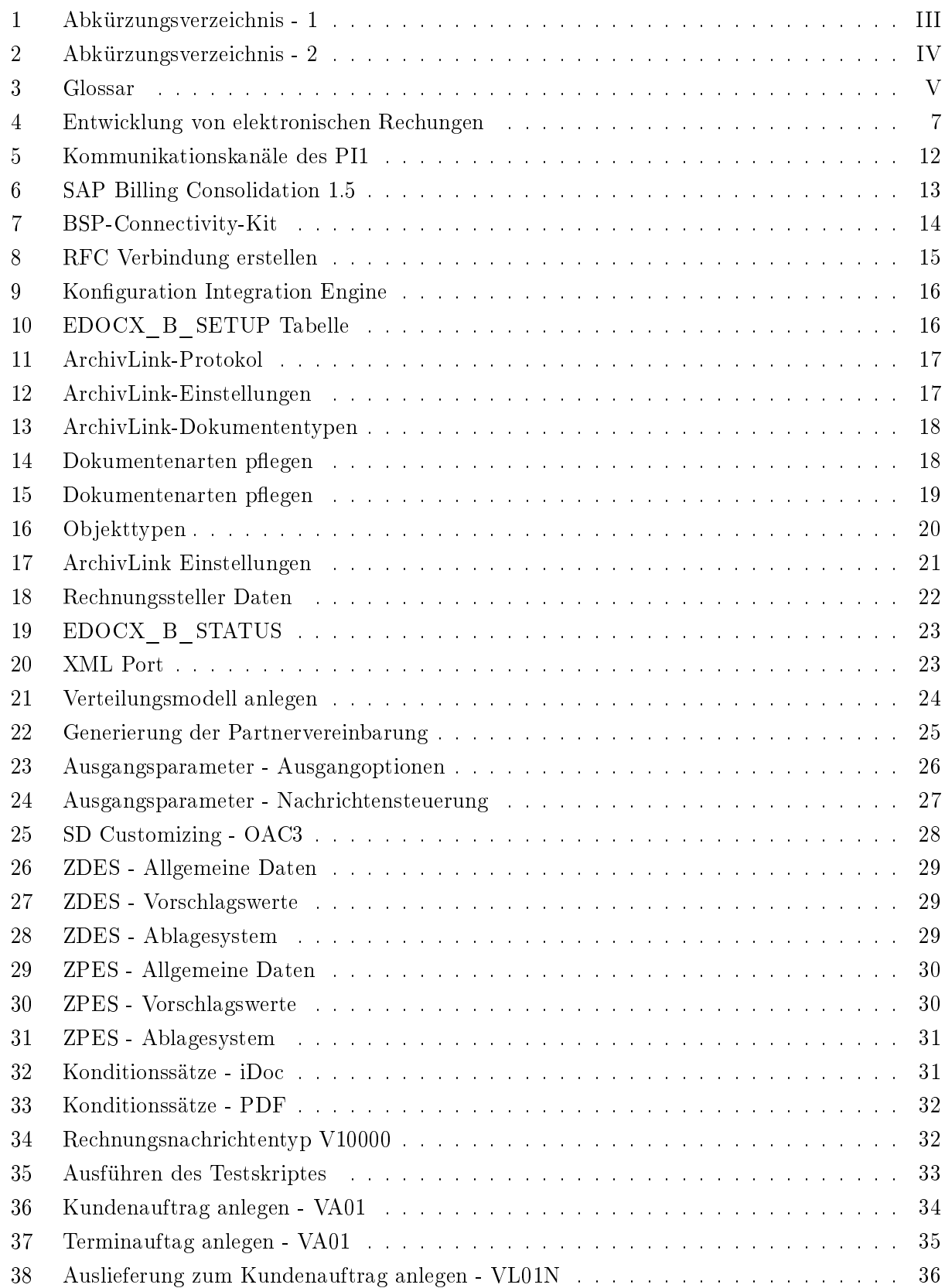

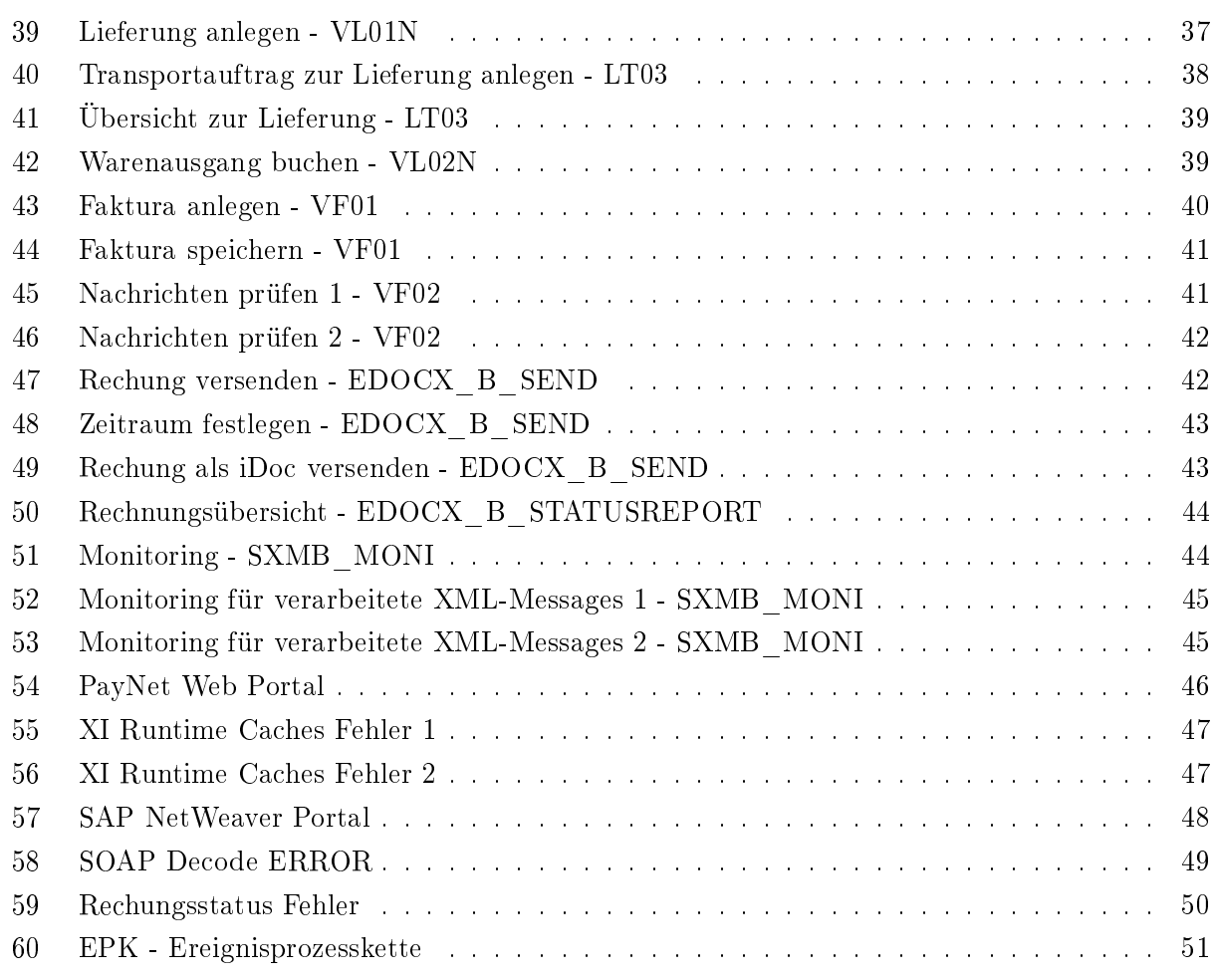

# <span id="page-10-0"></span>5 Einleitung

Diese Arbeit basiert auf der Diplomarbeit, E-Biller Direct und E-Biller Consolidator - Optimizing Billing Functionalities in a SLCM Environment, von Herrn Thomas Mende.

# <span id="page-10-1"></span>5.1 Ziele

- \* Verständnis für komplexe, B2B-und B2C-orientierte Geschäftsprozesse der Rechnungsübermittlung.
- \* Einführung bzw. Weiterentwicklung eines E-Rechnungs Dienstes in Zusammenarbeit mit dem EBPP(Electronic Bill Presentment and Payment)-Provider Six PayNet AG.

### <span id="page-10-2"></span>5.1.1 Arbeitsprozesse

Die Funktionalitäten der E-Billing Lung für eine Schweizer Unternehmensstruktur sehen wie folgt aus:

- \* Rechnungsversand aus einem SAP ECC
- \* Rechnungsübertragung über eine SAP Pi
- \* Bestätigung der Zahlung der Rechnung
- \* Integration Rechnungssteller und Rechnungsempfängersicht

Die Prozesse sollen schlussendlich grafisch dargestellt werden. Der sogenannte E-Biller Consolidator übermittelt die Rechnungen via EBPP Service Provider an den Rechnungsempfänger, in unserem Fall die Six Paynet AG.

#### <span id="page-11-0"></span>5.2 An der Arbeit beteiligte Personen

#### <span id="page-11-1"></span>5.2.1 Funktionen der beteiligten Personen

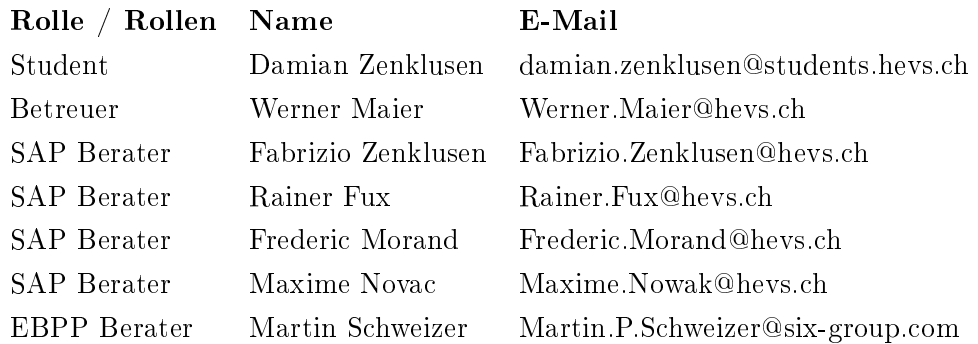

#### <span id="page-11-2"></span>5.3 Rapporte

Sämtliche Stunden-und Satusrapporte sowie die Soll/ist-Planung sind im Anhang aufgeführt.

# <span id="page-12-0"></span>6 Elektronische Rechnung allgemein

# <span id="page-12-1"></span>6.1 Grundsätzliches

Rechnungen die auf elektronischem Wege übermittelt werden, werden grundsätzlich als elektronische Rechnungen bezeichnet. Dazu gehören auch per Fax übermittelte Rechnungen, die nicht direkt von Faxgerät zu Faxgerät übermittelt werden, sondern über Fax-Server.

Elektronische Rechnungen werden vom Gesetzgeber mit einem gewissen Misstrauen hinsichtlich der Zuverlässigkeit und dem Schutz vor Verfälschung begegnet. Hauptgründe hierfür sind die Tatsachen dass diesse Rechungen mit Hilfe der Informationstechnologie erstellt, verwaltet und verarbeitet werden. Nur diejenigen elektronischen Rechnungen gelten als ordnungsgemäss, die mit einer qualifizierten elektronischen Signatur unterzeichnet worden sind. Und nur ordnungsgemässe Rechnungen berechtigen zum Vorsteuerabzug. Elektronische Signaturen dienen dazu Echtheit der Herkunft und die Unversehrtheit der Daten sicherzustellen.

Diese elektronischen Signaturen stellen für die Rechnungsersteller und für die Rechnungsempfänger eine gewisse Herausforderung dar. Qualifizierte elektronische Signaturen beruhen auf Zertifikaten, die von Zertifizierungsstellen ausgegeben werden, die die Zuordnung des Zertifikates zu einer bestimmten Person bestätigen. Die Zertifizierungsstellen können nur dann Zertifikate ausstellen wenn sie eine Reihe von Kriterien erfüllen, die dem Nachweis der Zuverlässigkeit der Zertizierungsstelle dienen und in der Richtlinie 1999/93/EG des Europäischen Parlamentes und Rates vom 13. Dezember 1999 festgelegt sind. Diese Zertifikate sind die Grundlage von qualifizierten elektronischen  $S$ ignaturen.<sup>[1](#page-12-3)</sup>

# <span id="page-12-2"></span>6.2 Rechnungssteller

Die Möglichkeiten, die ein Rechnungsersteller hat, das Verfahren der elektronischen Rechnungsstellung so weit wie möglich zu vereinfachen sehen wie folgt aus.

In Geschäftsbeziehungen, in denen eine Vielzahl von Rechnungen mit einem Geschäftspartner ausgetauscht werden, gibt es die Möglichkeit, die Rechnungsdaten unsigniert elektronisch über EDI (Electronic Data Interchange) zu übertragen. Dabei muss ein Verfahren gewählt werden, dass die Echtheit der Herkunft der Daten und die Unversehrtheit sicherstellt. Über bestimmte Zeiträume wird dann eine Sammelrechnung erstellt, die falls der Einsatz elektronischer Signaturen vermieden werden soll, in Papierform ausgestellt werden kann. Ein solches Verfahren ist aber nur möglich, wenn zwischen den Geschäftspartnern ein entsprechendes Datenaustauschverfahren etabliert ist.

Ferner ist die Erstellung elektronischer Rechnungen in einem Massenverfahren möglich, da nicht

<span id="page-12-3"></span> $1<sup>1</sup>$ http://www.documanager.de/magazin/artikel1957<sub>ebi</sub>lling.htmlStand : 20.07.201012 : 49MEZ

jede Rechnung manuel signiert weden muss. Der Signaturinhaber, der immer eine Person darstellt, stellt die Signatur für einen begrenzten Zeitraum oder für eine bestimmte Anzahl von Rechnungen zur Verfügung. Dadurch ist auf der einen Seite der Nachweis der Ordnungsmässigkeit gegeben, auf der anderen Seite aber ist es dadurch möglich, die wirtschaftlichen Vorteile einer elektronischen Rechnungsstellung ausnutzen zu können. Diese Vorteile bestehen auf der Erstellerseite insbesondere aus dem Wegfall von Druck- und Portokosten.[2](#page-13-1)

#### <span id="page-13-0"></span>6.3 Rechnungsempfänger

Auf der Empfängerseite ist zunächst wichtig, dass die Verwendung elektronischer Rechnungen Zustimmung findet. Dieser kann auf die Zustellung der Rechnung in Papierform bestehen. In der Realität sieht es aber häufig so aus, dass die Rechnungsempfänger sich häufig kaum gegen elektronische Rechnungen wehren können. Dem Empfänger elektronischer Rechnungen begegnet dann eine Reihe von Herausforderungen.

Hat der Empfänger der elektronischen Rechnung kein Interesse an der weiteren elektronischen Verarbeitung der Rechnung und ist in seinem Bearbeitungsprozess auf die Weiterverarbeitung in Papierform eingestellt, ist die Idee nahe liegend, die erhaltene elektronische Rechnung einfach wieder auszudrucken und so gewissermassen eine eigene Papierrechnung zu erstellen. Die elektronische Rechnung, so wie sie vom Rechnungsersteller versandt worden ist, stellt das Original dar, deren Ordnungsmässigkeit durch die elektronische Signatur nachgewiesen wird. Der Ausdruck ist nur eine Kopie ohne Nachweis der Ordnungsmässigkeit, da die elektronische Signatur fehlt. Das ist steuerrechtlich im Hinblick auf den Vorsteuerabzug nicht erlaubt und lässt sich auch sehr leicht von den Steuerbehörden durch Rückfrage beim Rechnungsersteller nachweisen.

Also muss der Empfänger auf irgendeine Weise mit der elektronischen Rechnung umgehen.

Eine elektronische Signatur erfüllt nur dann die Funktion des Nachweises der Herkunft und Unversehrtheit, wenn diese Signatur vom Empfänger auch überprüft wird. Durch diese überprüfung kann festgestellt werden, ob die elektronischen Rechnungsdaten tatsächlich aus dem Unternehmen bzw. von der Person stammen, die als Absender angegeben sind, und die Daten unverfälscht sind. Erst durch diese Prüfung wird die Ordnungsmässigkeit der elektronischen Rechnung festgestellt und erst dadurch darf die Vorsteuer abgezogen werden.

Erhält der Empfänger eine elektronische Rechnung, die nicht elektronisch signiert ist, muss er eine solche anfordern oder auf einer Papierrechnung bestehen, wenn der Rechnungsersteller nicht dazu in der Lage ist, eine ordnungsgemässe elektronische Rechnung zu liefern.[3](#page-13-2)

<span id="page-13-1"></span> $^{2}$ http://www.documanager.de/magazin/artikel1957<sub>ebi</sub>lling.htmlStand : 20.07.201012 : 49MEZ

<span id="page-13-2"></span> $^3$ http://www.documanager.de/magazin/artikel $_1957_{eb} i lling.html Stand: 20.07.201012: 49MEZ$ 

#### <span id="page-14-0"></span>6.4 EBPP Dienstleister

Angesichts dieser Herausforderungen bei der Erstellung bzw. beim Empfang elektronischer Rechnungen ist es nahe liegend, diese Aufgabe externen Dienstleistern zu überlassen. So ist es möglich, die Rechnungsdaten einem Dienstleister zu übergeben, der daraus die elektronischen Rechnungen erstellt und auch signiert. Die Übergabe der Rechnungsdaten bedarf übrigens nicht der elektronischen Signatur. Der Dienstleister verwendet seine eigene Signatur, denn er stellt die Rechnung im Namen des Leistenden als Stellvertreter aus. Rechtlich problematisch ist es, wenn der Dienstleister nicht seine eigene Signatur verwendet, sondern die des Leistenden, da er nicht berechtigt ist, mit einer fremden Signatur zu unterzeichnen. Wenn ein Dienstleister verwendet wird, ist es erforderlich, dass zwischen dem, dessen Leistung in Rechnung gestellt wird, und dem Rechnungsempfänger nicht nur vereinbart ist, dass die Rechnungsstellung elektronisch erfolgt, sondern auch, dass sie über einen Dienstleister erfolgt.

Ebenso wie der Rechnungsersteller kann auch der Rechnungsempfänger die Dienste eines Dienstleisters in Anspruch nehmen und die Überprüfung der Signatur diesem Dienstleister überlassen. Dieser stellt eine entsprechende Prüfungsdokumentation aus, in dem die Übereinstimmung der Rechnung mit der Signatur bestätigt wird. Diese Prüfungsdokumentation ist mit der Rechnung aufzubewahren.

Da die Anzahl der Dienstleister überschaubar ist, kann es durchaus vorkommen, das derselbe Dienstleister sowohl für den Rechnungsersteller als auch für den Rechnungsempfänger tätig ist. In einem solchen Fall ist es wichtig, dass die Systeme und auch das sie bedienende Personal sauber getrennt sind. Es darf nicht sein, dass dasselbe System in unmittelbar aufeinander folgenden Arbeitsschritten zuerst die Signatur erstellt und dann die Echtheit der Signatur bestätigt. Die Rechnung muss nach der Erstellung der Signatur den Verfügungsbereich des Rechnungserstellers verlassen und in den des Rechnungsempfängers übertragen werden. Diese Übertragung muss deutlich nachvollziehbar sein. Ein Dienstleister muss für diese organisatorische Trennung der Bereiche Sorge tragen. Die Beauftragung eines Dienstleisters ist ein Vertrauensverhältnis, weil zunächst Rechnungsersteller und Rechnungsempfänger für die Ordnungsmässigkeit der mit der Rechnung verbundenen geschäftlichen Transaktion haften. Daher ist es empfehlenswert, den Dienstleister sorgfältig auszuwählen.[4](#page-14-2)

### <span id="page-14-1"></span>6.5 Archivierung

Grundsätzlich gelten für elektronische Rechnungen die gleichen Regelungen für die Aufbewahrung wie auch für Papierrechnungen. Natürlich ergeben sich aber einige Besonderheiten für elektronische Rechnungen. Diese müssen so aufbewahrt werden, dass für die Finanzverwaltung die Richtigkeit der Signatur überprüfbar bleibt. Das bedeutet, dass die Rechnung, auch wenn sie im Zuge der weiteren Verarbeitung beim Empfänger in andere Datenformate konvertiert worden ist, immer im Origi-

<span id="page-14-2"></span> $^{4}$ http://www.documanager.de/magazin/artikel1957 $_{e}$ illing.htmlStand : 20.07.201012 : 49MEZ

nalformat einschliesslich der Signatur aufbewahrt werden muss. Jeder Verarbeitungsschritt muss zusätzlich protokolliert werden. Das ist erforderlich, da an einer konvertierten Datei die Signatur nicht mehr überprüft werden kann. Das muss aber weiter möglich bleiben. Eine Übertragung einer elektronischen Signatur auf ein anderes Format ist nicht möglich. Ein neues Format müsste neu signiert werden, was in diesem Fall aber nicht möglich ist.

Wird eine Rechnung elektronisch per Mail übertragen, ist auch das Mail aufzubewahren und mit entsprechenden Attributen zu versehen, dass es im Zusammenhang mit der Rechnungsstellung wieder gefunden werden kann. Die elektronische Rechnung selbst mit der Signatur kann getrennt aufbewahrt werden.

Für signierte Dokumente in einem elektronischen Archiv stellt sich immer die Frage, was mit der Signatur geschehen soll, wenn das zugrunde liegende Zertikat nach einer gewissen Zeit seine Gültigkeit verliert. Zertikate können nur eine begrenzte Gültigkeit haben, weil dem Signaturverfahren eine Verschlüsselung zugrunde liegt, die durch den Fortschritt der Hardwaretechnik die Verschlüsselungsverfahren als nicht mehr ausreichend angesehen werden. Diese Frage stellt sich nicht bei elektronischen Rechnungen, weil die Finanzverwaltung ausdrücklich auf die Nachsignatur verzichtet.

Die Aufbewahrung elektronischer Rechnungen muss wie auch bei anderen kaufmännischen und steuerlich relevanten Unterlagen mit einer konsistenten, vollständigen, unveränderbaren, nachvollziehbare und über einen Index wieder auffindbare Archivierung erfolgen. Ebenso ist auch die Verfahrensdokumentation für elektronische Rechnungen unerlässlich, die den Aufbau und den Ablauf des angewandten Verfahrens für die Verarbeitung elektronischer Rechnungen bis zur Archivierung beschreibt.[5](#page-15-0)

<span id="page-15-0"></span> $^{5}$ http://www.documanager.de/magazin/artikel $_{1}957_{eh}$ illing.htmlStand : 20.07.201012 : 49 $MEZ$ 

#### <span id="page-16-0"></span>6.6 Entwicklung der elektronischen Rechnung

Die nachfolgende Grafik zeigt wie stark sich die elektronische Rechnunsübermittlung in den letzen Jahren entwickelt hat. Die Werte zeigen jeweils die Anzahl der übermittleten elektronischen Rechnuen in Millionen an.

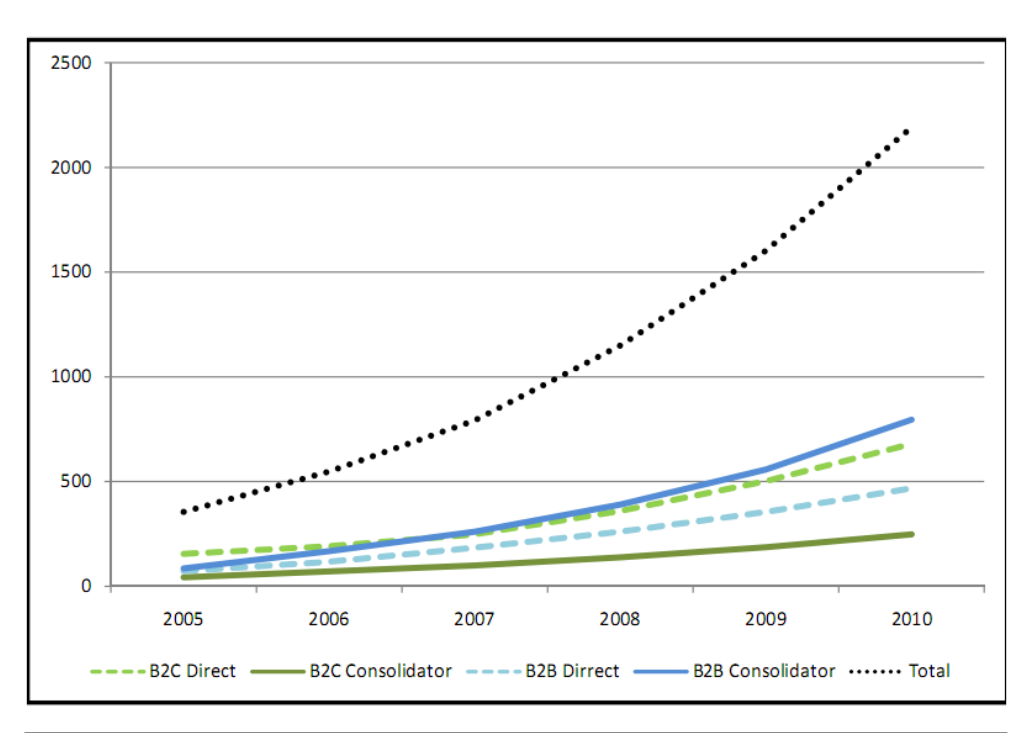

|                         | 2005 | 2006 | 2007 | 2008 | 2009 | 2010 |
|-------------------------|------|------|------|------|------|------|
| <b>B2C Direct</b>       | 155  | 192  | 248  | 360  | 502  | 679  |
| <b>B2C Consolidator</b> | 43   |      | 100  | 139  | 187  | 248  |
| <b>B2B Dirrect</b>      |      | 117  | 184  | 261  | 355  | 468  |
| <b>B2B Consolidator</b> | 85   | 168  | 260  | 390  | 557  | 795  |
| <b>Total</b>            | 355  | 548  | 792  | 1150 | 1601 | 2190 |

<span id="page-16-1"></span>Abbildung 4: Entwicklung von elektronischen Rechungen

# <span id="page-17-0"></span>7 Rechtliches

### <span id="page-17-1"></span>7.1 Europa

Mit der Nutzung des Internet für wirtschaftliche Zwecke ist die Anpassung der gesetzlichen Rahmenbedingungen unerlässlich. Zunächst auf EU-Ebene und nachfolgend in den Mitgliedsstaaten wurden mit einer Reihe neuer Gesetze, Verordnungen und Richtlinien die notwendigen Grundlagen für eCommerce, eGovernment und elektronischen Geschäftsverkehr geschaffen. Im deutschsprachigen Raum sind die Bestimmungen zur elektronische Rechnung annähernd gleich geregelt. Grundlage bietet die EU-Direktive 2001/115, die zum 01.01.2004 für die Mitgliedsstaaten und die neu aufzunehmenden Mitgliedsstaaten bindend wurde. Damit ergab sich ein definierter Handlungsrahmen, der allerdings den einzelnen Hoheitsgebieten Spielraum für individuelle Sonderbestimmungen liess.

### EU-Direktive 2001/115/EC

In der EU-Direktive 2001/115 sind die Maaben festgelegt, unter welchen Bedingungen eine elektronische Rechnung steuerrechtlich anerkannt wird.

Der Artikel 2, 2. Absatz 3 b beinhaltet alle in der Rechnung notwendigen Angaben und Daten. Nach Absatz 3 c ist eine elektronische Rechnung korrekt, wenn ihre Herkunft zweifelsfrei festgestellt werden kann und die Unversehrtheit ihres Inhaltes garantiert ist. Entsprechend der Direktive wird das gewährleistet, indem man die Rechnung mit einer fortgeschrittenen elektronischen Signatur zeichnet.

Die Direktive stellt den Unternehmen in den Mitgliedsstaaten ebenfalls frei, die Datenhaltung und Archivierung aurhalb des eigenen Hoheitsgebietes unter der Voraussetzung vorzunehmen, dass sie entsprechend den länderspezischen Bestimmungen nach erfolgt und die Daten auf Verlangen sofort verfügbar sind.

Eine weitere wesentliche Grundlage für die Umsetzung der elektronischen Rechnung in jeweiliges Landesrecht ist die Richtlinie 1999/93 EG über gemeinschaftliche Rahmenbedingungen für elektronische Signaturen. Die Richtlinie enthält folgende wichtige Definitionen:

Die fortgeschrittene elektronische Signatur ist eine elektronische Signatur, die folgende Anforderungen erfüllt:

- sie ist ausschlieich dem Unterzeichner zugeordnet;
- sie ermöglicht die Identifizierung des Unterzeichners;
- sie wird mit Mitteln erstellt, die der Unterzeichner unter seiner alleinigen Kontrolle halten kann;

• sie ist so mit den Daten, auf die sie sich bezieht, verknüpft, dass eine nachträgliche Veränderung der Daten erkannt werden kann.

Das qualifizierte Zertifikat muss insbesondere beinhalten:

- die Angabe, dass das Zertifikat als qualifiziertes Zertifikat ausgestellt wird;
- die Angabe des Zertifizierungsdiensteanbieters; den Namen des Unterzeichners;
- Platz für ein spezifisches Attribut des Unterzeichners, das je nach Bestimmungszweck des Zertifikats aufgenommen wird:
- Signaturprüfdaten, die den vom Unterzeichner kontrollierten Signaturerstellungsdaten entsprechen;
- Angaben über den Beginn und das Ende der Gültigkeitsdauer des Zertikats;
- den Identitätscode des Zertifikats;
- die fortgeschrittene elektronische Signatur des ausstellenden Zertifizierungsdiensteanbieters.

Eine dritte Richtlinie, die ebenfalls in nationales Recht übertragen wurde, ist die Richtlinie 95/46/EG zum Schutz natürlicher Personen bei der Verarbeitung personenbezogener Daten und zum freien Datenverkehr. Im Absatz 30 hei es hierzu:

(30) Die Verarbeitung personenbezogener Daten ist nur dann rechtmäg, wenn sie auf der Einwilligung der betroffenen Person beruht oder notwendig ist im Hinblick auf den Abschluder die Erfuellung eines für die betroffene Person bindenden Vertrags, zur Erfüllung einer gesetzlichen Verpflichtung, zur Wahrnehmung einer Aufgabe im öffentlichen Interesse, in Ausübung hoheitlicher Gewalt oder wenn sie im Interesse einer anderen Person erforderlich ist, vorausgesetzt, daie Interessen oder die Rechte und Freiheiten der betroffenen Person nicht überwiegen.

Die Richtlinie bietet nur einen sehr groben Rahmen für den Umgang mit personenbezogenen Daten. Die entsprechenden Umsetzungen in Deutschland, österreich und der Schweiz sind wesentlich restriktiver und strenger gesetzt.[6](#page-18-1)

#### <span id="page-18-0"></span>7.2 Schweiz

Auch in der Schweiz sind die Vorschriften zur elektronischen Rechnung ähnlich zu denen in Deutschland und österreich geregelt. Grundlage bildet das Bundesgesetz über die elektronische Signatur (ZertES) vom 19. Dezember 2003.

<span id="page-18-1"></span> $^6$ http://www.ebpp.de/wissen/1-grundlagen/2-rechtsgrundlagen/1-EU/684.php Stand 15.07.2010 12:15 MEZ

In Artikel 2 sind die relevanten Begriffe wie folgt definiert:

- a. elektronische Signatur: Daten in elektronischer Form, die anderen elektronischen Daten beigefügt oder die logisch mit ihnen verknüpft sind und zu deren Authentizierung dienen;
- b. fortgeschrittene elektronische Signatur: eine elektronische Signatur, die folgende Anforderungen erfüllt:
	- 1. Sie ist ausschliesslich der Inhaberin oder dem Inhaber zugeordnet.
	- 2. Sie ermöglicht die Identifizierung der Inhaberin oder des Inhabers.
	- 3. Sie wird mit Mitteln erzeugt, welche die Inhaberin oder der Inhaber unter ihrer oder seiner alleinigen Kontrolle halten kann.
	- 4. Sie ist mit den Daten, auf die sie sich bezieht, so verknüpft, dass eine nachträgliche Veränderung der Daten erkannt werden kann;
- c. qualizierte elektronische Signatur: eine fortgeschrittene elektronische Signatur, die auf einer sicheren Signaturerstellungseinheit nach Artikel 6 Absätze 1 und 2 und auf einem qualizierten und zum Zeitpunkt der Erzeugung gültigen Zertifikat beruht;

Im 10. Kapitel, 4. Teil des Mehrwertsteuergesetzes (MWSTG) finden sich sehr kurz abgehandelt die Voraussetzungen zum steuerrelevanten elektronischen Datenaustausch.

Elektronisch übermittelte oder aufbewahrte Daten, die für den Vorsteuerabzug, die Steuererhebung oder den Steuerbezug relevant sind, stellen nur dann einen Buchungsbeleg dar, wenn folgende Voraussetzungen kumulativ erfüllt sind:

- Nachweis des Ursprungs;
- Nachweis der Integrität;
- Nichtabstreitbarkeit von Versand und Empfang.

Die Artikel 43 bis 45 der Verordnung zum Bundesgesetz über die Mehrwertsteuer (MWSTGV) beziehen sich auf die papierlose übermittlung und Aufbewahrung von Daten und Informationen durch Dritte.

Die technischen und organisatorischen Grundlagen dafür sind in der Verordnung des EFD über elektronisch übermittelte Daten und Informationen (EIDI-V) vom 30. Januar 2002 verankert, die März 2002 in Kraft trat.

Die im Artikel 43 MWSTGV verlangten Voraussetzungen für die Beweiskraft elektronischer Daten sind nach EIDI-V erfüllt, sofern:

- a. die Übermittlung und Aufbewahrung von Daten mittels digitaler Signatur abgesichert ist;
- b. das durch einen Zertifizierungsdiensteanbieter gemäss den Bestimmungen von Artikel 2 Absatz 2 ausgestellte Zertikat zum Zeitpunkt der Signaturerstellung gültig war;
- c. die elektronischen Daten spätestens vor ihrer Verwendung mittels Verikation der digitalen Signatur auf Integrität, Authentizität und Signaturberechtigung geprüft werden und das Ergebnis dokumentiert ist;
- d. der zur Überprüfung der digitalen Signatur notwendige öffentliche Schlüssel mit den abgesicherten Daten aufbewahrt wird; dies gilt auch für das durch einen anerkannten Anbieter von Zertifizierungsdiensten ausgestellte Zertifikat gemäuchstabe b, sofern letzteres nicht veröffentlicht wurde;
- e. bei Einsatz von Kryptographietechniken der Schlüssel zur Entschlüsselung verschlüsselter Daten aufbewahrt wird;
- f. keine Pseudonyme verwendet werden;
- g. die Schlüssel im Zeitpunkt ihrer Verwendung unzweifelhaft als sicher betrachtet werden konnten.

Als digitale Signatur im Sinne der EIDI-V gelten nur Signaturen, die:

- a. auf einem Zertikat beruhen, das nach den Bestimmungen der Verordnung vom 12. April 2001 über Dienste der elektronischen Zertizierung (ZertDV) ausgegeben wurde;
- b. auf einem Zertifikat beruhen, das von einem nach Artikel 3 ff. ZertDV anerkannten Zertifizierungsdiensteanbieter stammt;
- c. mit Mitteln erzeugt werden, die der Inhaber unter seiner alleinigen Kontrolle halten kann.

Die in dieser Verordnung zu Grunde gelegte Verordnung über Dienste der elektronischen Zertifizierung (ZertDV) vom 12. April 2001, wurde durch die Verordnung über die elektronische Signatur (VZertES) vom 03. Dezember 2004 ersetzt und ist sinngemäss anzuwenden.

Für die Art und Weise der Archivierung und Vorhaltung elektronischer Daten ist die Geschäftsbücherverordnung (GeBüV) vom 24. April 2002 bindend. Weitergehende Erläuterungen und Hinweise nden sich hierzu auch im Kommentar zur EIDI-V, vom 01. Juli 2002.[7](#page-20-0)

<span id="page-20-0"></span> $^{7}$ http://www.ebpp.de/wissen/1-grundlagen/2-rechtsgrundlagen/4-CH/687.php Stand:15.07.2010 12:49 MEZ

# <span id="page-21-0"></span>8 E-Biller Consolidator

Mit Hilfe des SAP E-Biller Consolidator werden die Rechnungen via eines EBPP-Service Providers an den Rechnungsempfänger weitergeleitet. Der EBPP-Service Provider bereitet die an ihn übermittelte Rechnung auf seinem Onlineportal auf. Die Darstellungsart der Rechnung kann auf jeden Rechnungsteller individuell angepasst werden.

### <span id="page-21-1"></span>8.1 SAP Middleware PI1 Konfiguration

Nachfolgend werden die einzelnen Customizing Aufgaben kurz beschrieben. Die konkreten Schritte sind in den SAP Installationsanweisungen beschrieben.

### <span id="page-21-2"></span>8.1.1 Konfiguration

#### Kommunikationskanäle

SOAP\_Receiver\_BSP\_DocumentSet: Mithilfe dieses Kommunikationskanals wird die Rechnung als Documentset an den EBPP-Service Provider übermittelt.

SOAP\_Sender\_BSP: Über diesen Kanal wird die Antwort des EBPP-Service Provider empfangen. XI\_Receiver\_Biller: Dieser Kanal dient der Weiterleitung der Antwort des EBPP-Service Providers an das ERP Backendsystem.

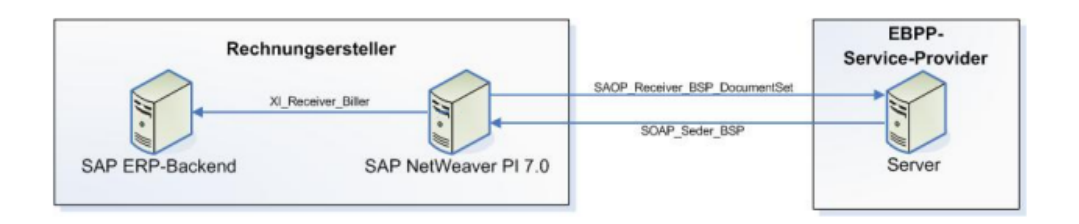

<span id="page-21-3"></span>Abbildung 5: Kommunikationskanäle des PI1

Bevor die Kommunikationskanäle erstellt werden können, ist die Softwarekomponente SAP Billing Consolidation 1.5 in der SLD(System Landscape Directory) zu importieren.

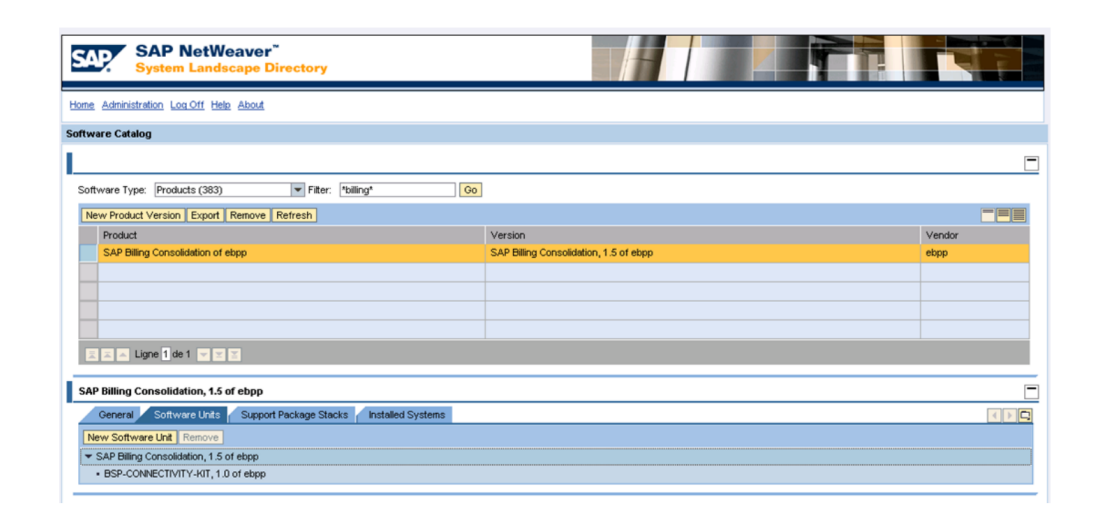

<span id="page-22-0"></span>Abbildung 6: SAP Billing Consolidation 1.5

Ausserdem muss das BSP-Connectivity-Kit in das Integration-Repository installiert und das Zerti fikat des EBPP-Service Providers mit dem Visual Administrator importiert werden.

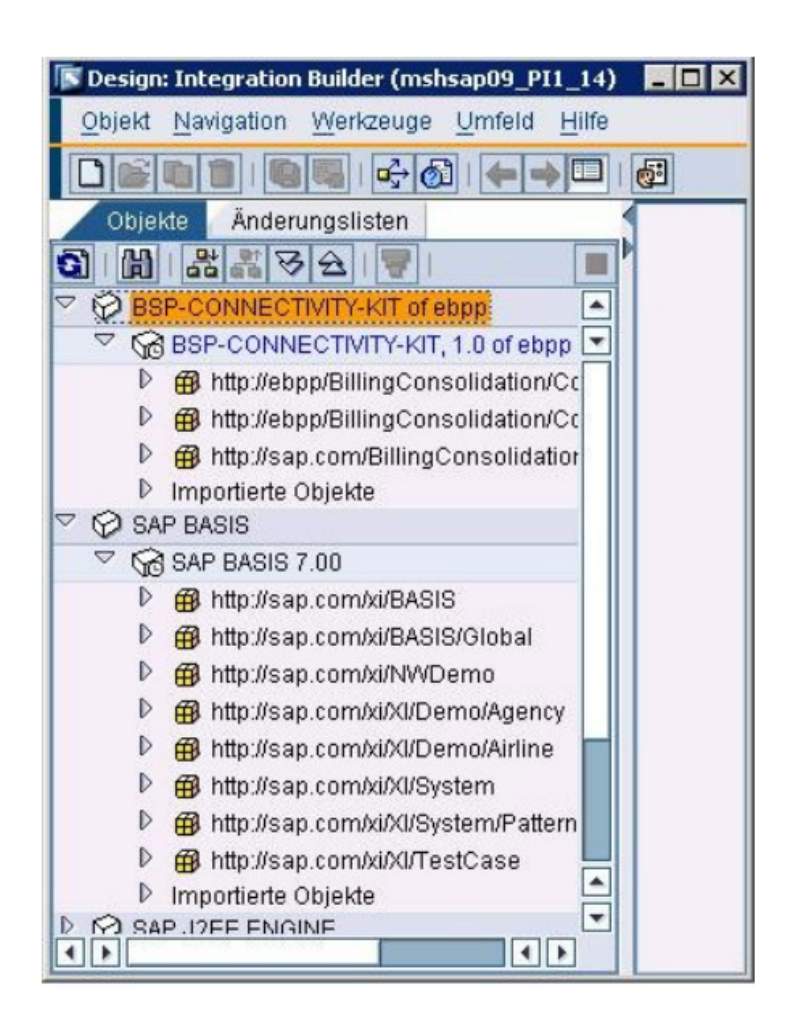

<span id="page-23-2"></span>Abbildung 7: BSP-Connectivity-Kit

Die genauen Schritte, die für die Konfiguration des PI nötig sind, befinden sich auf der beiliegenden CD unter /E-BillerContent/.

# <span id="page-23-0"></span>8.2 SAP ERP D07 Konfiguration

Auch diese Konfigurationsschritte werden hier nur kurz erwähnt. Die detaillierten Schritte sind auf der beiliegenden CD unter /E-BillerContent/ hinterlegt.

### <span id="page-23-1"></span>8.2.1 Proxy Funktionalität

Es muss ein Proxy User erstellt werden. Diesem User muss die Rolle EDOCX\_PROXY zugewiesen werden. Die Rolle ist Teil der EDOCX\_PROXY\_PROFILE, die mittels der Transaktion STMS importiert werden muss. Ausserdem muss eine RFC-Verbindung vom Typ H (HTTP) ertstellt werden. Dies kann mittels der Transaktion SM59 realisiert werden.

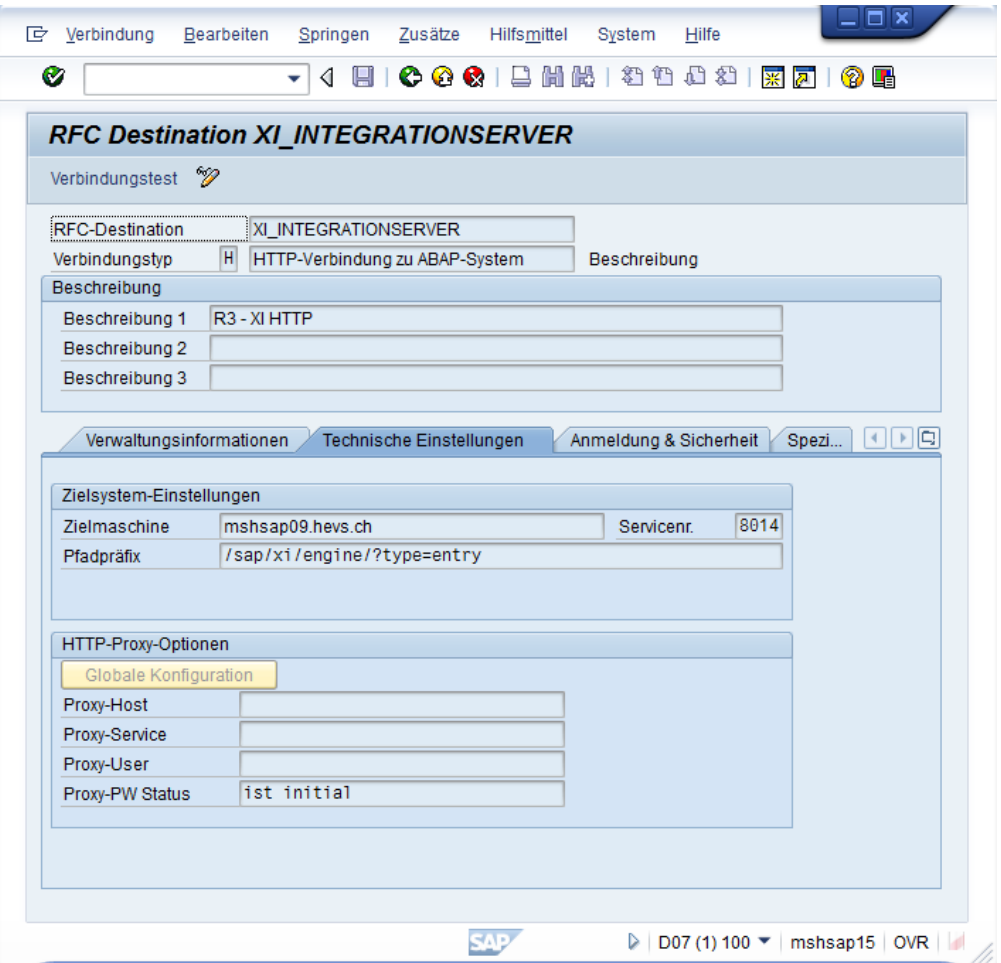

<span id="page-24-0"></span>Abbildung 8: RFC Verbindung erstellen

Danach wird mit Hilfe der Transaktion SXMB\_ADM die Integration Engine wie auf der nächsten Abbildung konfiguriert.

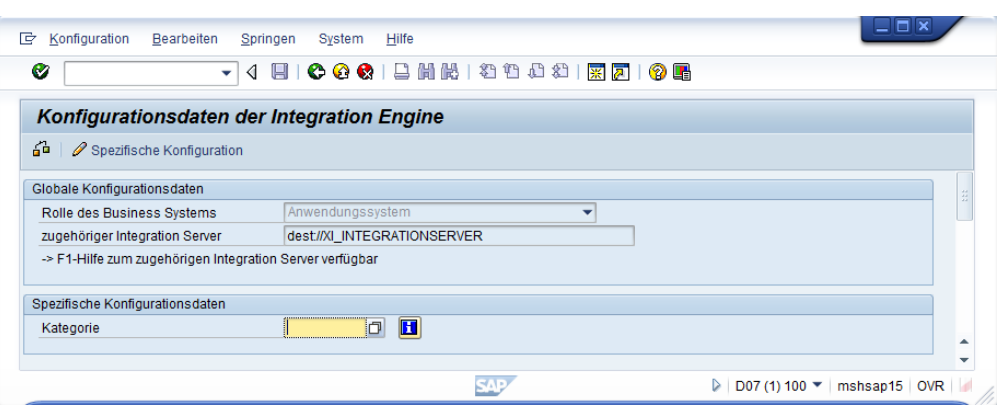

<span id="page-25-2"></span>Abbildung 9: Konfiguration Integration Engine

#### <span id="page-25-0"></span>8.2.2 EBPP-Transportaufträge

Um die notwendingen Tabellen für das Customizing im ERP zur Verfügung zu haben, ist das Importieren der EBPP-Transportaufträge zwingend notwendig. Dies ist mit der Transaktion STMS realisierbar.

#### <span id="page-25-1"></span>8.2.3 SAP ERP D07 Konfigurationstabelle

Die Konfigurationstabelle EDOCX\_B\_SETUP kann mit Hilfe der Transaktion SM30 gepflegt werden.

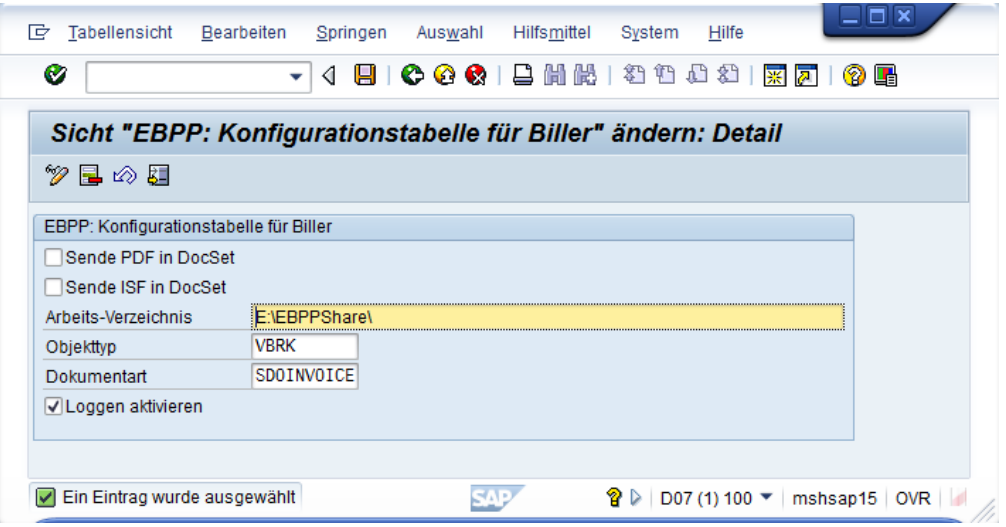

<span id="page-25-3"></span>Abbildung 10: EDOCX\_B\_SETUP Tabelle

\* Sende PDF in DocSet: Wenn dieses Feld ausgewählt ist, wird im SAP Backend-System eine

PDF Datei erzeugt und mit an den SAP PI 7.0 versendet.

- \* Sende ISF in DocSet: Wenn dieses Feld ausgewählt ist, werden zusätzliche Dokumente, die mit der E-Rechnung verbunden sind, an den SAP PI 7.0 übermittelt.
- \* Arbeitsverzeichnis: Dieses Verzeichnis muss auf dem SAP ERP-Backend System existieren. Alle Nutzer, die mit der EBPP-Funktionalität arbeiten, müssen darauf Schreib-und Leserechte haben.
- \* Objekttypen: Das ist der Archiv-Typ des OUTBELEGs. An diesem wird das PDF der E-Rechnung verknüpft.
- \* Dokumentart: Diese wird nachhaltig im SD-Customizing angepasst.
- \* Loggen aktivieren: Es vereinfacht die Analyse von Fehlern. Es sollte aber ausschliesslich im Fehlerfall aktiviert werden.

#### <span id="page-26-0"></span>8.2.4 Archivsystem

Um die Rechnungen zu archivieren muss ein Archivsystem eingerichtet werden. Hierfür muss zuerst mit der Transaktion OAA3 das ArchivLink-Protokol für EDOCX erstellt werden.

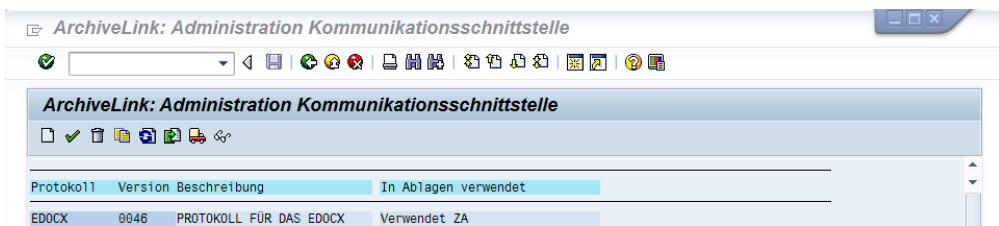

#### <span id="page-26-1"></span>Abbildung 11: ArchivLink-Protokol

Folgende Einstellungen müssen ausgewählt werden.

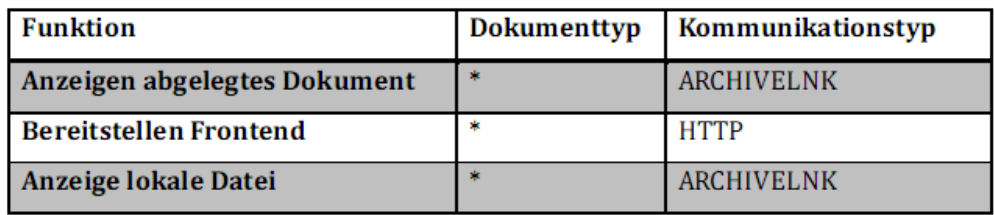

<span id="page-26-2"></span>Abbildung 12: ArchivLink-Einstellungen

Dieses ArchiveLink-Protokoll muss nun mit der Transaktion 0AC0 der Content-Repository zugeordnet werden. Danach werden mit der Transaktion OAD2 die notwendigen Dokumententypen

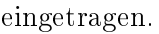

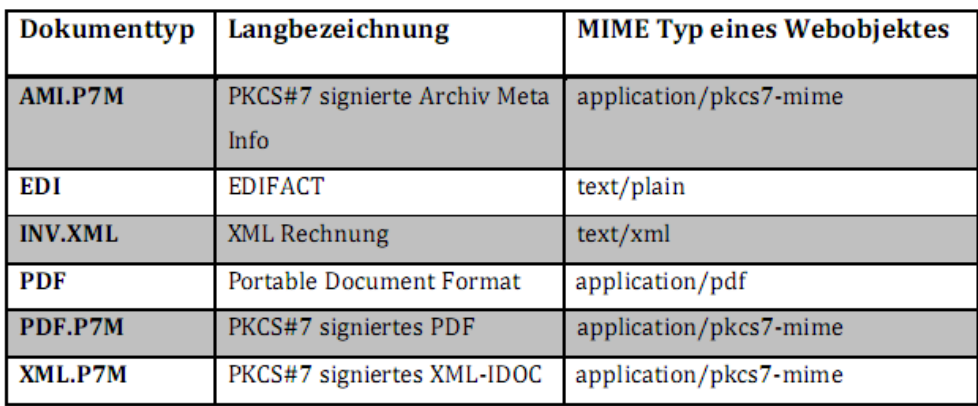

<span id="page-27-0"></span>Abbildung 13: ArchivLink-Dokumententypen

Mittels der Transaktion OAC2 können die Dokumentenarten eingepflegt werden.

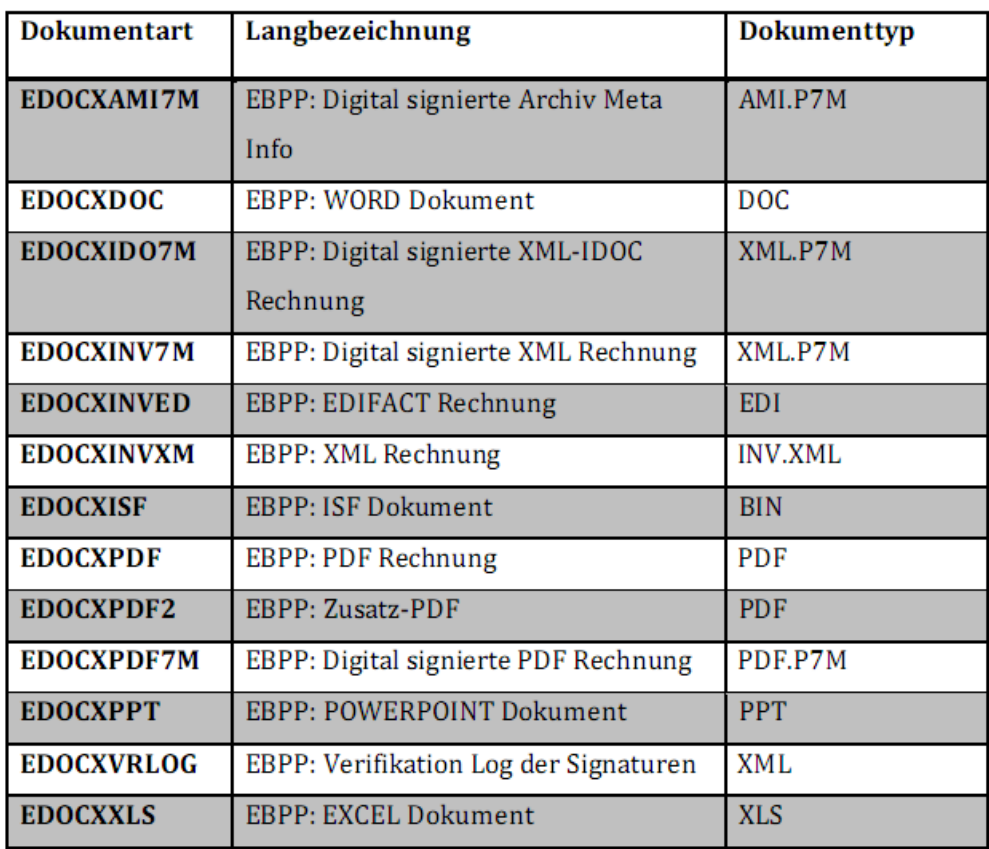

<span id="page-27-1"></span>Abbildung 14: Dokumentenarten pflegen

Die Dokumentarten werden nun mit Hilfe der Transaktion OAC3 dem Content Repository zugeord-

net.

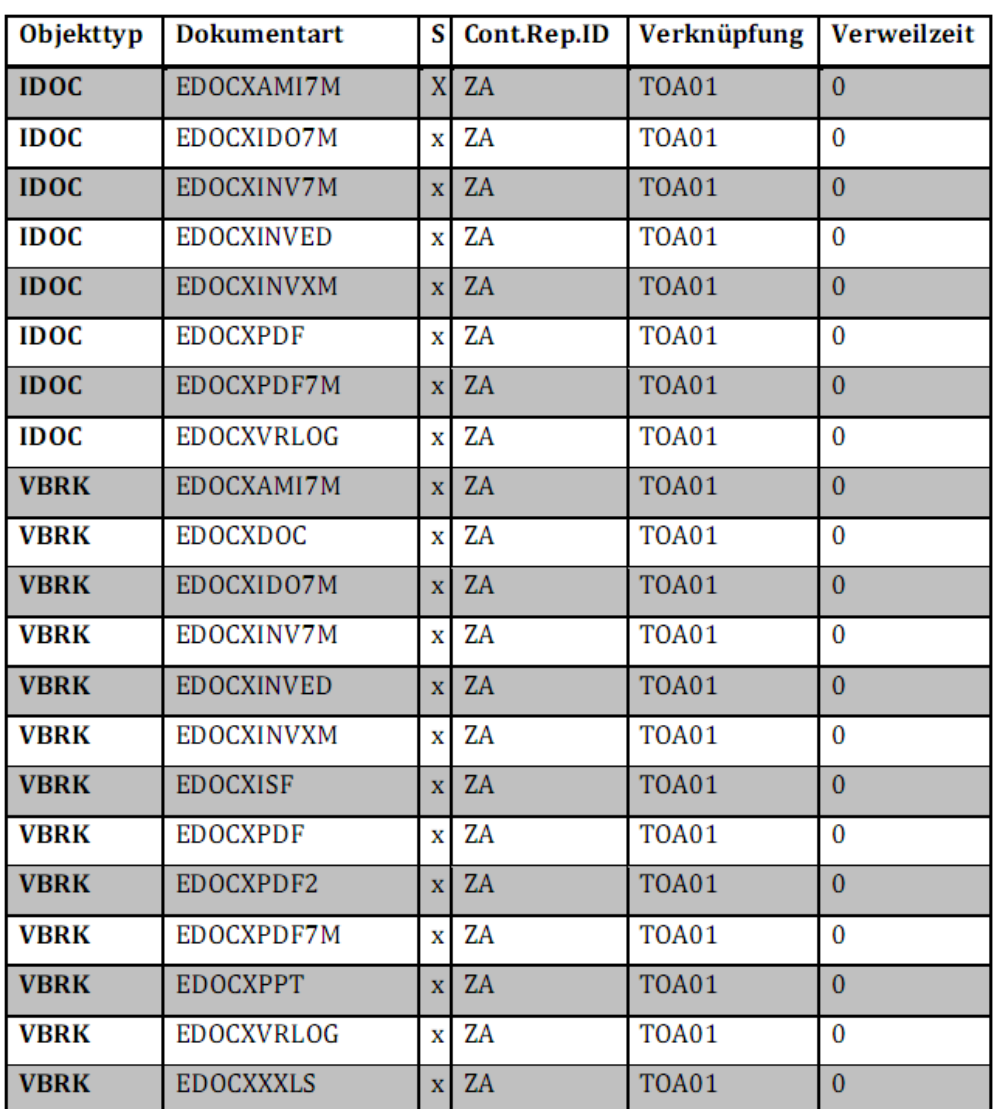

<span id="page-28-0"></span>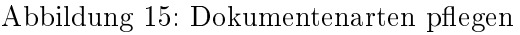

Die Tabelle EDOCX\_B\_OBJTYP enthält die Objekttypen.

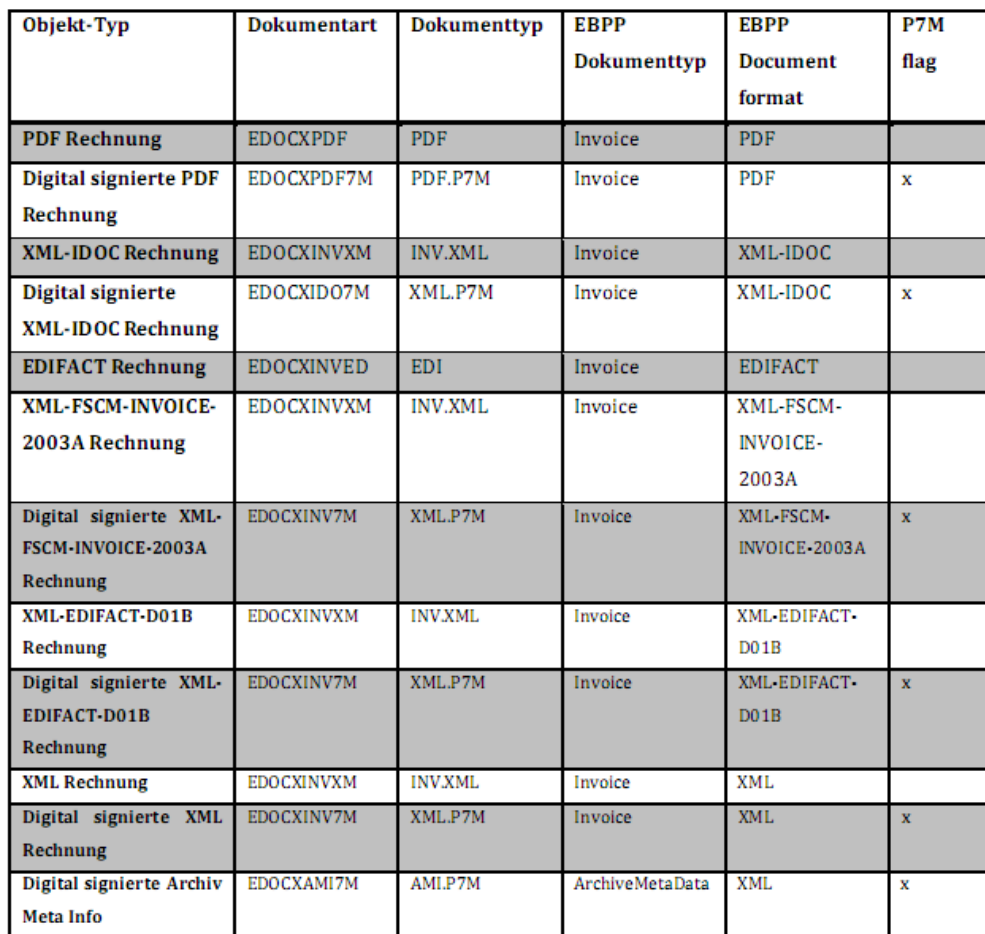

### <span id="page-29-0"></span>Abbildung 16: Objekttypen

Die Grundeinstellungen des ArchivLinks können mit der Transaktion OAG1 gepflegt werden.

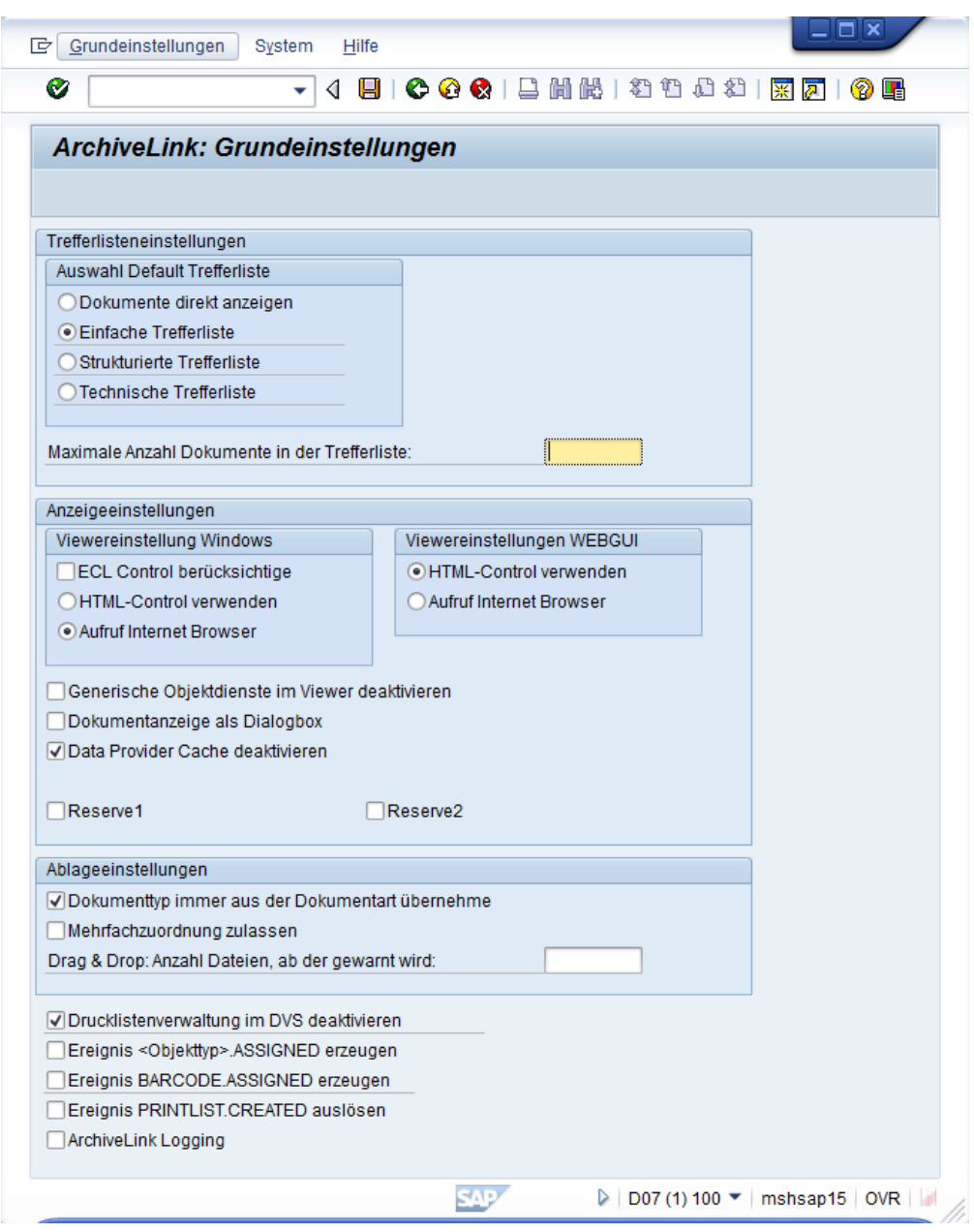

<span id="page-30-1"></span>Abbildung 17: ArchivLink Einstellungen

#### <span id="page-30-0"></span>8.2.5 Rechnungssteller Daten

Die Rechnungsteller Daten können in der Tabelle EDOCX\_B\_DATA gepflegt werden.

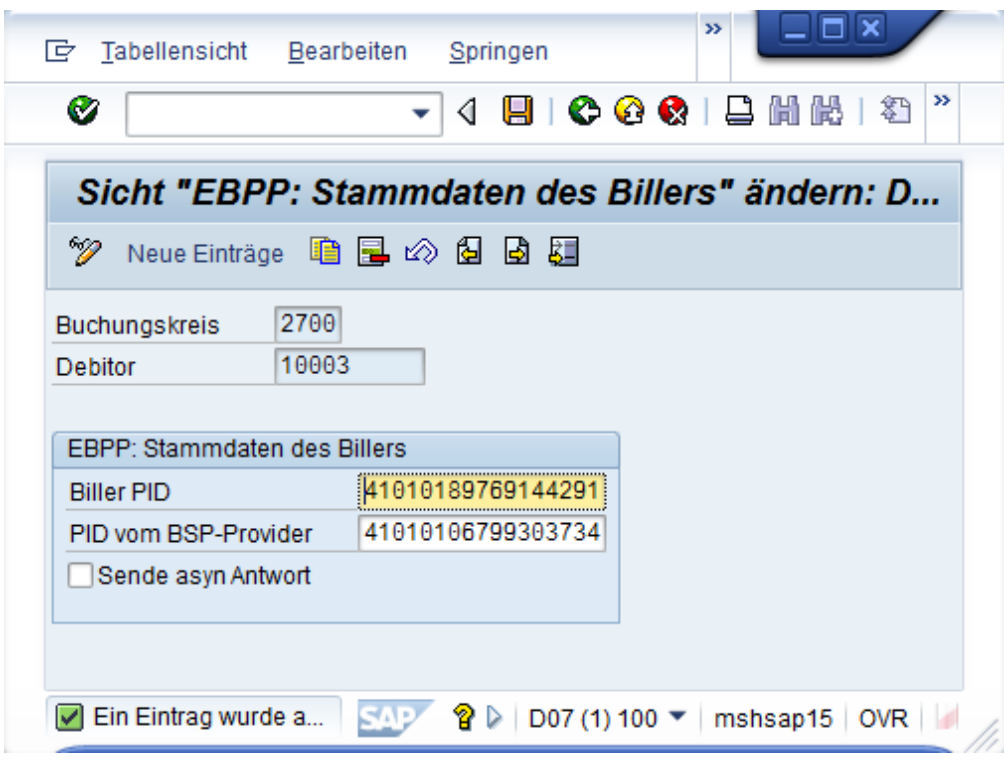

<span id="page-31-1"></span>Abbildung 18: Rechnungssteller Daten

- \* Buchungskreis: Buchungskreis des Rechnungsstellers
- \* Debitor: Die Debitorennummer des Rechnungsempfängers. Der Debitor muss auch in der Tabelle KNAI eingetragen sein.
- \* Biller PID: Die Rechnungssteller ID. Diese wird vom EBPP-Service Provider vergeben.
- \* PID vom BSP-Provider: Die ID von Ihrem EBPP-Service Provider
- \* Sende asyn Antwort: Falls gesetzt, wird beim Erhalt einer Rechnung, direkt eine Eingangsbestätigung vom EBPP-Service Provider retourniert.

#### <span id="page-31-0"></span>8.2.6 IDoc-Status Kontrolle

In der Tabelle EDOCX\_B\_STATUS können die Status aller Rechnungen kontrolliert werden.

| Ø          |                                    |                       | ۰                       |                                                                                                    |              |             |                                       |              |                             |                          |
|------------|------------------------------------|-----------------------|-------------------------|----------------------------------------------------------------------------------------------------|--------------|-------------|---------------------------------------|--------------|-----------------------------|--------------------------|
|            |                                    |                       |                         | Data Browser: Tabelle EDOCX B STATUS                                                                                                    |              | 172 Treffer |                                       |              |                             |                          |
|            |                                    |                       | ◈ Q H ◀ ▶ H A ᄝ E E S H |                                                                                                    |              |             |                                       |              |                             |                          |
|            |                                    |                       |                         |                                                                                                    |              |             |                                       |              |                             |                          |
| Tabelle:   |                                    | <b>EDOCX B STATUS</b> |                         | Angezeigte Felder: 12 von 14 Feststehende Führungsspalten: 3 Listbreite 0250                                                                     |              |             |                                       |              |                             |                          |
|            | <b>MANDT VBELN</b>                 | <b>BUKRS BCN</b>      |                         | <b>BPID</b>                                                                                                    | <b>ERDAT</b> | ERZEIT      | <b>DATUM</b>                          | <b>UZEIT</b> | <b>STOKZ STATUS</b>         | <b>SDATUM</b>            |
|            |                                    |                       |                         |                                                                                                    |              |             |                                       |              |                             |                          |
| 100        | 0090036360 1000                    |                       |                         | 0000001000 41010189769144291 16 .04 .2009 12:49:56 00 .00 .0000 00:00:00                                                                         |              |             |                                       |              | NotDeliverable              | 00.00.0000               |
| 100        | 0090036361 1000                    |                       |                         | 0000001000 41010189769144291 16 .04 .2009 14:00:06 16 .04 .2009 14:08:05                                                                         |              |             |                                       |              | Submitted                   | 00.00.0000               |
| 100<br>100 | 0090036362 1000<br>0090036364 1000 |                       |                         | 0000001000 41010189769144291 16 04 2009 13:31:29 00 00 0000 00:00:00<br>0000001000 41010189769144291 16 .04 .2009 16:13:31 16 .04 .2009 16:14:53 |              |             |                                       |              | NotDeliverable<br>Submitted | 00.00.0000<br>00.00.0000 |
| 100        | 0090036365 1000                    |                       |                         | 0000001000 41010189769144291 16.04.2009 16:40:43 16.04.2009 16:42:32                                                                             |              |             |                                       |              | Submitted                   | 00.00.0000               |
| 100        | 0090036366 1000                    |                       |                         | 0000001000 41010189769144291 16.04.2009 20:29:13 16.04.2009 20:31:10                                                                             |              |             |                                       |              | Submitted                   | 00.00.0000               |
| 100        | 0090036367 1000                    |                       |                         | 0000001000 41010189769144291                                                                                                    |              |             | 14:18:24 14:15:04 17:04:2009 14:18:24 |              | Submitted                   | 00.00.0000               |
| 100        | 0090036368 1000                    |                       |                         | 0000001000 41010189769144291 20.04.2009 18:45:37 20.04.2009 18:47:15                                                                             |              |             |                                       |              | Submitted                   | 00.00.0000               |
| 100        | 0090036370 1000                    |                       |                         | 0000001000141010189769144291121.04.2009118:34:37121.04.2009118:45:12                                                                             |              |             |                                       |              | Submitted                   | 00.00.0000               |
| 100        | 0090036371 1000                    |                       |                         | 0000001000 41010189769144291 23 .04 .2009 15:52:30 12 .05 .2009 23:51:23                                                                         |              |             |                                       |              | Submitted                   | 00.00.0000               |
| 100        | 0090036372 1000                    |                       |                         | 0000001000 41010189769144291 23.04.2009 15:53:00 12.05.2009 23:51:23                                                                             |              |             |                                       |              | Submitted                   | 00.00.0000               |
| 100        | 0090036373 1000                    |                       |                         | 0000010003141010189769144291111.05.2009114:57:13111.05.2009115:10:00                                                                             |              |             |                                       |              | Submitted                   | 00.00.0000               |
| 100        | 0090036376 1000                    |                       |                         | 0000010003 41010189769144291 13.05.2009 13:47:00 13.05.2009 13:54:43                                                                             |              |             |                                       |              | Submitted                   | 00.00.0000               |
|            |                                    |                       |                         |                                                                                                    |              |             |                                       |              |                             |                          |

<span id="page-32-1"></span>Abbildung 19: EDOCX\_B\_STATUS

#### <span id="page-32-0"></span>8.2.7 XML Port für iDoc Verarbeitung

Mit Hilfe des XML-Dateiports werden die Rechungen gespeichert. Die Transaktion WE21 erlaubt es diesen Port anzulegen.

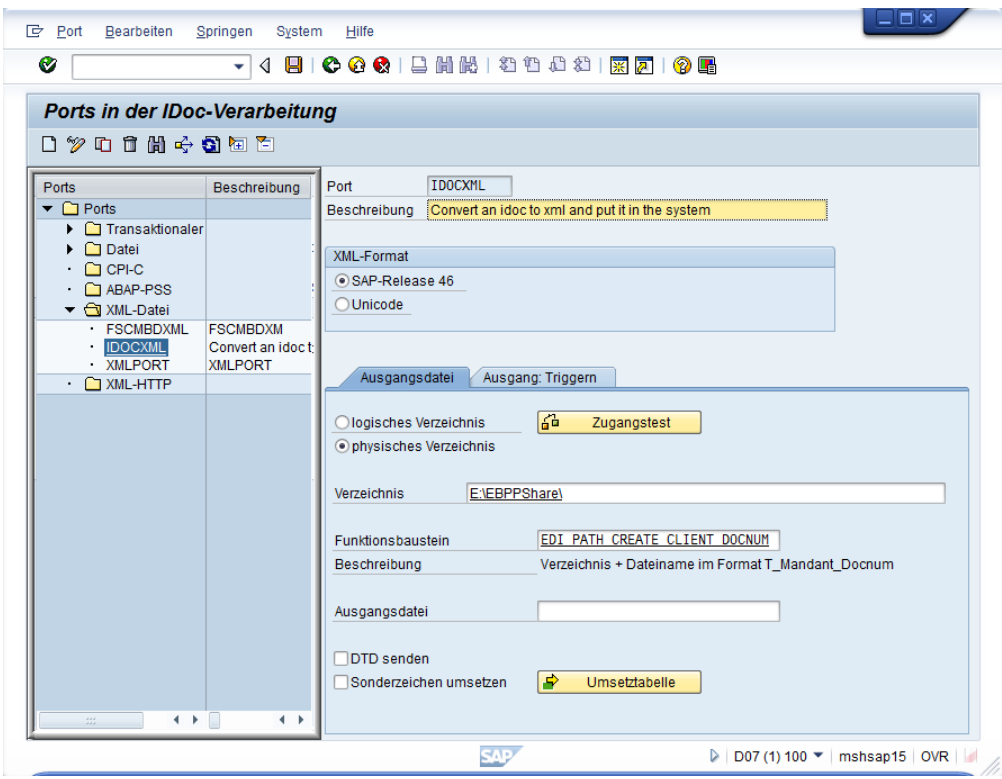

<span id="page-32-2"></span>Abbildung 20: XML Port

#### <span id="page-33-0"></span>8.2.8 ALE Schnittstelle

Um das Rechnungs-iDoc als XML zu speichern muss noch eine ALE-Schnittstelle definiert werden.

#### Verteilungsmodell anlegen

Das Verteilungsmodell wird so erstellt, dass die Rechnungen vom Backend (D07) versendet werden. Dies wird mit Hilfe der Transaktion BD64 ermöglicht.

| Ø<br>$\mathbf{v}$                        | 4日10001日前的1名名曲线1图210图                |                         |  |  |
|------------------------------------------|--------------------------------------|-------------------------|--|--|
| Verteilungsmodell anzeigen               |                                      |                         |  |  |
| 多日日日 Systemansicht Modellanzeige filtern | Modellsicht anlegen<br>BAPI einfügen | Nachrichtentyp einfügen |  |  |
| Verteilungsmodell                        | Beschreibung/Technischer Name        | Businessobjekt          |  |  |
| ▶ ※ Modellsicht für PFS                  | <b>PFS</b>                           |                         |  |  |
| ▶ ※ One Step Business Buyer              | <b>OSB BUYER</b>                     |                         |  |  |
| ▼ ※ Pl Middleware                        | PI1CLNT100                           |                         |  |  |
| $\blacktriangledown$ D07CLNT100          | D07CLNT100. Kein Kurztext vorhanden. |                         |  |  |
| ▼ 7 Pl1 Mandant 100 EBPP                 | PI1CLNT100                           |                         |  |  |
| $\mathbf{F}$ in INVOIC                   | Rechnung / Faktura                   |                         |  |  |
| ▶ ※ PLMXXX-Demo                          | <b>PLMXXX</b>                        |                         |  |  |
| ▶ ※ Systemübergreifender Warenfluss      | <b>CSFG</b>                          |                         |  |  |
|                                          | <b>BBP DII</b>                       |                         |  |  |
| ▶ X Verbindung zum DII (R/3 Backend)     |                                      |                         |  |  |

<span id="page-33-1"></span>Abbildung 21: Verteilungsmodell anlegen

#### Partnergenerierung

Mit der Transaktion BD82 wird die Partnervereinbarung generiert.

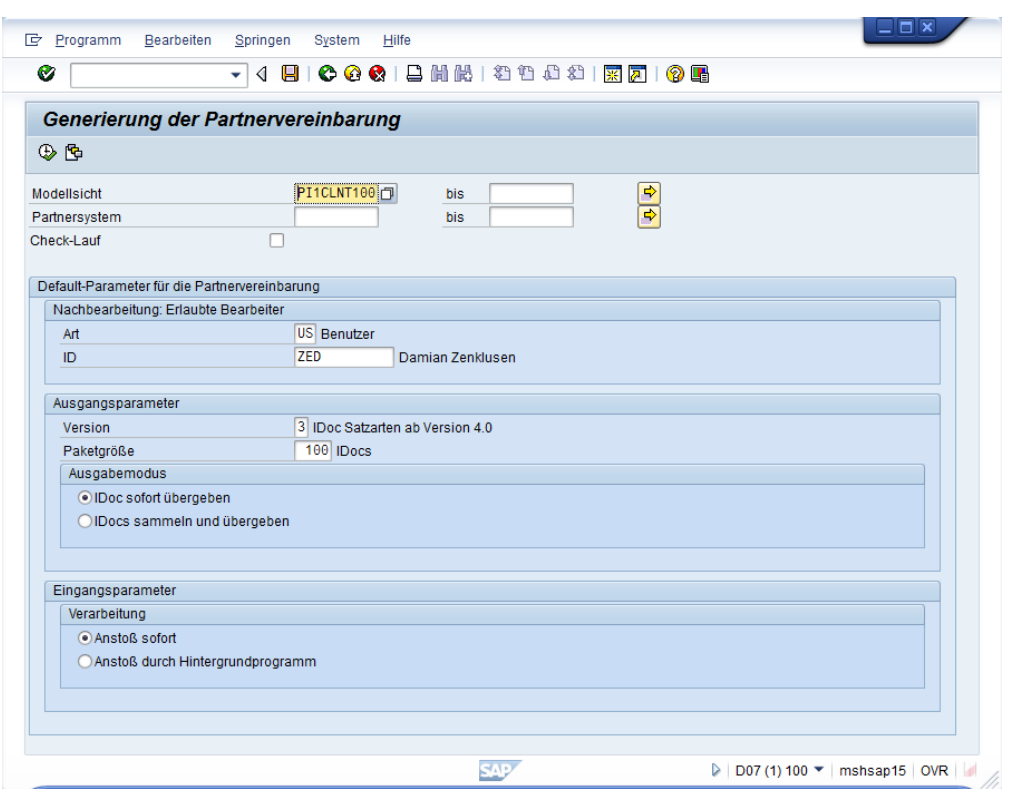

<span id="page-34-0"></span>Abbildung 22: Generierung der Partnervereinbarung

#### Anpassung der Partnergenerierung

Dem Nachrichtentyp INVOIC muss der erstellte XML-Port zugewiesen werden. Dies kann mit der Transaktion WE20 realisiert werden.

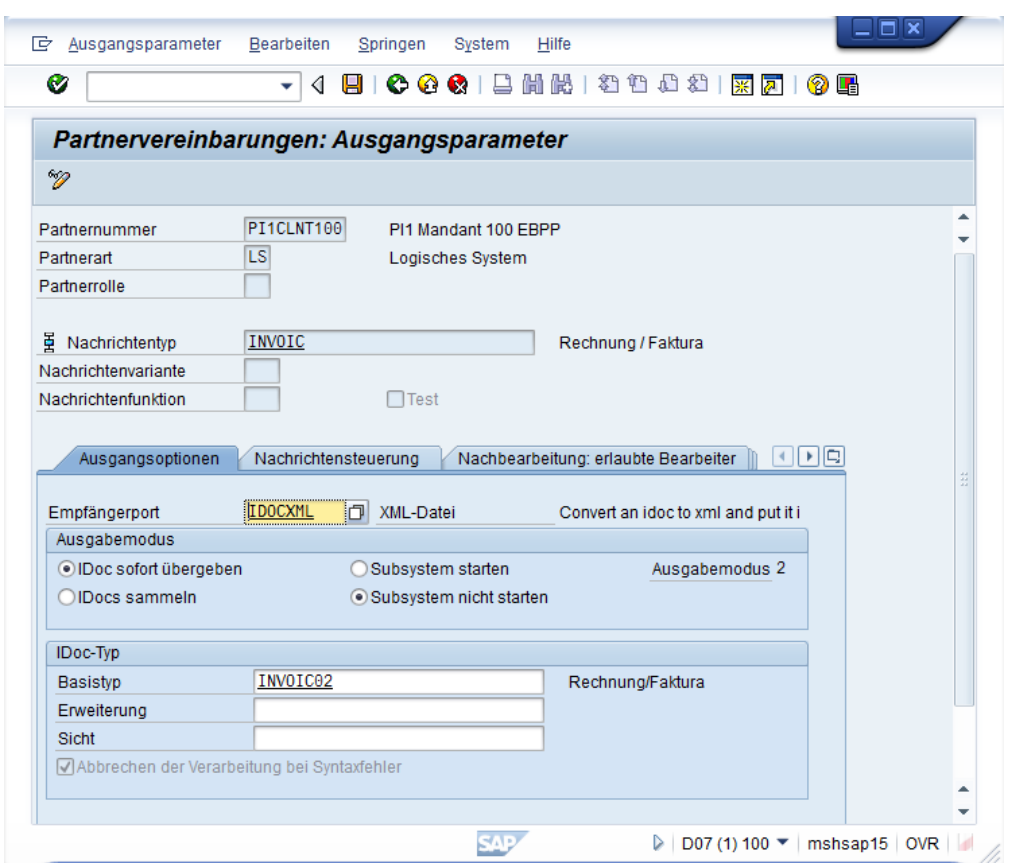

<span id="page-35-0"></span>Abbildung 23: Ausgangsparameter - Ausgangoptionen

Ausserdem muss im Tab Nachrichtensteuerung die Nachrichtenart ZDES angegeben werden.
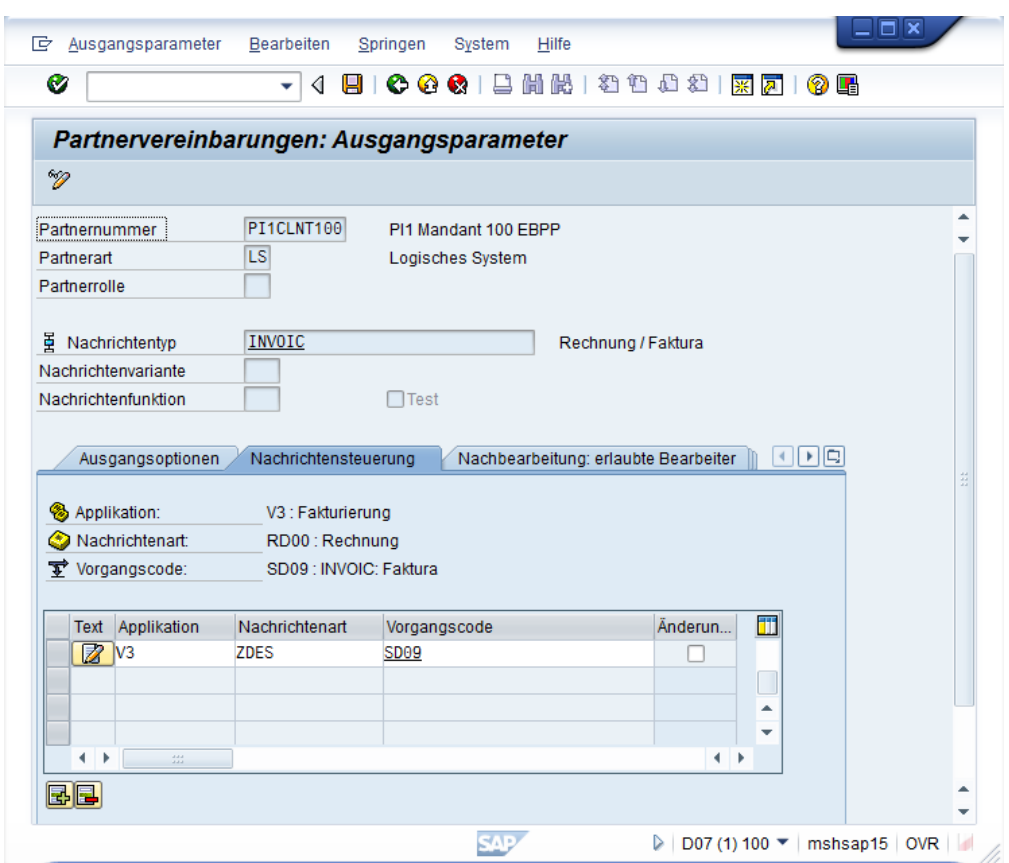

Abbildung 24: Ausgangsparameter - Nachrichtensteuerung

#### 8.2.9 SD Customizing

Der erste Schritt im Customizing besteht darin, dass mit der Transaktion OAC3 geprüft wird, ob die Dokumentenart SDOINVOICE dem Dokumententyp PDF zugeordnet ist. Danach muss noch dem Objekttyp VBRK das angelegte Content Repository zugewiesen werden. Dies kann auch mit der Transaktion OAC3 bewerkstelligt werden.

| Ø           | ◁<br>▼                                                             | $\bullet \bullet \bullet$<br>Н | 口 間 酷 !      | さい むむ<br>深にす | 0 F |
|-------------|--------------------------------------------------------------------|--------------------------------|--------------|--------------|-----|
|             | Sicht "Verknüpfungen für Content Repositories" anzeigen: Übersicht |                                |              |              |     |
| QB.<br>☜    | BB                                                                 |                                |              |              |     |
|             | Verknüpfungen für Content Repositories                             |                                |              |              |     |
| Objekttyp   | Dokumentart                                                        | S Cont.Rep.ID                  | Verknüpfung  | Verweilzeit  | Ш   |
| <b>VBRK</b> | SDOINVLIST                                                         | X MA                           | T0A01        | Θ            |     |
| <b>VBRK</b> | SDOINVOICE                                                         | $3 \, ZA$                      | <b>T0A01</b> | o            |     |
| <b>VBRK</b> | SDOINVOICE                                                         | <b>T 7A</b>                    | <b>T0A01</b> | o            |     |
| <b>VBRK</b> | SDOINVOICE                                                         | X ZA                           | <b>T0A01</b> | lΘ           |     |
| <b>VBRK</b> | SDOINVOICE                                                         | Z ZA                           | T0A01        | IΘ.          |     |
| VIMI04      | <b>VIOADJGNRL</b>                                                  | X MA                           | T0A01        | Θ            |     |
| VIMI04      | <b>VIOANGANS</b>                                                   | X MA                           | T0A01        | Θ            | ▴   |
| VIMI04      | <b>VIOANPZU</b>                                                    | X <sub>MA</sub>                | T0A01        | 0            | ▼   |
|             |                                                                    | ٠<br>33<br>٠                   |              | $\leftarrow$ |     |

Abbildung 25: SD Customizing - OAC3

#### 8.2.10 Anlegen der Nachrichtenarten

Für die Applikation V3 müssen alle 4 Konfigurationsarten gepflegt werden. Dies sind:

- \* Konditionssätze
- \* Schemata
- \* Nachrichtenarten
- \* Zugrisfolgen

Mit der Transaktion V/40 werden die Nachrichtenarten ZDES und ZPES angelegt.

#### ZDES

Diese Nachrichtenart kann von der Nachrichtenart RDES kopiert werden. Folgende Parameter sollten noch, wie auf den folgenden 3 Abbildungen angepasst werden.

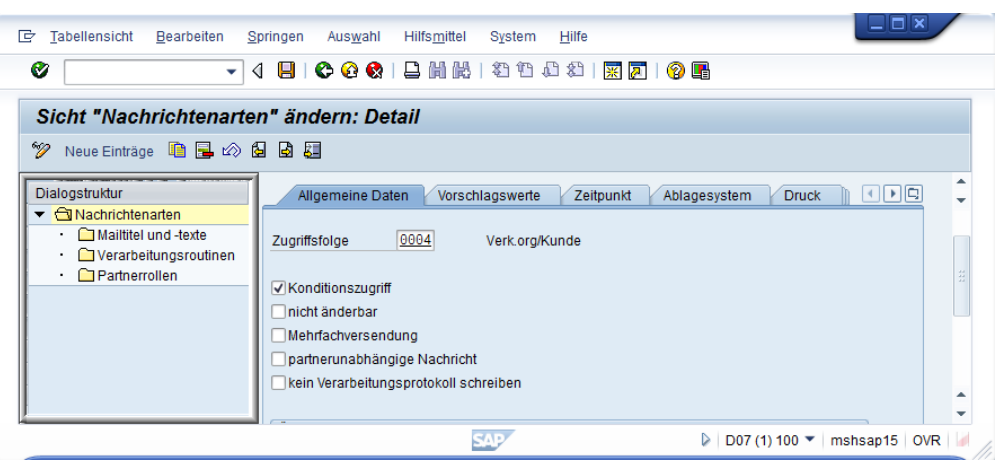

Abbildung 26: ZDES - Allgemeine Daten

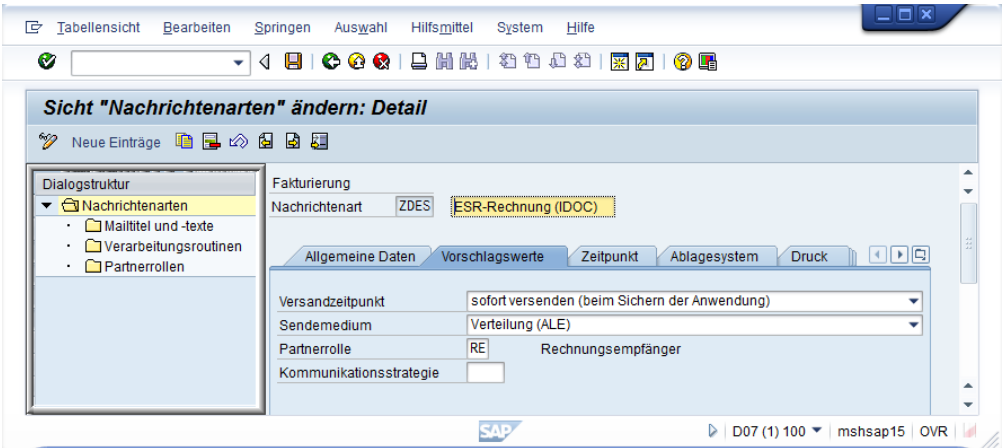

Abbildung 27: ZDES - Vorschlagswerte

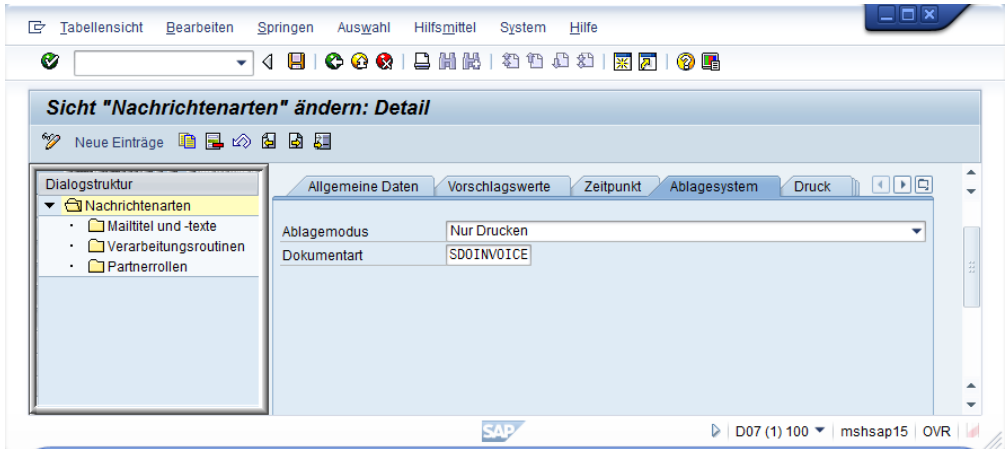

Abbildung 28: ZDES - Ablagesystem

#### ZPES

Diese Nachrichtenart kann von der Nachrichtenart RDES kopiert werden. Folgende Parameter sollten noch, wie auf den folgenden 3 Abbildungen angepasst werden.

| $\blacksquare$ $\blacksquare$<br>Bearbeiten<br>Hilfsmittel<br>System<br><b>Hilfe</b><br>哱<br>Tabellensicht<br>Springen<br>Auswahl                                                                                                    |  |
|----------------------------------------------------------------------------------------------------|--|
| Ø<br>日100012尚能1细仙妇妇 医两10周<br>◁<br>▼                                                                                                    |  |
| Sicht "Nachrichtenarten" ändern: Detail                                                                                                    |  |
| ☜<br>Neue Einträge 自己の日日目                                                                                                    |  |
| Fakturierung<br>Dialogstruktur<br><b>ZPES</b><br>$\blacktriangleright$ <b>Nachrichtenarten</b><br>ESR-Rechnung (PDF)<br>Nachrichtenart<br>Mailtitel und -texte<br>. .<br>Verarbeitungsroutinen<br>ude<br>Allgemeine Daten<br>Vorschlagswerte<br><b>Druck</b><br>Zeitpunkt<br>Ablagesystem<br>Partnerrollen<br>0004<br>Zugriffsfolge<br>Verk.org/Kunde<br>Konditionszugriff<br>nicht änderbar<br>Mehrfachversendung |  |
| <b>SAD</b><br>D07 (1) 100 $\blacktriangledown$<br>mshsap15 OVR<br>▷                                                                                                    |  |

Abbildung 29: ZPES - Allgemeine Daten

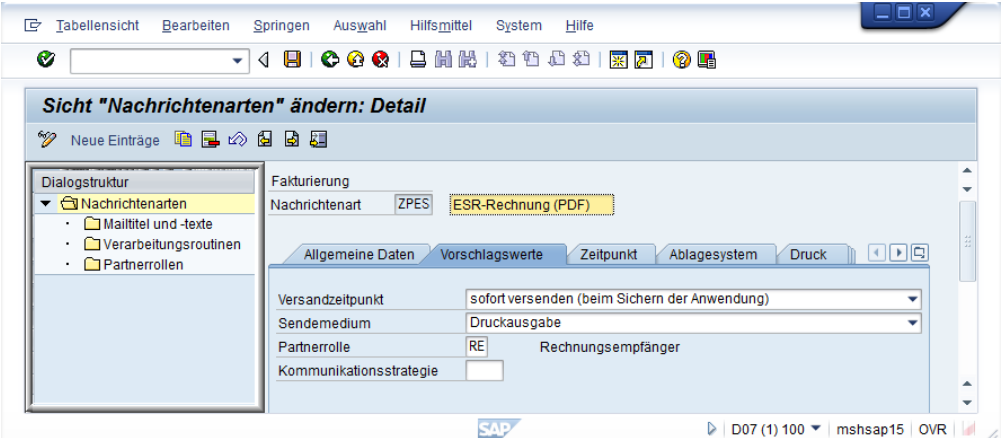

Abbildung 30: ZPES - Vorschlagswerte

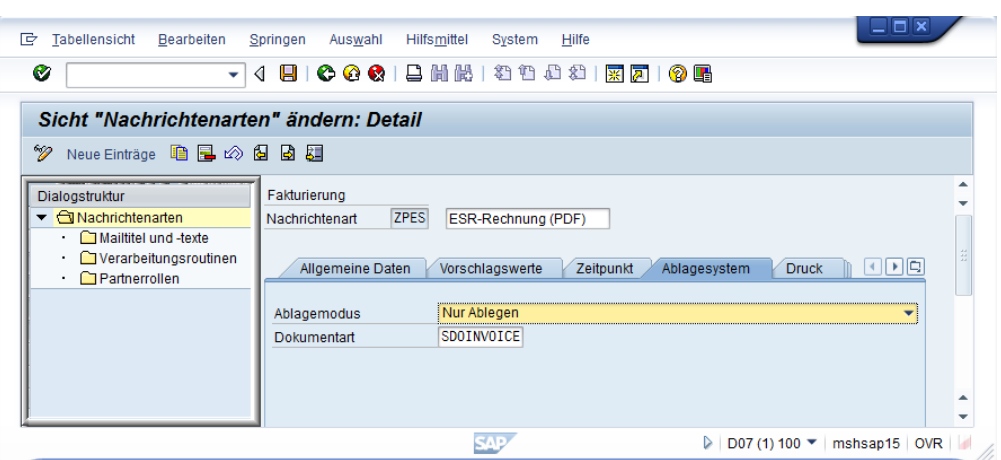

Abbildung 31: ZPES - Ablagesystem

#### 8.2.11 Konditionssätze

Mit Hilfe der Transaktion VV32 können nun die Stammdaten der angelegten Nachrichtenarten gepflegt werden. Auf diese Weise wird bestimmt, für welche Kunden die E-Rechnungen zu versenden sind.

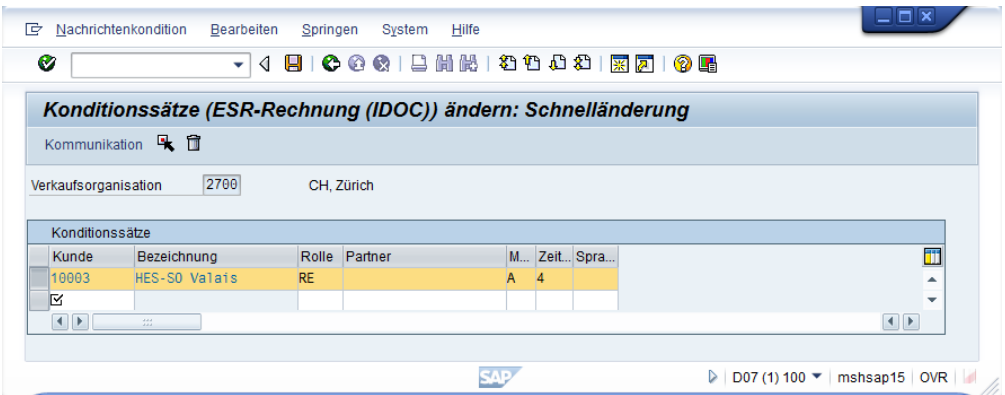

Abbildung 32: Konditionssätze - iDoc

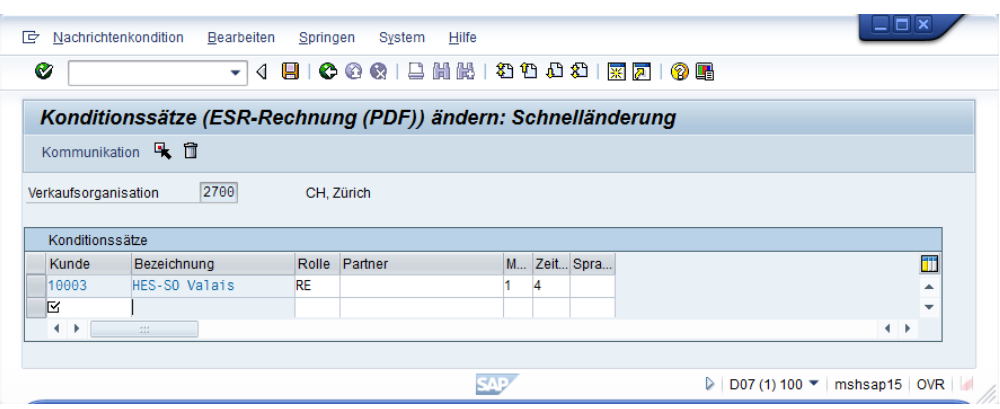

Abbildung 33: Konditionssätze - PDF

#### 8.2.12 Zugriffsfolgen

Die Zugriffsfolgen können mit der Transaktion NACX gepflegt werden. Dies ist jedoch nur dann notwendig wenn vom Standard abgewichen werden soll.

#### 8.2.13 Schemata

Als Letztes werden noch die Nachrichtenarten dem Rechnungsnachrichtentyp V10000 zugewiesen werden.

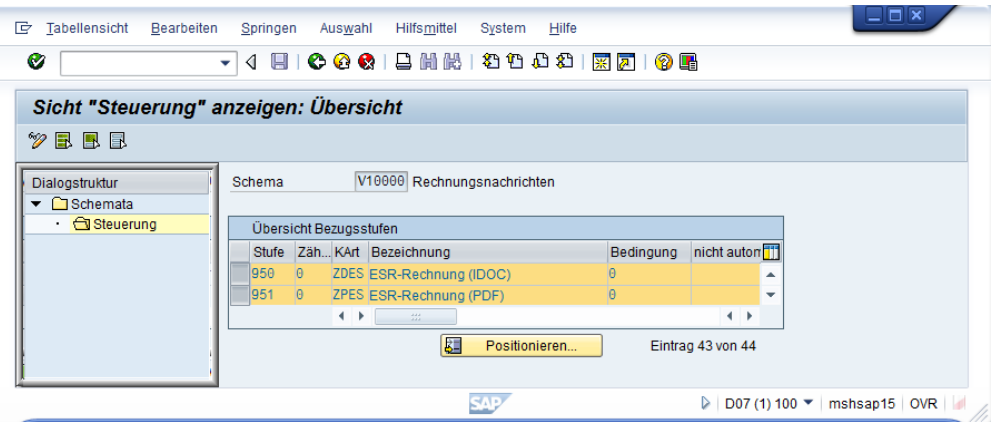

Abbildung 34: Rechnungsnachrichtentyp V10000

#### 8.3 Kundenauftragsszenario

In diesem Szenario erfasst ein Mitarbeiter der USM-SO Bürobedarf einen Terminauftrag für die HES-SO Valais. Die Rechnung wird mittels iDocs vom SAP Backendsystem D07 zur Middleware PI1

gesendet und danach weiter an den EBPP-Service Provider übermittelt. Der EBPP-Service Provider, in unserem Fall die Six Paynet AG, bereitet die Rechnung auf ihrem Online Portal auf. Dort kann sich anschliessend ein Mitarbeiter der HES-SO Valais anmelden und die Rechnung einsehen. Nachfolgend werden alle Schritte dieses Szenarios einzeln beschrieben und durchgeführt. Zusätzlich wurde ein Testskript erstellt, mit dessen Hilfe alle Schritte automatisch ausgeführt werden. Um das Testskript - Z\_EBILLER\_ORDER - zu starten muss dies mit der Transaktion SECATT ausgeführt werden.

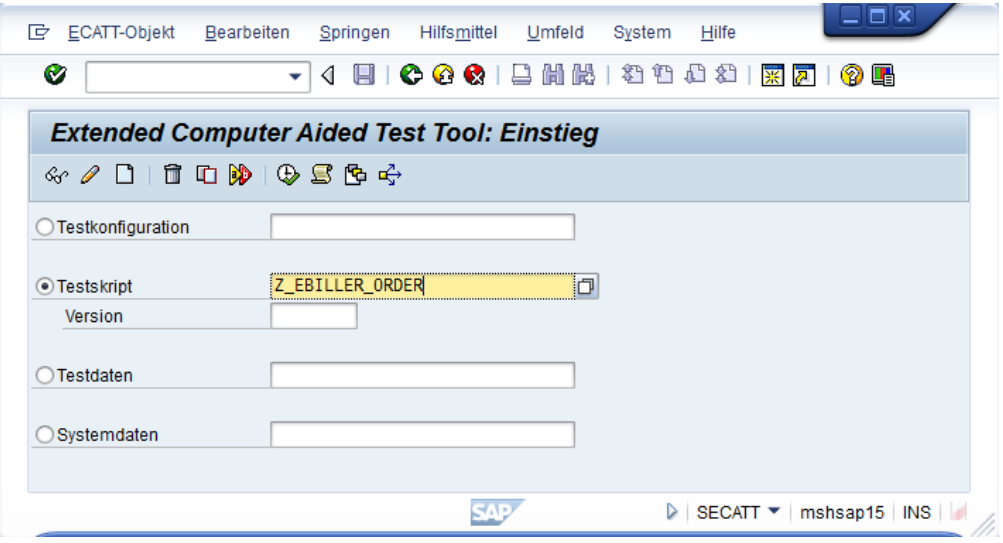

Abbildung 35: Ausführen des Testskriptes

#### 8.3.1 Kundenauftrag anlegen -(D07)

#### VA01

Mit Hilfe der Transaktion VA01 wird ein neuer Kundenauftrag angelegt. Es sind folgende Werte einzutragen:

- \* Auftragsart: TA
- \* Verkaufsorganisation: 2700
- \* Vertriebsweg: 10
- \* Sparte: 00

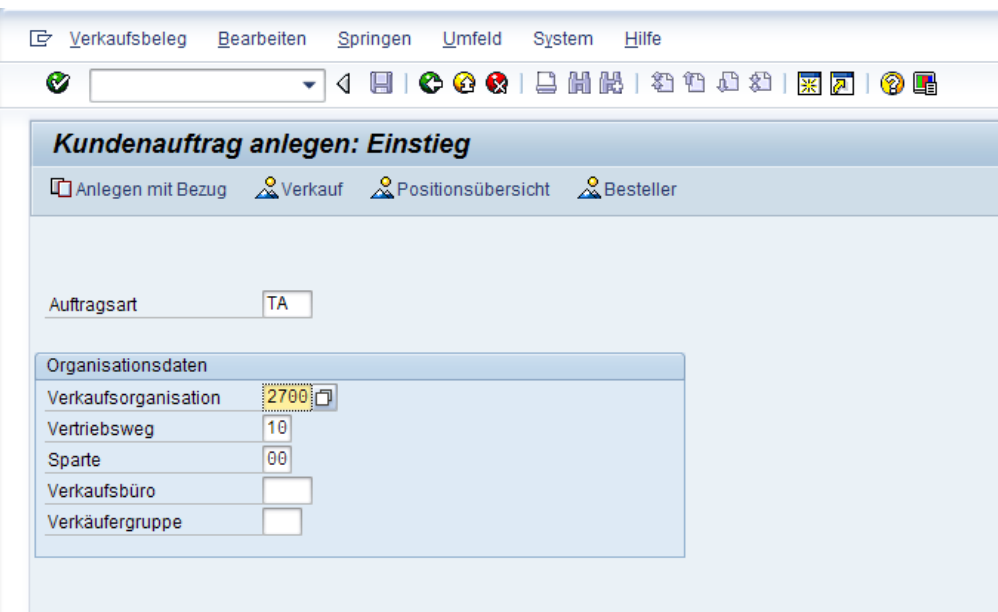

Abbildung 36: Kundenauftrag anlegen - VA01

Danach werden die Eingaben mit der Eingabetaste bestätigt.

#### Terminauftrag anlegen

Im folgenden Fenster sind die Details der Bestellung einzugeben. Es sind folgende Werte einzutragen:

- \* Auftraggeber: 10003
- \* Warenempfänger: 10003
- \* Wunschlieferdatum: aktuelles Datum
- \* Material: GTS-30001
- \* Auftragsmenge: beliebiger Wert

| Terminauftrag anlegen: Übersicht<br>◆ © A Hill Aufträge Z<br>ଢ∃<br>க<br>a l<br>$0,80$ CHF<br>Terminauftrag<br>Nettowert<br>o<br>10003<br>HES-SO Valais / Rte de la Plaine 2 / 3960 Sierrre<br>Auftraggeber<br>10003<br>Warenempfänger<br>HES-SO Valais / Rte de la Plaine 2 / 3960 Sierrre<br>四<br><b>Bestellnummer</b><br><b>Bestelldatum</b><br>Positionsübersicht<br>Positionsdetail<br><b>Besteller</b><br>Beschaffung<br>Absagegrund<br>Verkauf<br>Versand<br>$\mathsf{T}$<br>11.05.2010<br><b>AusliefWerk</b><br>Wunschlieferdat<br>$0,040$ KG<br>Komplettlief.<br>Gesamtgewicht<br>0.000<br>volumen<br>Liefersperre<br>30.04.2010<br>Preisdatum<br>Fakturasperre<br>Zahlungskarte<br>Gültig bis<br>0002<br><b>CIP</b> Lausanne<br>Zahlungsbed<br>Incoterms<br>Auftragsgrund<br>٠<br>2700 / 10 / 00<br>CH, Zürich, Endkundenverkauf, Spartenübergreifend<br>Vertr.bereich<br>Alle Positionen<br>KArt Betra<br>GG Üb.Pos L. 1.Datum<br>Auftragsmenge ME<br>Bezeichnung<br>Ε<br>Kundenmaterialnummer<br><b>Werk Charge</b><br>Pos<br><b>Material</b><br>Ptvp<br>T 11.05.2010 2730<br><b>PR00</b><br>10 GTS-30001<br><b>TAN</b><br>1 <sub>ST</sub><br>Kugelschreiber<br>O<br>$\Box$<br>T 11.05.2010<br>П<br>T 11.05.2010<br>о<br>T 11.05.2010<br>$\Box$<br>T 11.05.2010<br>□<br>T 11.05.2010<br>$\leftarrow$ $\leftarrow$<br>$\leftarrow$ |  | - 4 8 6 6 6 1 8 1 8 1 8 1 8 1 8 1 8 8 |  |  |  |  |  |  |  |
|----------------------------------------------------------------------------------------------------|--|---------------------------------------|--|--|--|--|--|--|--|
|                                                                                                    |  |                                       |  |  |  |  |  |  |  |
|                                                                                                    |  |                                       |  |  |  |  |  |  |  |
|                                                                                                    |  |                                       |  |  |  |  |  |  |  |
|                                                                                                    |  |                                       |  |  |  |  |  |  |  |
|                                                                                                    |  |                                       |  |  |  |  |  |  |  |
|                                                                                                    |  |                                       |  |  |  |  |  |  |  |
|                                                                                                    |  |                                       |  |  |  |  |  |  |  |
|                                                                                                    |  |                                       |  |  |  |  |  |  |  |
|                                                                                                    |  |                                       |  |  |  |  |  |  |  |
|                                                                                                    |  |                                       |  |  |  |  |  |  |  |
|                                                                                                    |  |                                       |  |  |  |  |  |  |  |
|                                                                                                    |  |                                       |  |  |  |  |  |  |  |
|                                                                                                    |  |                                       |  |  |  |  |  |  |  |
|                                                                                                    |  |                                       |  |  |  |  |  |  |  |
|                                                                                                    |  |                                       |  |  |  |  |  |  |  |
|                                                                                                    |  |                                       |  |  |  |  |  |  |  |
|                                                                                                    |  |                                       |  |  |  |  |  |  |  |
|                                                                                                    |  |                                       |  |  |  |  |  |  |  |
|                                                                                                    |  |                                       |  |  |  |  |  |  |  |
|                                                                                                    |  |                                       |  |  |  |  |  |  |  |
|                                                                                                    |  |                                       |  |  |  |  |  |  |  |
| abe ubb yan<br>9 四 团 且                                                                                                    |  |                                       |  |  |  |  |  |  |  |

Abbildung 37: Terminauftag anlegen - VA01

Um den Auftrag zu erfassen, müssen danach die Eingaben gesichert werden.

### 8.3.2 Auslieferung zum Kundenauftrag anlegen -(D07)

#### VL01N

Mit Hilfe der Transaktion VL01N wird die Auslieferung zum Kundenauftrag angelegt. Es sind folgende Werte einzutragen:

- \* Versandstelle: 2730
- \* Selektionsdatum: das Datum für welches der Auftrag erfasst wurde
- \* Auftrag: die Auftragsnummer

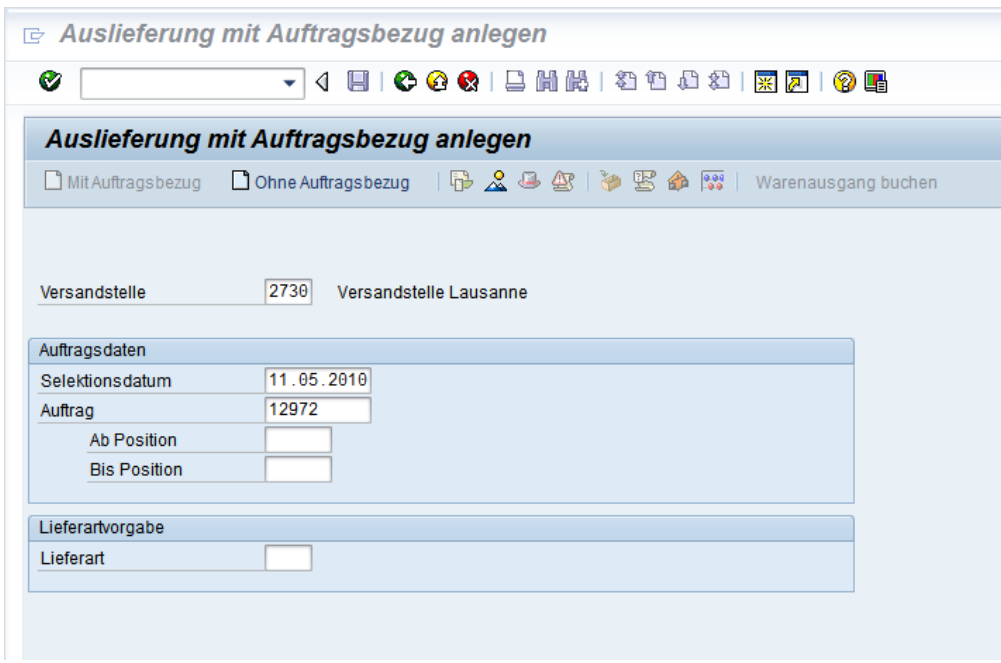

Abbildung 38: Auslieferung zum Kundenauftrag anlegen - VL01N

Danach werden die Angaben mit der Eingabetaste bestätigt.

#### Lieferung anlegen

In diesem Fenster sind die zum Auftrag relevanten Daten wie Material, Liefermenge etc. zu sehen. Die Lieferung wird mittels Speichern angelegt.

|                                   | E Lieferung anlegen: Übersicht     |                                                                                   |                                                                                                    |         |                   |                  |              |                                                    |             |
|-----------------------------------|------------------------------------|-----------------------------------------------------------------------------------|----------------------------------------------------------------------------------------------------|---------|-------------------|------------------|--------------|----------------------------------------------------|-------------|
| Ø                                 |                                    |                                                                                   | - 4 8 6 6 6 1 8 1 8 1 2 1 2 1 2 1 2 1 2 8 1                                                                                   |         |                   |                  |              |                                                    |             |
|                                   | Lieferung anlegen: Übersicht       |                                                                                   |                                                                                                    |         |                   |                  |              |                                                    |             |
|                                   | 多倍自同人事会都医命需  Warenausgang buchen   |                                                                                   |                                                                                                    |         |                   |                  |              |                                                    |             |
| Auslieferung<br>Warenempfänger    | 10003<br>Positionsübersicht        | Belegdatum<br>Ð<br>Kommissionierung<br>Laden                                      | 30.04.2010<br>HES-SO Valais / Rte de la Plaine 2 / 3960 Sierrre<br><b>Transport</b><br>Statusübersicht<br>Warenbewegungsdaten |         |                   |                  |              |                                                    |             |
| Plan-Warenausg.<br>Ist-Warenausg. | 11.05.2010                         | 00:00                                                                             | 0.040<br>KG<br>Gesamtgewicht<br>Anzahl Packst.                                                                                |         |                   |                  |              |                                                    |             |
| Pos                               | Alle Positionen<br><b>Material</b> | Liefermenge                                                                       | ME Bezeichnung                                                                                                    |         | C. Ptyp K.WCharge | <b>BewertArt</b> | Offene Menge | ME Bereit.Dat                                      | m           |
| 10                                | GTS-30001                          | $\blacksquare$                                                                    | ST Kugelschreiber                                                                                                    | TAN A A |                   |                  | 1            | ST $07.05.20101 -$                                 | ٠<br>▲<br>٠ |
|                                   | <b>GBBBBB</b>                      | $\leftarrow$ $\leftarrow$ $\leftarrow$<br>$\overline{\mathbf{r}}$<br>Chargensplit | 圂<br>Hauptpositionen<br>Alle Positionen                                                                                       |         |                   |                  |              | $\leftarrow$                                       |             |
|                                   |                                    |                                                                                   | <b>SAP</b>                                                                                                    |         |                   |                  |              | $\triangleright$ D07 (1) 100 $\blacktriangleright$ |             |

Abbildung 39: Lieferung anlegen - VL01N

## 8.3.3 Transportauftrag zur Lieferung anlegen -(D07)

### LT03

Mit Hilfe der Transaktion LT03 wird der Transportauftrag zur Auslieferung angelegt. Es sind folgende Werte einzutragen:

- \* Lagernummer: 026
- \* Lieferung: die Nummer der Lieferung

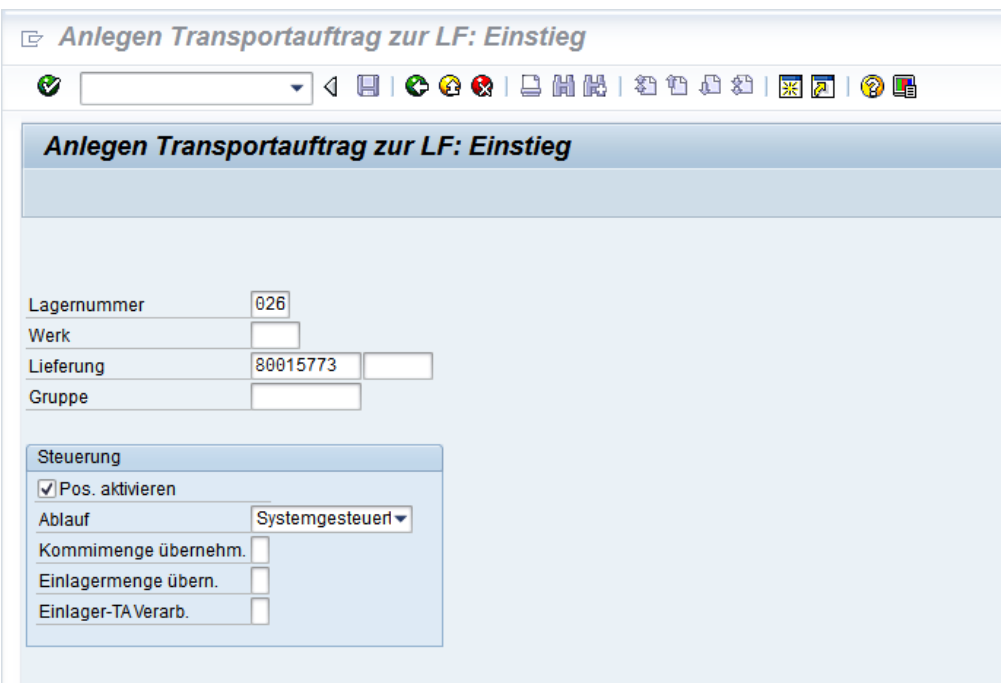

Abbildung 40: Transportauftrag zur Lieferung anlegen - LT03

Danach werden die Angaben mit der Eingabetaste bestätigt.

#### Übersicht zur Lieferung

In diesem Fenster sind die zur Lieferung relevanten Daten wie Material, Liefermenge, Lieferort etc. aufgeführt. Der Transportauftragung wird mittels Speichern angelegt.

|                       |                                                       | Anlegen Transportauftrag zur LF: Übersicht LF |           |                  |                                           |        |        |          |              |
|-----------------------|-------------------------------------------------------|-----------------------------------------------|-----------|------------------|-------------------------------------------|--------|--------|----------|--------------|
|                       |                                                       |                                               |           |                  |                                           |        |        |          |              |
|                       | Generieren TA-Pos. <sup>04</sup> Lagertypsuchreihenf. |                                               |           |                  |                                           |        |        |          |              |
| Lagernummer           | 026                                                   | $\overline{1}$<br>Lieferpriorität             |           |                  |                                           |        |        |          |              |
| Lieferung             | 80015773                                              | 07.05.2010<br>Kommissionierdatum              |           |                  |                                           |        |        |          |              |
| Versandstelle         | 2730                                                  | 10.05.2010<br>Ladedatum                       |           |                  |                                           |        |        |          |              |
| Aktiver Arbeitsvorrat | <b>Inaktive Positionen</b>                            | <b>Bearbeitete Positionen</b>                 |           |                  |                                           |        |        |          |              |
|                       |                                                       |                                               |           |                  |                                           |        |        |          |              |
| Positionen            |                                                       |                                               |           |                  |                                           |        |        |          |              |
| Lieferung             | <b>Position Material</b>                              | Bezeichnung                                   |           | LOrt Werk Charge | Kommissioniermenge Ve 2 T Ver L Kommissio |        |        |          |              |
| 80015773              | 10<br>GTS-30001                                       | Kugelschreiber                                | 0001 2730 |                  |                                           | $1$ ST | $\Box$ | $\theta$ |              |
|                       |                                                       |                                               |           |                  |                                           |        |        |          |              |
|                       |                                                       |                                               |           |                  |                                           |        |        |          |              |
|                       |                                                       |                                               |           |                  |                                           |        |        |          |              |
|                       |                                                       |                                               |           |                  |                                           |        |        |          |              |
|                       |                                                       |                                               |           |                  |                                           |        |        |          |              |
|                       |                                                       |                                               |           |                  |                                           |        |        |          |              |
|                       |                                                       |                                               |           |                  |                                           |        |        |          |              |
|                       |                                                       |                                               |           |                  |                                           |        |        |          |              |
|                       |                                                       |                                               |           |                  |                                           |        |        |          |              |
|                       |                                                       |                                               |           |                  |                                           |        |        |          |              |
|                       |                                                       |                                               |           |                  |                                           |        |        |          |              |
|                       |                                                       |                                               |           |                  |                                           |        |        |          |              |
|                       |                                                       |                                               |           |                  |                                           |        |        |          |              |
|                       |                                                       |                                               |           |                  |                                           |        |        |          | $\leftarrow$ |
|                       | 4 D 33                                                |                                               |           |                  |                                           |        |        |          |              |

Abbildung 41: Übersicht zur Lieferung - LT03

#### 8.3.4 Warenausgang buchen -(D07)

#### VL02N

Mit Hilfe der Transaktion VL02N wird nun der Warenausgang gebucht. Beim Klicken auf den Knopf Warenausgang buchen wird der Warenausgang verbucht.

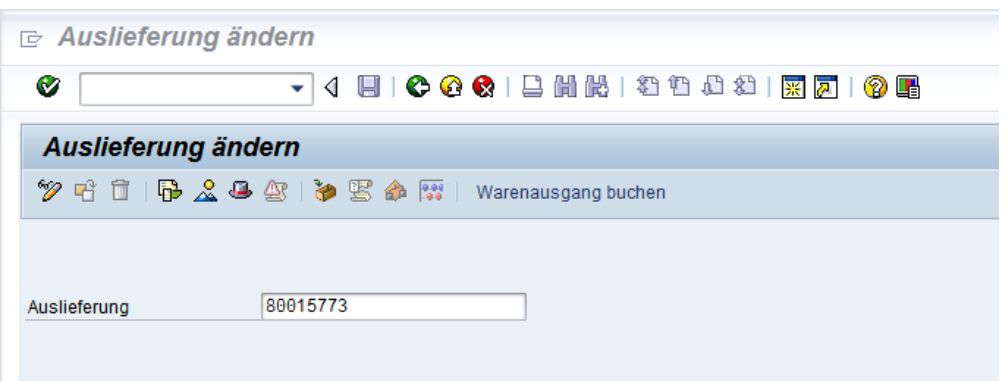

Abbildung 42: Warenausgang buchen - VL02N

#### 8.3.5 Faktura anlegen -(D07)

#### VF01

In diesem Fenster ist die Belegnummer des Auftrages aufgeführt. Mittels Drücken der Eingabetaste werden die restlichen Felder wie Position, Vertiebsweg etc. vom System ausgefüllt.

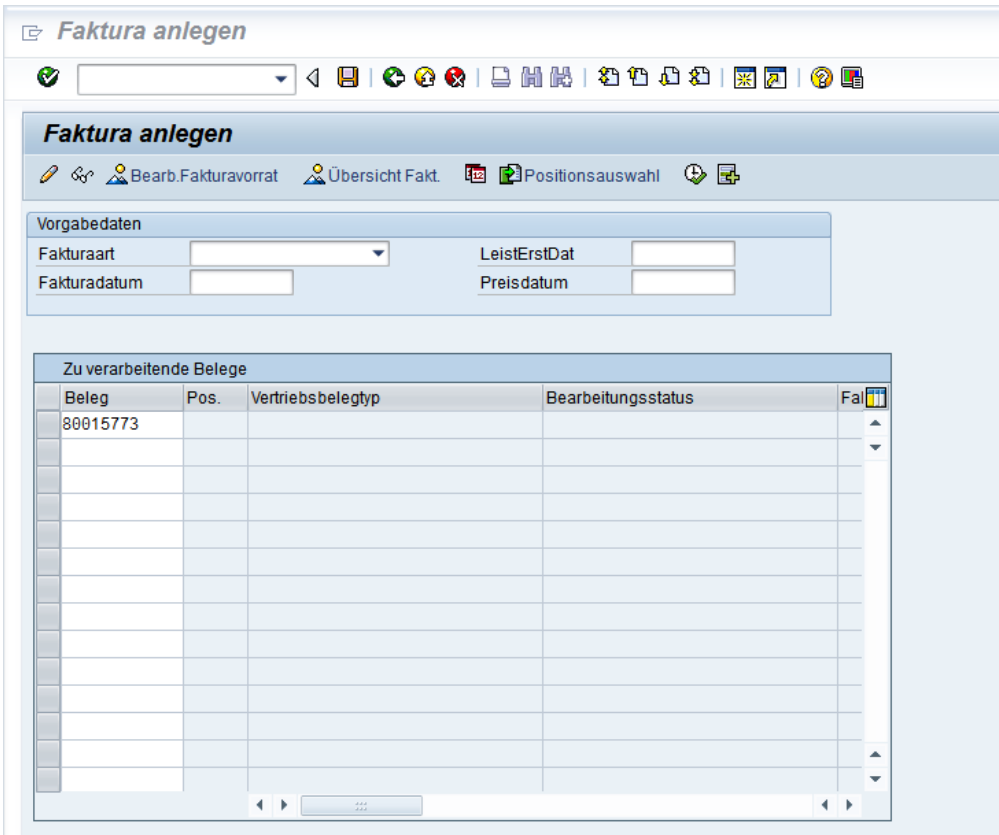

Abbildung 43: Faktura anlegen - VF01

Die Faktura wird beim Drücken auf den speichern Button angelegt.

#### 8.3 Kundenauftragsszenario Bachelorarbeit - SAP

|                            | Fakturen <sup>5</sup>                                                    |                          |     | Rechnung (F2) (F2) anlegen: Übersicht - Fakturapositionen                 |                |              |                  |
|----------------------------|--------------------------------------------------------------------------|--------------------------|-----|---------------------------------------------------------------------------|----------------|--------------|------------------|
| Regulierer<br>Fakturadatum | Rechnung (F2)<br>$\blacktriangledown$ \$000000001<br>10003<br>30.04.2010 | Nettowert                |     | $0,80$ CHF<br>HES-SO Valais / Rte de la Plaine 2 / CH - 3960 Sierrre<br>2 |                |              |                  |
| <b>E</b> Pos               | Bezeichnung                                                              | <b>Fakturierte Menge</b> |     | ME Nettowert                                                              | Material       | Steuerbetrag | m                |
| 10                         | Kugelschreiber                                                           |                          | 1ST |                                                                           | 0.80 GTS-30001 | 0,06         | $\blacktriangle$ |
|                            |                                                                          |                          |     |                                                                           |                |              |                  |
|                            |                                                                          |                          |     |                                                                           |                |              | ▲                |
|                            |                                                                          |                          |     |                                                                           |                |              | ÷                |
|                            |                                                                          | $\leftrightarrow$        |     |                                                                           |                | $\leftarrow$ |                  |

Abbildung 44: Faktura speichern - VF01

Via Menü: Springen->Kopf->Nachrichten wird kontrolliert, ob alles korrekt verarbeitet wurde.

| œ<br>Faktura<br>Bearbeiten  | Springen          | System<br>Umfeld                        | Hilfe |                  |                |                       |               |    |
|-----------------------------|-------------------|-----------------------------------------|-------|------------------|----------------|-----------------------|---------------|----|
| Ø                           | Kopf              |                                         |       |                  | Kopfdetail     |                       |               |    |
|                             | <b>Position</b>   |                                         |       | ٠                | Kopfpartner    |                       |               |    |
| Rechnung (F2) (             |                   | Übersicht Fakturapositionen             |       | Strg+Umsch+F11   |                | Preiskonditionen Kopf | Strg+Umsch+F9 |    |
| Fakturen<br>$\circ$         |                   | Übersicht Rechnungswesen                |       |                  | Nachrichten    |                       | $Umsch + F8$  |    |
|                             | Zurück            |                                         |       | F <sub>3</sub>   | Kopftexte      |                       |               |    |
| Rechnung (F2)               | \$000000001<br>۰ı | Nettowert                               |       |                  |                | Außenhandel/Zoll      |               |    |
| Regulierer                  | 10003             | HES-SO Valais / Rte de la Plaine 2 / CH |       |                  | Zahlungskarten |                       |               |    |
| Fakturadatum                | 30.04.2010        |                                         |       |                  | ₽              |                       |               |    |
|                             |                   |                                         |       |                  |                |                       |               |    |
| <b>B</b> Pos<br>Bezeichnung |                   | <b>Fakturierte Menge</b>                | ME.   | <b>Nettowert</b> |                | <b>Material</b>       | Steuerbetrag  | TI |
| 10<br>Kugelschreiber        |                   |                                         | 1ST   |                  | 0.80           | GTS-30001             | 0.06          | ▴  |
|                             |                   |                                         |       |                  |                |                       |               |    |
|                             |                   |                                         |       |                  |                |                       |               |    |
|                             |                   |                                         |       |                  |                |                       |               |    |

Abbildung 45: Nachrichten prüfen 1 - VF02

Wie im nächsten Bild sollten alle Status auf grün sein.

|            |                 |                                 | ie Rechnung (F2) 90036746 (F2) anzeigen: Nachrichten |                          |                      |     |    |
|------------|-----------------|---------------------------------|------------------------------------------------------|--------------------------|----------------------|-----|----|
| Ø          |                 |                                 | ◁<br>▼                                               |                          | 100012021220218700   |     |    |
|            |                 |                                 | Rechnung (F2) 90036746 (F2) anzeigen: Nachrichten    |                          |                      |     |    |
|            |                 | <b>Kommunikationsmittel</b>     | Verarbeitungsprotokoll Zusatzangaben                 |                          |                      |     |    |
|            | Rechnung (F2)   | 0090036746                      |                                                      |                          |                      |     |    |
|            | Nachrichten     |                                 |                                                      |                          |                      |     |    |
|            |                 | Stat Nachri Beschreibung Medium |                                                      |                          | <b>Rolle Partner</b> |     |    |
|            |                 | Rechnung                        | Druckausgabe                                         | $\blacktriangleright$ RE | 10003                | DE  |    |
| $CO2$ RD00 |                 |                                 |                                                      |                          |                      |     |    |
|            | <b>COD</b> ZDES |                                 | <b>ESR-Rechnun</b> /Verteilung (ALE)                 | $\blacktriangleright$ RE | 10003                | DE. | ÷. |
|            | com ZPES        |                                 | <b>ESR-Rechnun</b> Druckausgabe                      | $\blacktriangleright$ RE | 10003                | DE  | é  |
|            |                 |                                 |                                                      |                          |                      |     |    |
|            |                 |                                 |                                                      |                          |                      |     |    |
|            |                 |                                 |                                                      |                          |                      |     |    |

Abbildung 46: Nachrichten prüfen 2 - VF02

### 8.3.6 Rechung versenden -(D07)

## EDOCX\_B\_SEND

Mit Hilfe der Transaktion EDOCX\_B\_SEND wird nun die Rechnung an den EBBP Service Provider versendet.

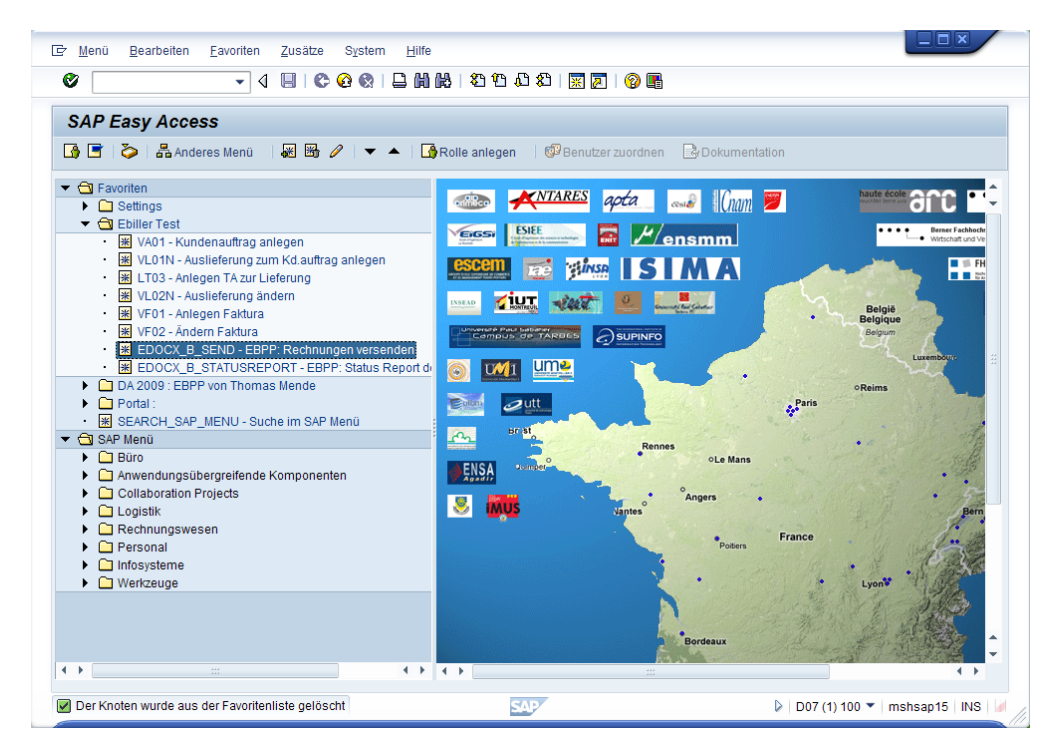

Abbildung 47: Rechung versenden - EDOCX\_B\_SEND

Im nächsten Bildschirm kann der Zeitraum gewählt werden, für den die Rechnungen versendet werden sollen. Falls diese Felder leer gelassen werden, werden alle zu versendende Rechungen übermittelt.

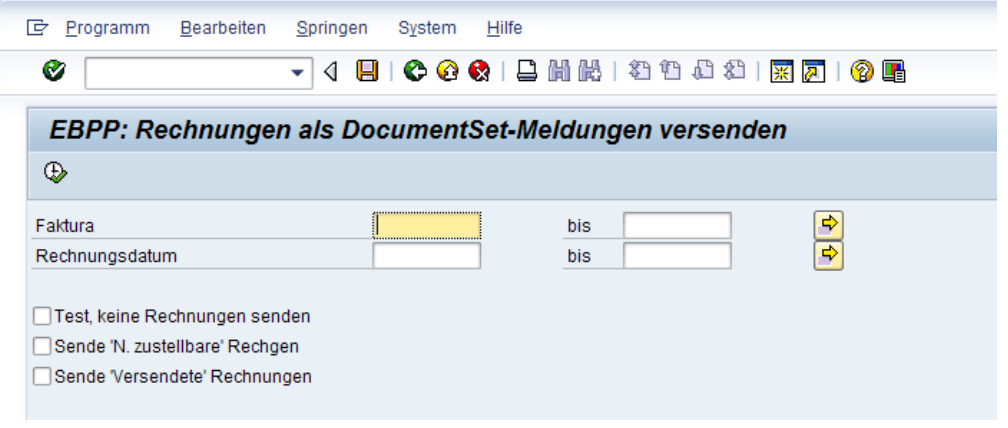

Abbildung 48: Zeitraum festlegen - EDOCX\_B\_SEND

In diesem Bildschirm werden alle versendeten Rechnungen angezeigt.

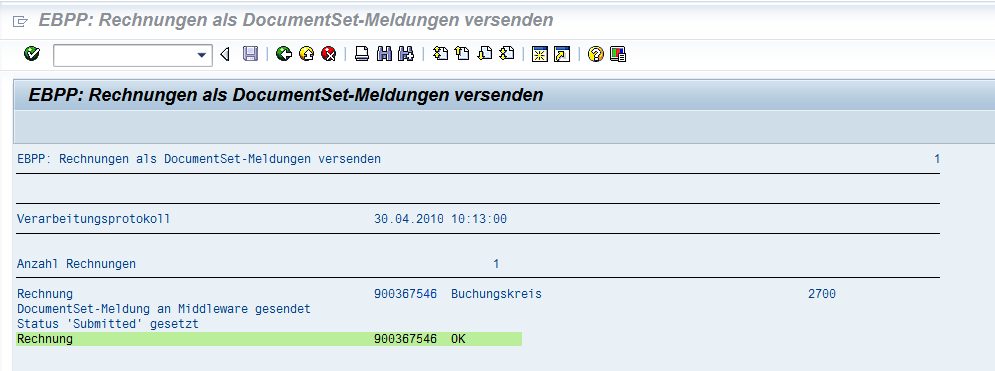

Abbildung 49: Rechung als iDoc versenden - EDOCX\_B\_SEND

## EDOCX\_B\_STATUSREPORT

Mit Hilfe der Transaktion EDOCX\_B\_STATUSREPORT kann der Status von versendeten Rechnungen überprüft werden.

| <b>P</b> |           | EBPP: Rechnungssteller: Rechnungsperiode: 29.04.2010 - 30.04.2010 |                      |                                               |                      |              |                      |                  |                          |                      |                                                      |                    |             |
|----------|-----------|-------------------------------------------------------------------|----------------------|-----------------------------------------------|----------------------|--------------|----------------------|------------------|--------------------------|----------------------|------------------------------------------------------|--------------------|-------------|
| Ø        |           |                                                                   | ◁<br>٠               | 日   0 0 0 1 3 1 1 1 1 2 1 2 1 2 1 7 7 1 0 2   |                      |              |                      |                  |                          |                      |                                                      |                    |             |
|          |           |                                                                   |                      |                                               |                      |              |                      |                  |                          |                      |                                                      |                    |             |
|          |           | EBPP: Rechnungssteller: Rechnungsperiode: 29.04.2010 - 30.04.2010 |                      |                                               |                      |              |                      |                  |                          |                      |                                                      |                    |             |
|          |           |                                                                   |                      |                                               |                      |              |                      |                  |                          |                      |                                                      |                    |             |
|          |           |                                                                   |                      |                                               |                      |              |                      |                  |                          |                      |                                                      |                    |             |
|          | Versenden |                                                                   | Archivieren          |                                               |                      |              |                      |                  |                          |                      |                                                      |                    |             |
|          |           |                                                                   |                      |                                               |                      |              |                      |                  |                          |                      |                                                      |                    |             |
|          | Alle      |                                                                   | Bereit zum Versenden |                                               | Nicht zustellbar     |              |                      | <b>Versendet</b> |                          | Übermittelt          |                                                      | Nicht verarbeitbar | Verarbeitet |
|          |           |                                                                   |                      |                                               |                      |              |                      |                  |                          |                      |                                                      |                    |             |
|          |           | Alle: Übersicht der Rechnungen in der angewählten Periode.        |                      |                                               |                      |              |                      |                  |                          |                      |                                                      |                    |             |
|          |           |                                                                   |                      |                                               |                      |              |                      |                  |                          |                      |                                                      |                    |             |
|          |           |                                                                   |                      |                                               |                      |              |                      |                  |                          |                      |                                                      |                    |             |
|          |           |                                                                   |                      |                                               |                      |              |                      |                  |                          |                      |                                                      |                    |             |
|          |           |                                                                   |                      | 8 3 4 5 6 6 6 7 1 8 1 4 8 9 6 7 8 1 6 7 8 1 6 |                      |              |                      |                  |                          |                      |                                                      |                    |             |
|          |           |                                                                   |                      |                                               |                      |              |                      |                  |                          |                      |                                                      |                    |             |
|          |           | Liste 'aller erstellten' Rechnungen (9)                           |                      |                                               |                      |              |                      |                  |                          |                      |                                                      |                    |             |
| R        |           | Status Rechnungsstatus Archiviert Rech. Datum Rech. Zeit          |                      |                                               |                      | <b>BuKr</b>  | Rech.-Nr.            | Betrag Währg     |                          | Kunden-Nr. Besteller |                                                      | Fehlermeldung      |             |
|          | Δ         | Versendet                                                         |                      | 30.04.2010                                    | 10:12:48             | 2700         | 90036750             | 0.86             | <b>CHF</b>               |                      | 0000010003 HES-SO Valais                             |                    |             |
|          | Δ         | Versendet                                                         |                      |                                               | 10:07:48             |              | 2700 90036749        | 0.86             | <b>CHF</b>               |                      | 0000010003 HES-SO Valais                             |                    |             |
|          | Δ         | Versendet                                                         |                      |                                               | 10:03:47             | 2700         | 90036748             | 0.86             | <b>CHF</b>               |                      | 0000010003 HES-SO Valais                             |                    |             |
|          | Δ         | Versendet                                                         |                      |                                               | 10:01:07             | 2700         | 90036747             | 0.86             | <b>CHF</b>               |                      | 0000010003 HES-SO Valais                             |                    |             |
|          | Δ         | Versendet                                                         |                      |                                               | 10:00:57             | 2700         | 90036746             | 0.86             | <b>CHF</b>               |                      | 0000010003 HES-SO Valais                             |                    |             |
|          | Δ         | Versendet                                                         |                      | 29.04.2010                                    | 18:57:38             | 2700         | 90036745             | 1.72             | <b>CHF</b>               |                      | 0000010003 HES-SO Valais                             |                    |             |
|          | Δ         | Versendet                                                         |                      |                                               | 16:10:47             | 2700         | 90036744             | 0.86             | <b>CHF</b>               |                      | 0000010003 HES-SO Valais                             |                    |             |
|          | Δ         | Versendet<br>Versendet                                            |                      |                                               | 11:27:40<br>11:24:54 | 2700<br>2700 | 90036742<br>90036741 | 4.30<br>1.72     | <b>CHF</b><br><b>CHF</b> |                      | 0000010003 HFS-SO Valais<br>0000010003 HES-SO Valais |                    |             |

Abbildung 50: Rechnungsübersicht - EDOCX\_B\_STATUSREPORT

#### 8.3.7 Monitoring -(PI1)

#### SXMB\_MONI

Um den Status auch im PI System zu überprüfen kann die Transaktion SXMB\_MONI gestartet werden. Im ersten Bildschirm ist die Option Monitor für verarbeitete XML\_Messages zu wählen.

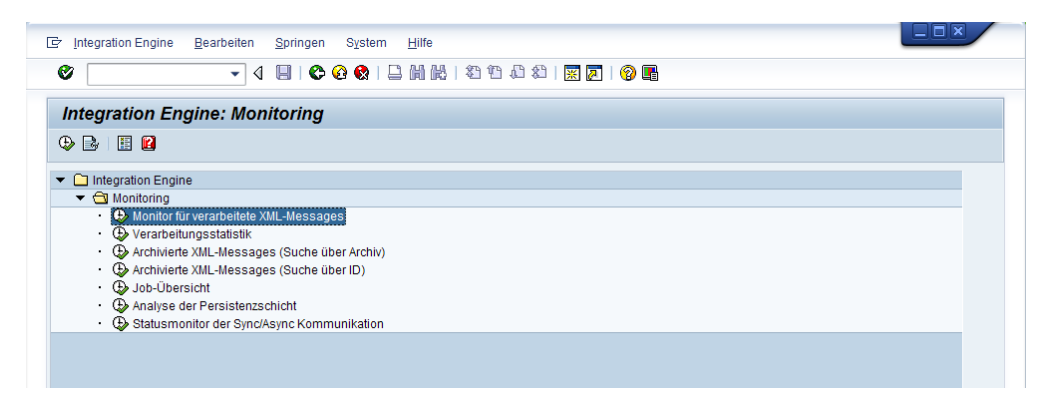

Abbildung 51: Monitoring - SXMB\_MONI

Im folgenden Screen kännen weitere Selektionskriterien gewählt werden. Datum/Uhrzeit werden automatisch gefüllt und sollten bei Bedarf angepasst werden.

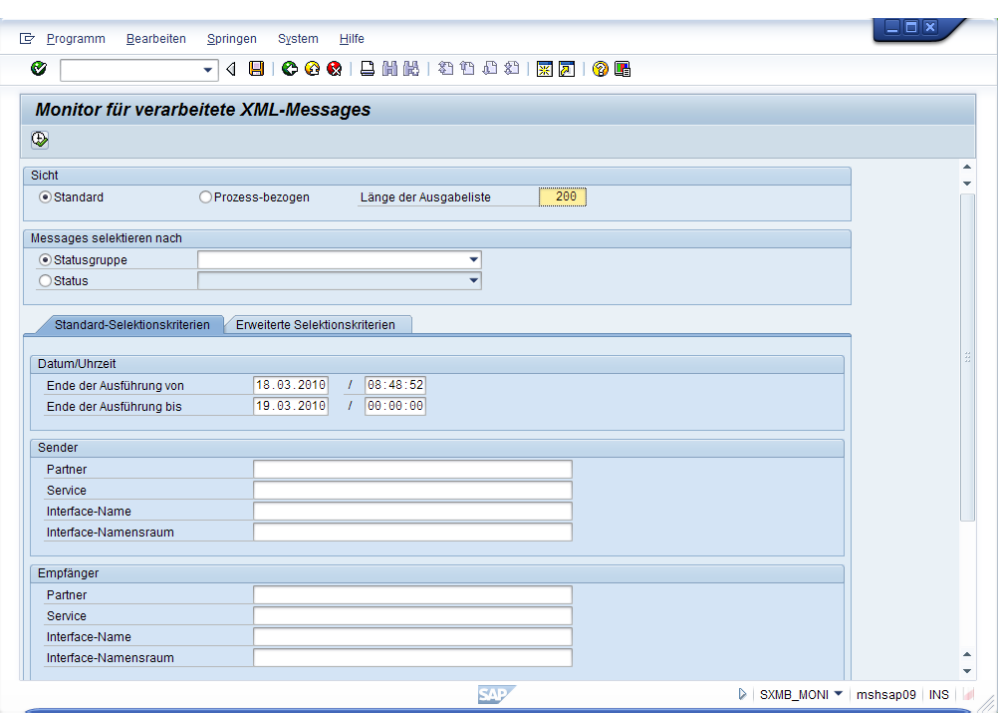

Abbildung 52: Monitoring für verarbeitete XML-Messages 1 - SXMB\_MONI

Es werden nun alle verarbeiteten XML-Nachrichten und der jeweilige Status angezeigt.

| <b>P</b> |                    |                     | Monitor für verarbeitete XML-Messages     |              |                          |          |      |                                           |                   |                   |                                                      |                            |                                 |
|----------|--------------------|---------------------|-------------------------------------------|--------------|--------------------------|----------|------|-------------------------------------------|-------------------|-------------------|------------------------------------------------------|----------------------------|---------------------------------|
| Ø        |                    |                     | ◁<br>۰                                    |              |                          |          |      | 日   0 0 0 1 8 1 8 1 8 1 8 1 8 1 7 7 1 9 6 |                   |                   |                                                      |                            |                                 |
|          |                    |                     | Monitor für verarbeitete XML-Messages     |              |                          |          |      |                                           |                   |                   |                                                      |                            |                                 |
|          | <b>古古</b> Anzeigen |                     | <b>X</b> Fehler-Information               |              | Referenzierende Messages |          | 61 G | <b>C</b> Restart<br>$\mathscr{U}$         | <b>Aufklappen</b> |                   | $\hat{a}$<br><b>多Alle Messages aufklappen</b>        | 感日日                        |                                 |
|          |                    |                     |                                           |              |                          |          |      | 1.1.1.1                                   |                   |                   |                                                      |                            | ÷                               |
|          | a                  | A  A  B  B          |                                           | <b>BOIRT</b> |                          |          |      |                                           |                   |                   |                                                      |                            |                                 |
|          |                    | <b>XML-Messages</b> |                                           |              |                          |          |      |                                           |                   |                   |                                                      |                            |                                 |
| B        |                    |                     | Status Ack-Status ausgeführt vo Startzeit |              | ausgeführt b             | Endzeit  |      | Sender Sender-Schema Sender-Agent         |                   | Sender-Service    | Sender-Namensraum                                    |                            |                                 |
|          | Þ                  |                     | 30.04.2010                                | 10:06:13     | 30.04.2010               | 10:06:16 |      |                                           |                   | D07CLNT100        | http://ebpp/BillingConsolidation/Connectivity/Biller |                            |                                 |
|          | Æ                  |                     |                                           | 10:06:14     | 30.04.2010               | 10:06:16 |      |                                           |                   | <b>D07CLNT100</b> | http://ebpp/BillingConsolidation/Connectivity/Biller |                            |                                 |
|          | f5                 |                     |                                           | 10:06:18     | 30.04.2010               | 10:06:18 |      |                                           |                   | <b>D07CLNT100</b> | http://ebpp/BillingConsolidation/Connectivity/Biller |                            |                                 |
|          |                    |                     |                                           |              |                          |          |      |                                           |                   |                   |                                                      |                            |                                 |
|          | $\left  4 \right $ |                     | $\overline{1}$                            |              |                          |          |      |                                           |                   |                   |                                                      |                            | $\left \leftarrow\right\rangle$ |
|          |                    |                     |                                           |              |                          |          |      | SAP                                       |                   |                   | ▷                                                    | PI1 (1) 100 ▼ mshsap09 OVR |                                 |

Abbildung 53: Monitoring für verarbeitete XML-Messages 2 - SXMB\_MONI

#### Web Portal

Jetzt sollte auf der [Webseite des EBBP Service Providers](https://bsp0.billingservices.ch/) die versendete Rechnung aufgeführt sein.

|                               |                                       | ÷                 |                                                                               |                              |                                          |            |                |                                                        |                         |
|-------------------------------|---------------------------------------|-------------------|-------------------------------------------------------------------------------|------------------------------|------------------------------------------|------------|----------------|--------------------------------------------------------|-------------------------|
| 18. März 2010                 |                                       |                   |                                                                               |                              |                                          |            |                |                                                        |                         |
| 圍                             |                                       |                   |                                                                               |                              |                                          |            |                | PayNet                                                 |                         |
|                               |                                       |                   |                                                                               |                              |                                          |            |                | Angemeldeter Mandant:<br><b>HES-SO Valais, Sierrre</b> |                         |
|                               |                                       |                   |                                                                               | Selektion                    |                                          | Rechnungen |                | Administration                                         |                         |
| Rechnungsübersicht            |                                       |                   |                                                                               |                              |                                          |            |                |                                                        |                         |
| <b>Status</b>                 | $+$ Typ                               | $\div$ Rechn. Nr. | $#$ Kunde                                                                     | $\triangleq$ Rechnung $\vee$ |                                          | $e$ Betrag | $\div$ Zahlung | $\overline{\mathbf{x}}$                                | $  \mathbb{Q}  $        |
| Ausgeliefert                  | Rechnung                              | 0090036712        | Feuerwehr Tuning AG, Sierrre                                                  |                              | 18.03.2010                               | CHF 105.45 | 0.00           |                                                        | $ {\bf q} $             |
| $\rightarrow$ Ausgeliefert    | Rechnung                              | 0090036647        | Feuerwehr Tuning AG, Sierrre                                                  |                              | 08.03.2010                               | CHF 105.45 | 0.00           |                                                        | Q                       |
| <b>x</b> Fehlerhaft           | Rechnung                              | 0090036646        | Feuerwehr Tuning AG, Sierrre                                                  |                              | 05.03.2010                               | CHF 527.24 | 0.00           |                                                        | $\alpha$                |
| <b>x</b> Fehlerhaft           | Rechnung                              | 0090036645        | Feuerwehr Tuning AG, Sierrre                                                  |                              | 05.03.2010                               | CHF 421.79 | 0.00           |                                                        | $\alpha$                |
| x Fehlerhaft                  | Rechnung                              | 0090036644        | Feuerwehr Tuning AG, Sierrre                                                  |                              | 05.03.2010                               | CHF 316.34 | 0.00           |                                                        | $\overline{\mathbf{Q}}$ |
| Ausgeliefert                  | Rechnung                              | 0090036638        | Feuerwehr Tuning AG, Sierrre                                                  |                              | 05.03.2010<br><b>CHF</b>                 | 210.90     | 0.00           |                                                        | $\overline{a}$          |
| Ausgeliefert<br>$\rightarrow$ | Rechnung                              | 0090036613        | Feuerwehr Tuning AG, Sierrre                                                  |                              | 04.03.2010<br>CHF                        | 210.90     | 0.00           |                                                        | $\mathbf{Q}$            |
| Ausgeliefert                  | Rechnung                              | 0090036587        | Feuerwehr Tuning AG, Sierrre                                                  |                              | 01.03.2010                               | CHF 421.79 | 0.00           |                                                        | $^{\circ}$              |
|                               |                                       |                   | Summe über den Rechnungsbetrag der selektierten / angezeigten Rechnungen: CHF |                              | 26'151.18 / 2'319.86<br>EUR 138'785.13 / | 0.00       |                |                                                        |                         |
|                               | Rechnungen 1 - 8 (8) von 79 angezeigt |                   |                                                                               | <b>HH</b>                    |                                          |            |                | Weiter                                                 |                         |

Abbildung 54: PayNet Web Portal

#### 8.4 Bekannte Fehler

#### 8.4.1 Fehler beim Auffrischen des XI Runtime Caches

Falls beim Monitoring im PI die Flagge auf rot steht, wurde die Rechnung nicht korrekt verarbeitet. Ein Fehler beim Auffrischen des XI Runtime Caches kann die mägliche Ursache hierfür sein.

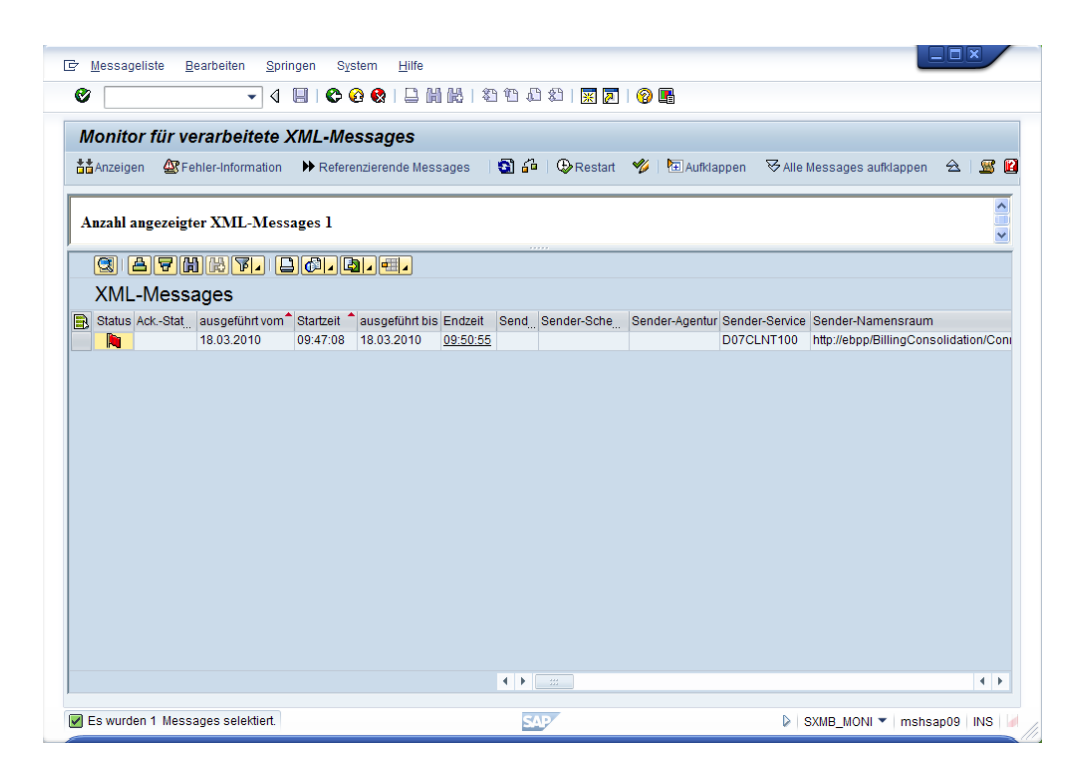

Abbildung 55: XI Runtime Caches Fehler 1

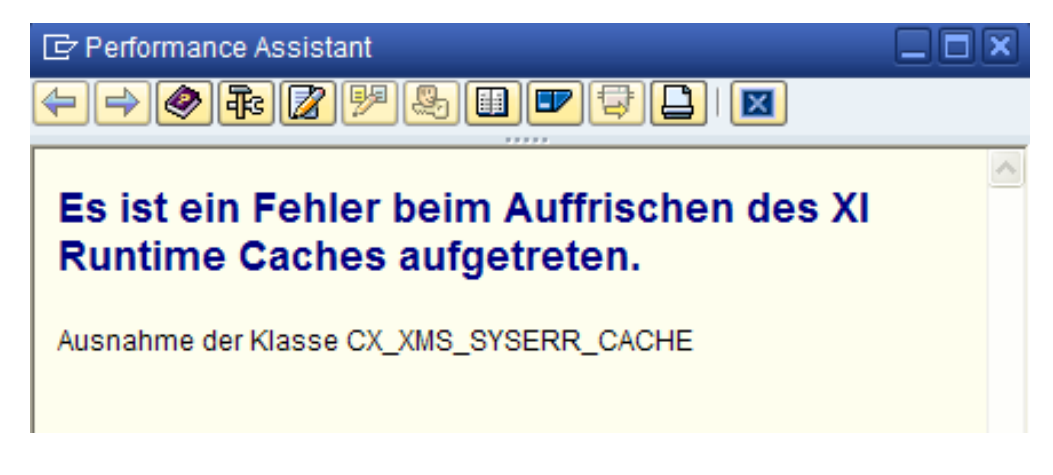

Abbildung 56: XI Runtime Caches Fehler 2

Falls ein Fehler beim Auffrischen des XI Runtime Caches auftritt, kann dieser auf dem Webportal des PI Systemes überprüft und zurückgesetzt werden.

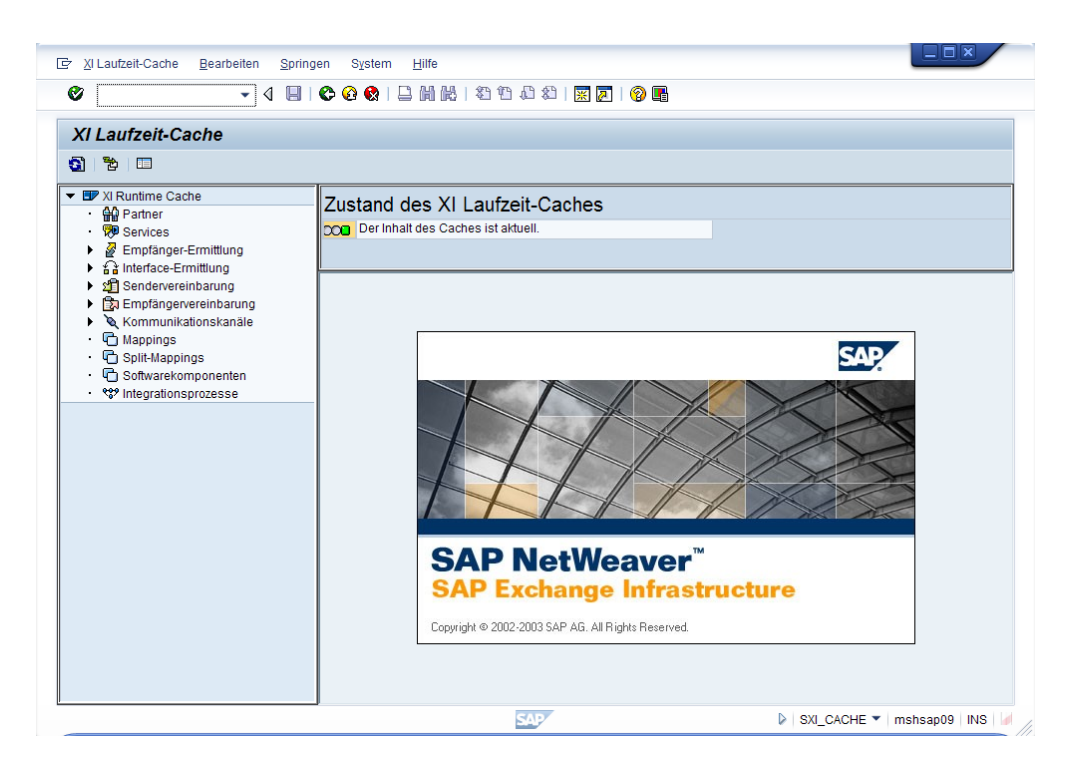

Abbildung 57: SAP NetWeaver Portal

#### 8.4.2 SOAP Decode ERROR

Falls die Rechnungen trotz der karrierten Zielflage nicht beim EBPP-Service Provider ankommen muss der Fehler mit dem SAP Diagnosetool genauer analysiert werden. Die Installationsanleitung dieses Tools ist in der SAPNote 1045019 beschrieben.

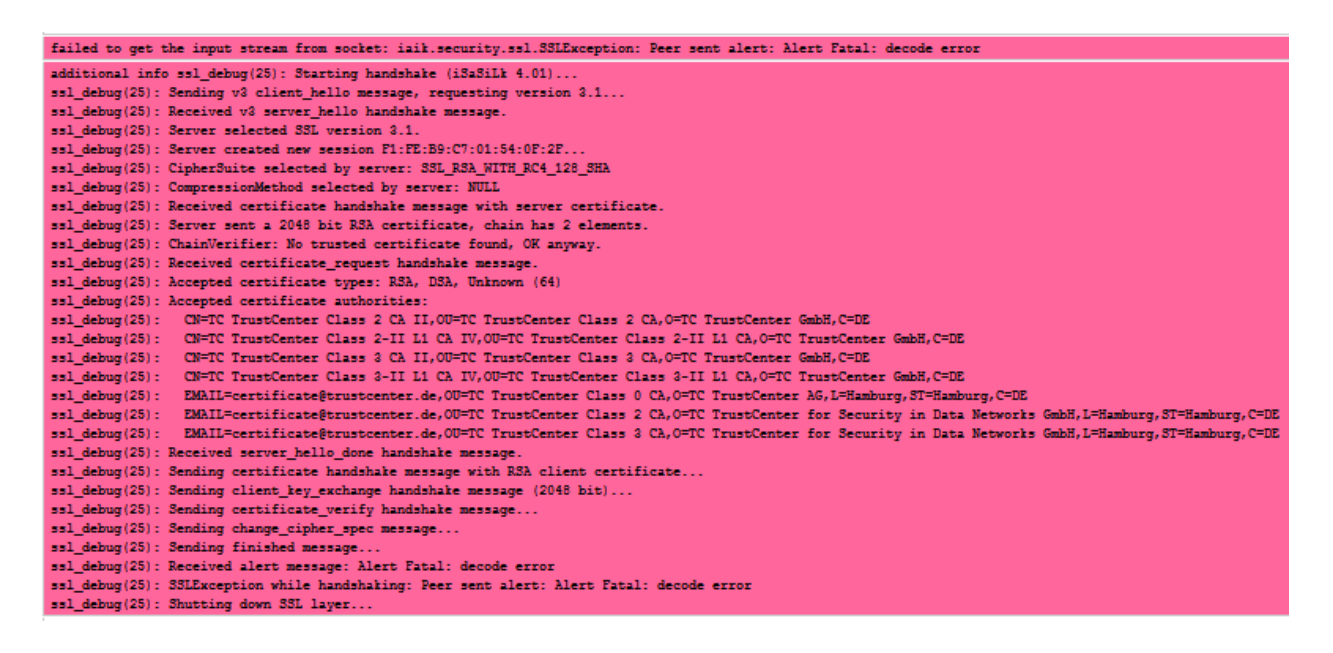

Abbildung 58: SOAP Decode ERROR

Dieses Problem konnte durch Vertauschen der beiden in der \*.p12 Datei enthaltenen Zertikate behoben werden. Hierfür muss die \*.p12 Datei zuerst mit dem Visual Admin importiert werden. Danach wird der Schlüssel und die beiden enthaltenen Zertikate einzeln exportiert. Im nächsten Schritt werden dann der SChlüssel und die beiden Zertikate(in vertauschter Reihenfolge) erneut importiert.

#### 8.4.3 Aktuallisierung des Status der Rechnungen funktioniert nicht

Der Status der Rechnungen in der D07 kann mit der Transaktion EDOCX\_B\_STATUSREPORT kontrolliert werden. Der Status sollte nach einer gewissen Zeit von versendet auf übermittelt wechseln. Ist dies nicht der Fall, kann das Fehlen eines funktionierenden Pull Betriebes der den Status der Rechnungen in regelmässigen Abständen beim EBPP-Service Provider überprüft und via PI1 der D07 rückmeldet der Grund sein. Aufgrund des SOAP Decode ERRORS, der über mehrere Wochen die Rechnungsübermittlung vernunmöglichte und mangelnder Informationen bezüglich der Installation eines solchen Services, war es nicht mehr möglich diesen Pull Betrieb einzurichten.

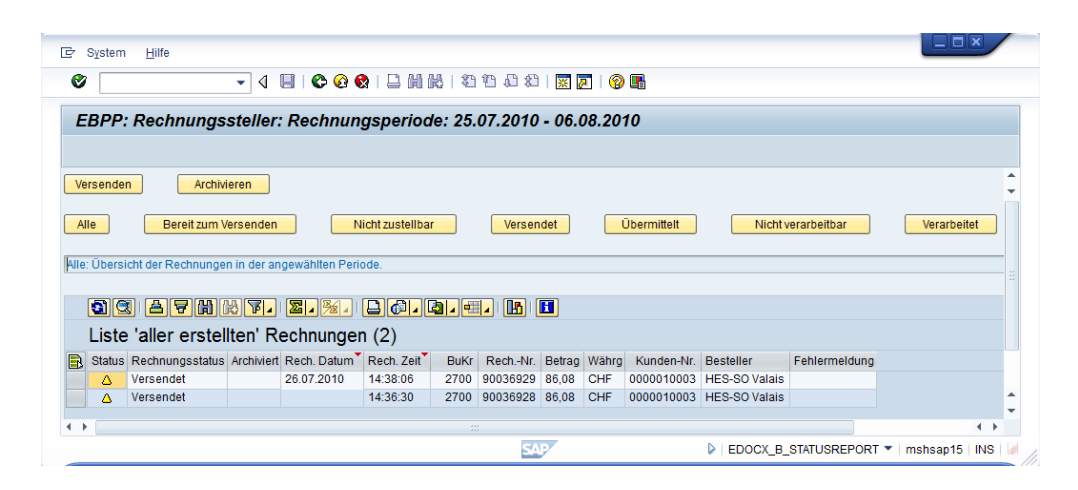

Abbildung 59: Rechungsstatus Fehler

## 8.5 EPK - Ereignisprozesskette

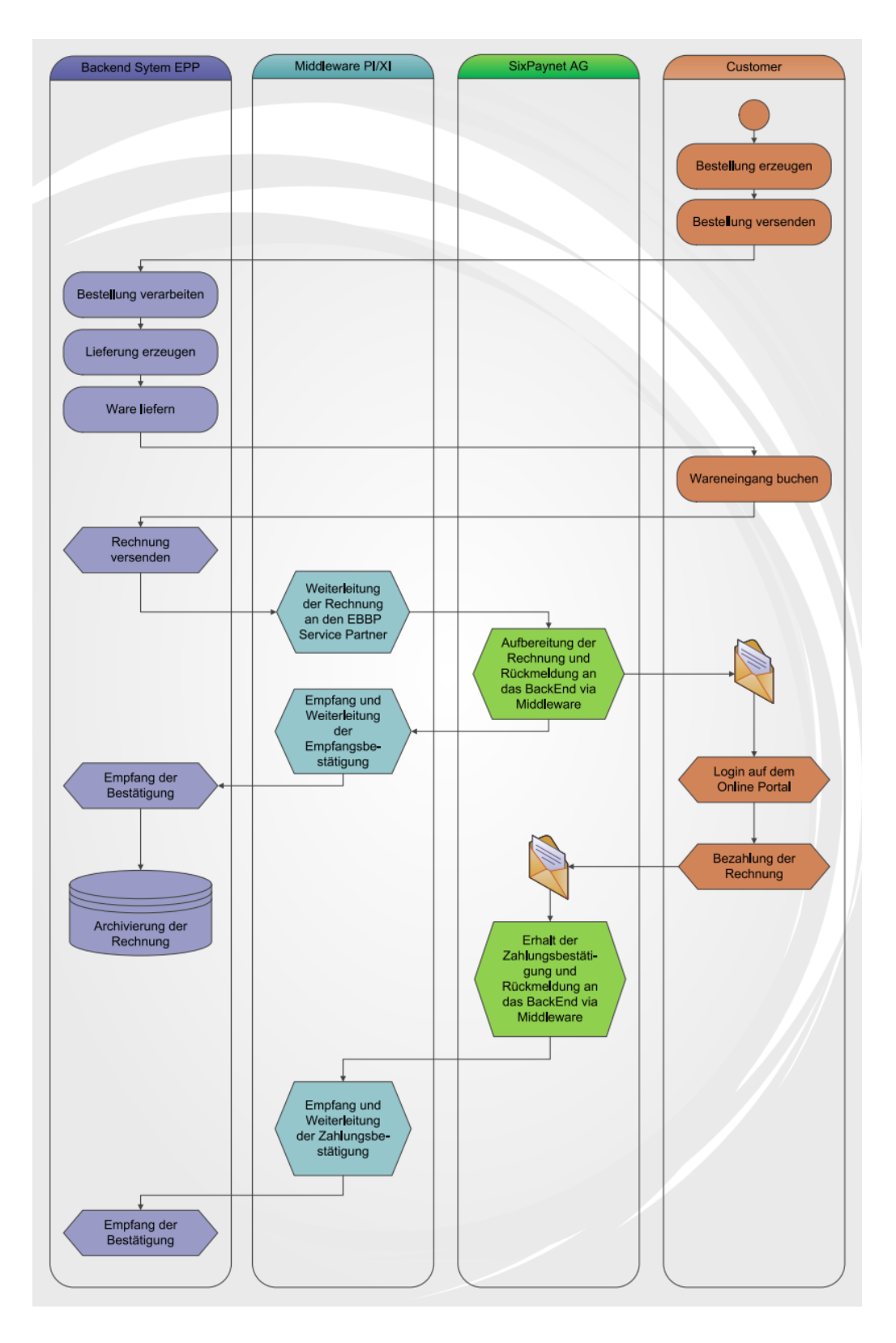

Abbildung 60: EPK - Ereignisprozesskette

## 9 Ehrenwörtliche Erklärung

Ich versichere hiermit, dass die vorliegende Arbeit selbstständig und ohne Benutzung anderen, als der im Literaturverzeichnis angegebenen Quellen und Hilfsmittel erstellt worden ist. Die wörtlich oder inhaltlich entnommenen Stellen sind als Zitat bzw. Paraphrase gekennzeichnet und die dazugehrige Quelle als Fussnote angegeben. Ohne Einverständnis des Leiters des Studienganges und des fr diese Diplomarbeit verantwortlichen Dozenten Prof. Dr. Werner Maier wird dieses Dokument an Niemanden verteilt.

Siders, August 2010

Damian Zenklusen

## 10 Literatur- und Quellenverzeichnis

Lodbrok, SAP Versionen, http://wiki.lodbrok.be/?n=Main.SAPADM110Notes [Stand 03.03.2010]

SAP AG, SAP ERP - Integrierte Geschäftsprozesse, SAP AG, 2008

SAP Help Portal, Transaktionen aufrufen, http://help.sap.com/saphelp\_nw70/helpdata/de/9f/db9da935c111d1829f0000e829fbfe/ content.htm [Stand 01.05.2010]

- SAP Help Portal, Übersicht über alle ABAP-Anweisungen, http://help.sap.com/saphelp\_nw70/helpdata/de/9f/db9da935c111d1829f0000e829fbfe/ content.htm [Stand 05.06.2010]
- SAP Help Portal, Transport-Management-System, http://help.sap.com/saphelp\_nw04/helpdata/DE/44/b4a0137acc11d1899e0000e829fbbd/ content.htm [Stand 26.07.2010]
- SAP Help Portal, Systemlandschaften, http://help.sap.com/saphelp\_sm32/helpdata/de/63/a30a4ac00811d2851c0000e8a57770/ content.htm [Stand 27.07.2010]
- Christoph Jeggle, E-Billing: die Elektronische Rechnung , http://www.documanager.de/magazin/artikel1957<sub>ebilling.html</sub> [Stand20.07.2010]
- Thomas Mende, E-Biller Direct und E-Biller Consolidator Optimizing Billing Functionalities in a SLCM-Environment, Diplomarbeit, 2009

# 11 Anhang

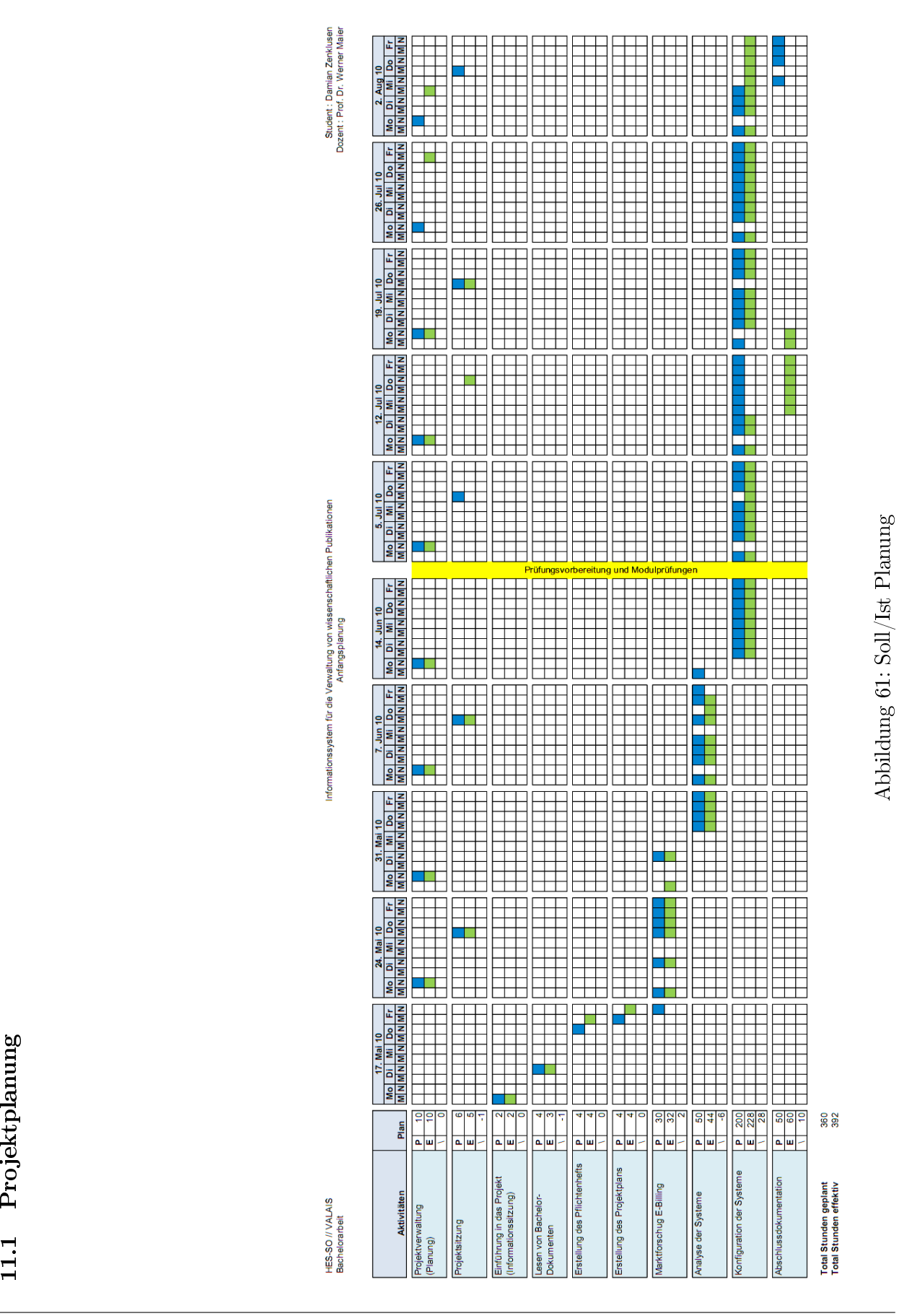

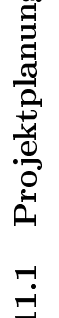

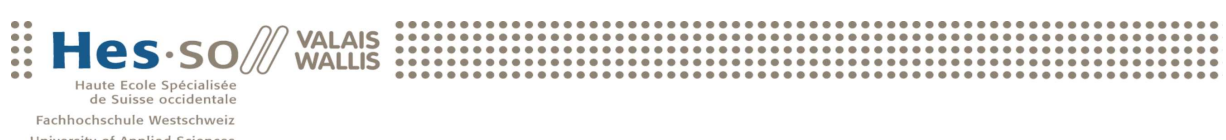

University of Applied Sciences<br>Western Switzerland

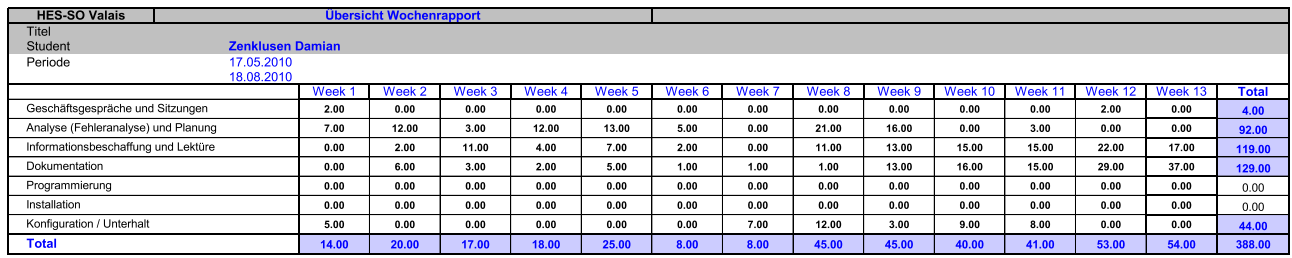

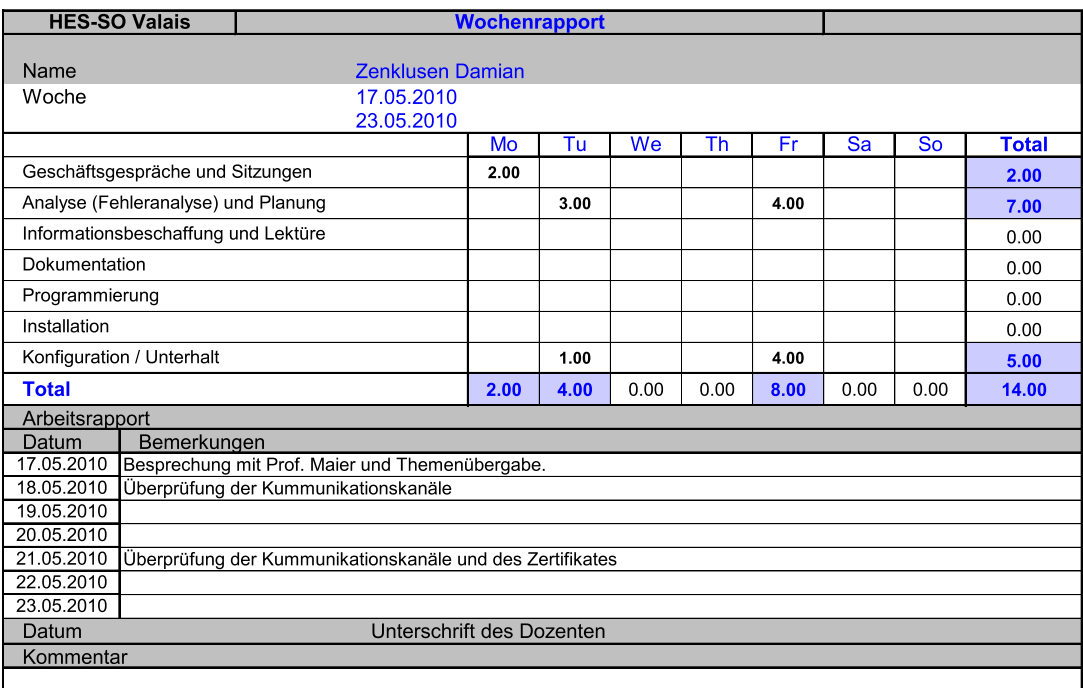

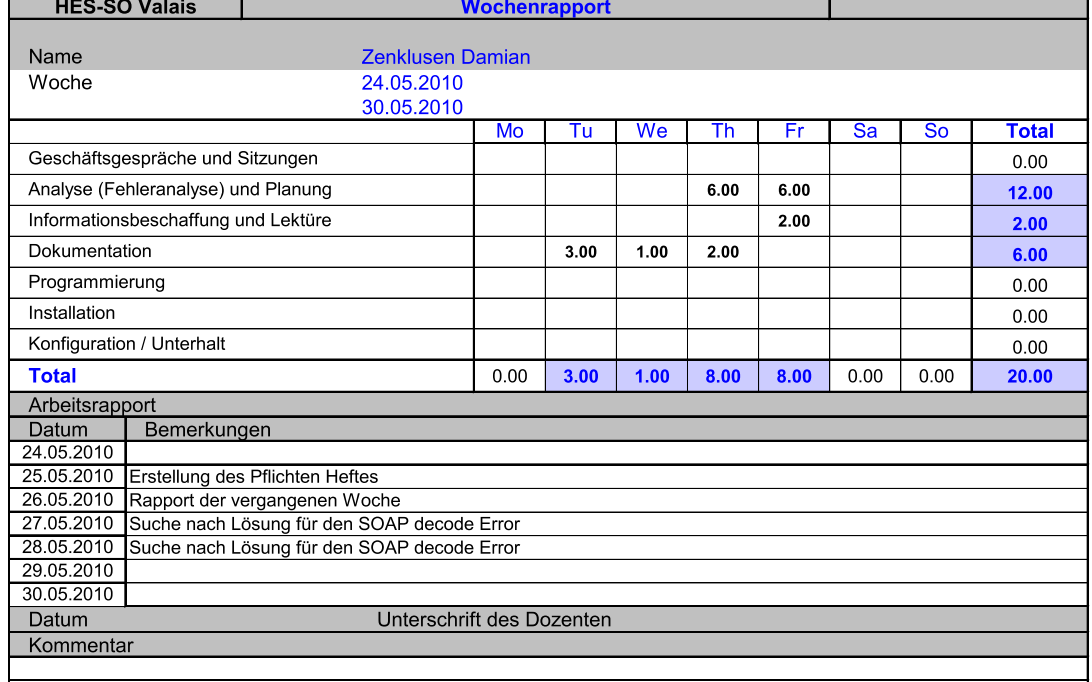

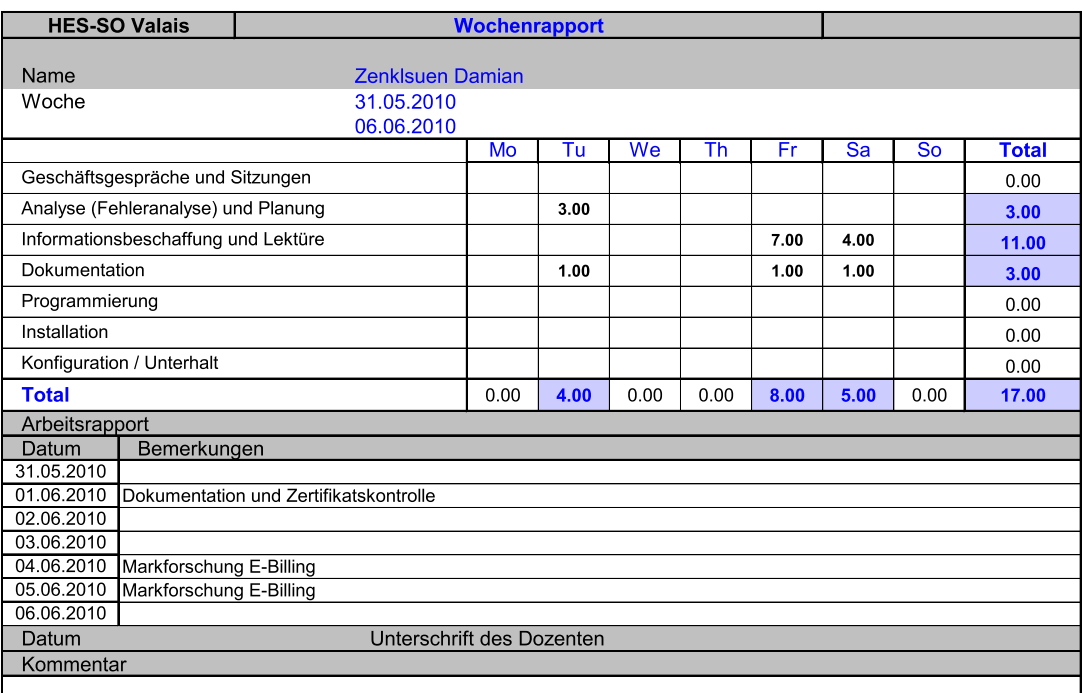

C:\Users\JackStar\Documents\Diploma\REPPORTS\Template\_Stundenrapport.xls<br>Mappe : Week\_3<br>13.08.2010 ; 15:38

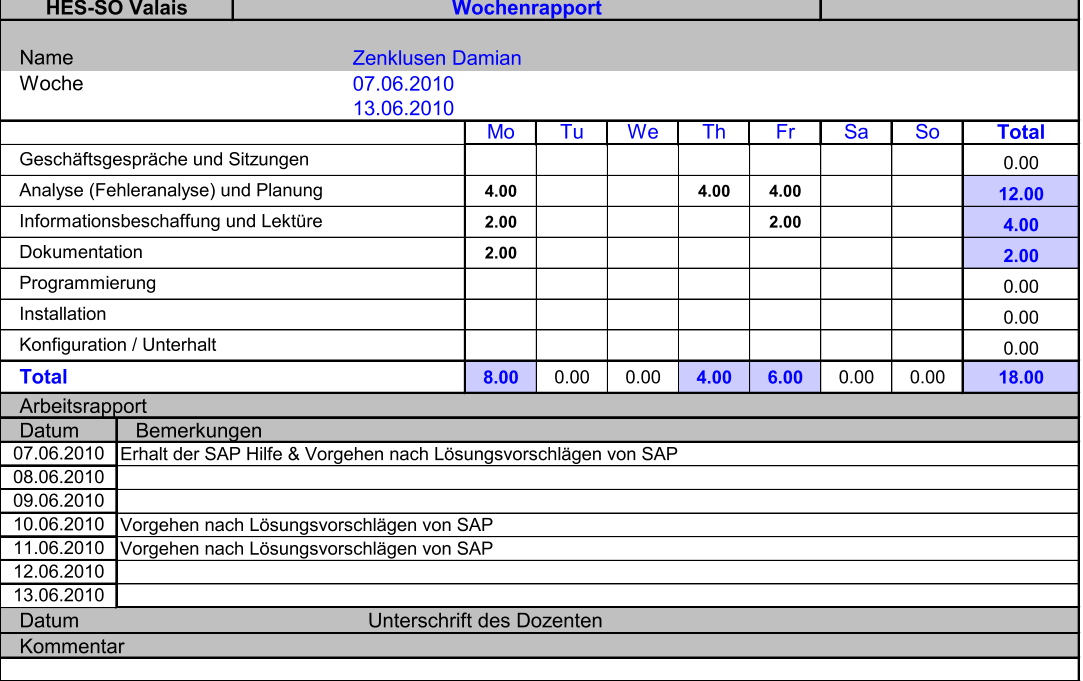

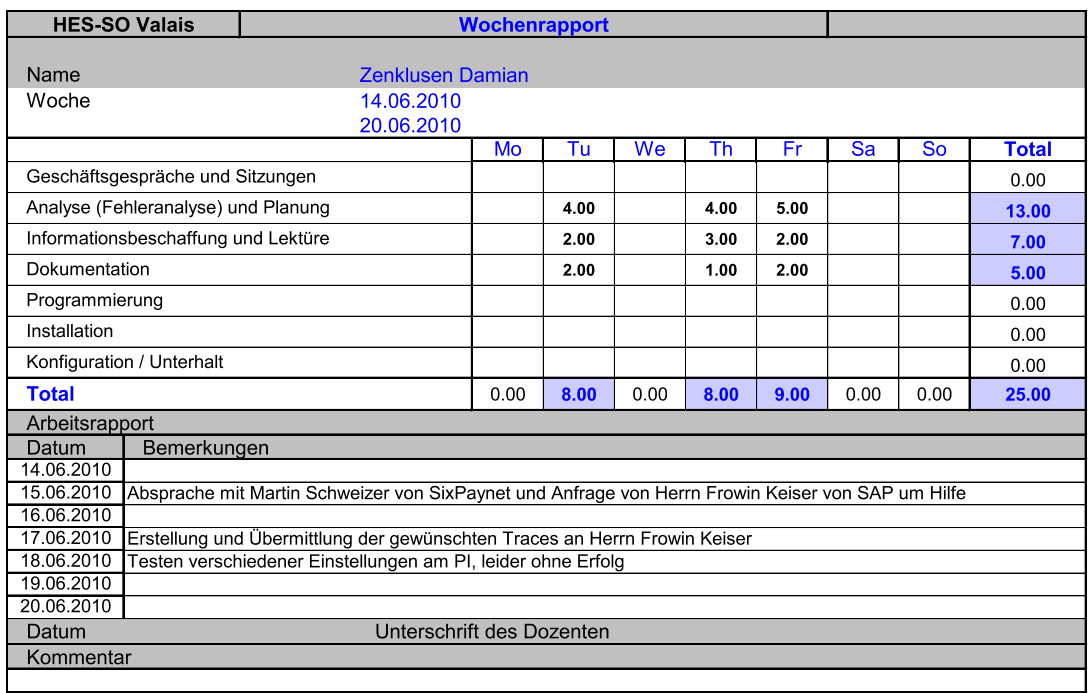

C:\Users\JackStar\Documents\Diploma\REPPORTS\Template\_Stundenrapport.xls<br>Mappe : Week\_5<br>13.08.2010 ; 15:38

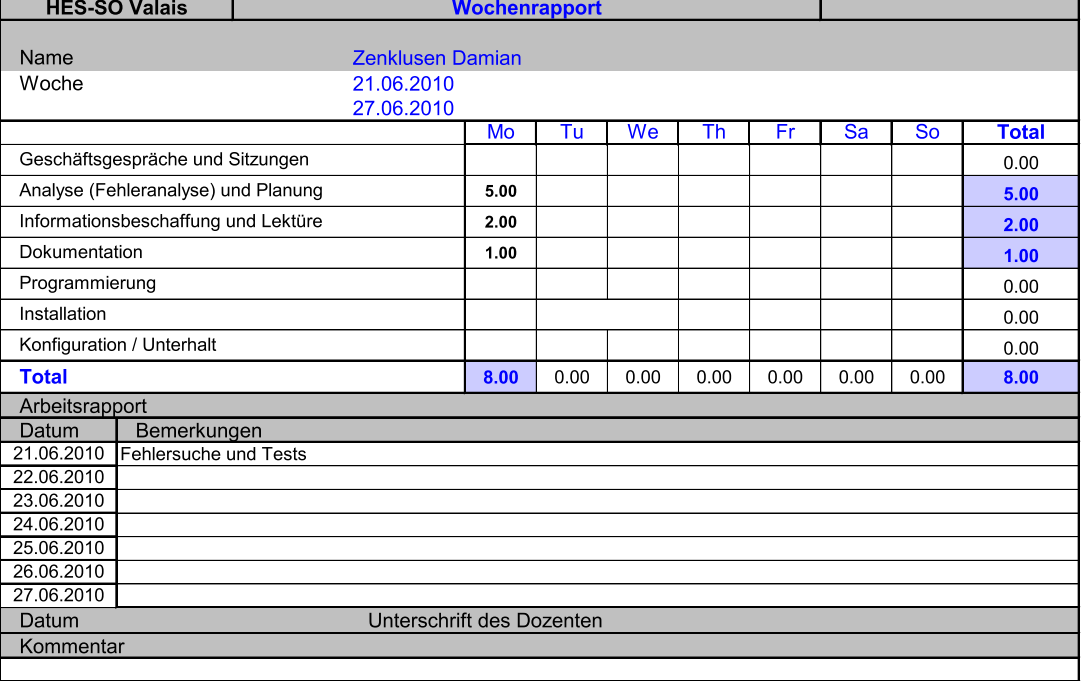

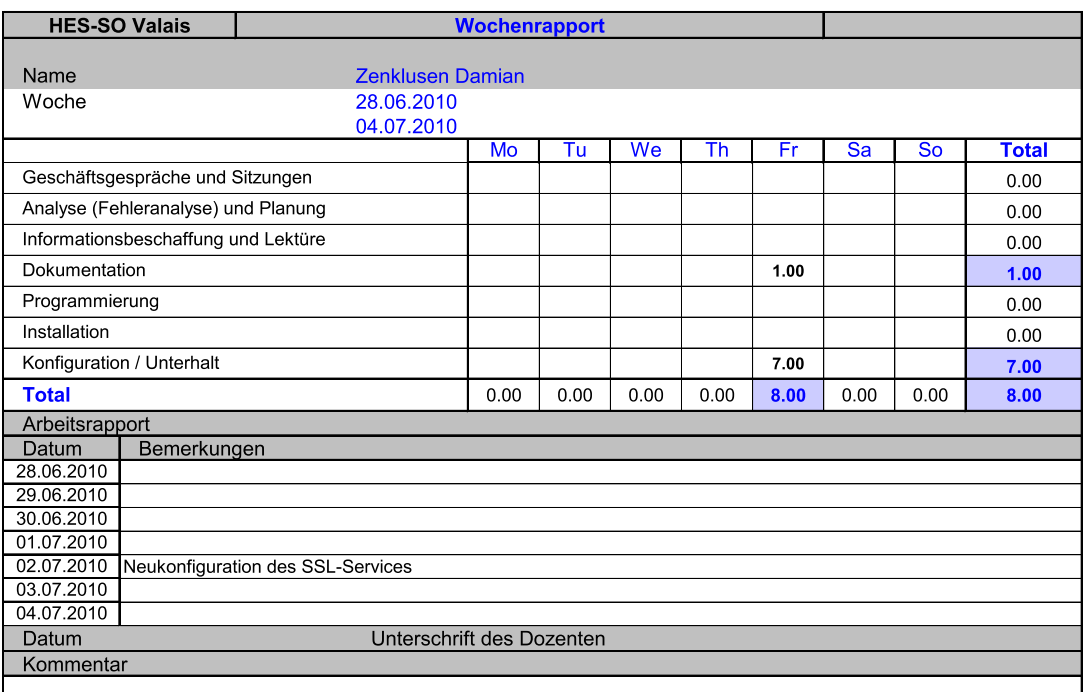

C:\Users\JackStar\Documents\Diploma\REPPORTS\Template\_Stundenrapport.xls<br>Mappe : Week\_7<br>13.08.2010 ; 15:38

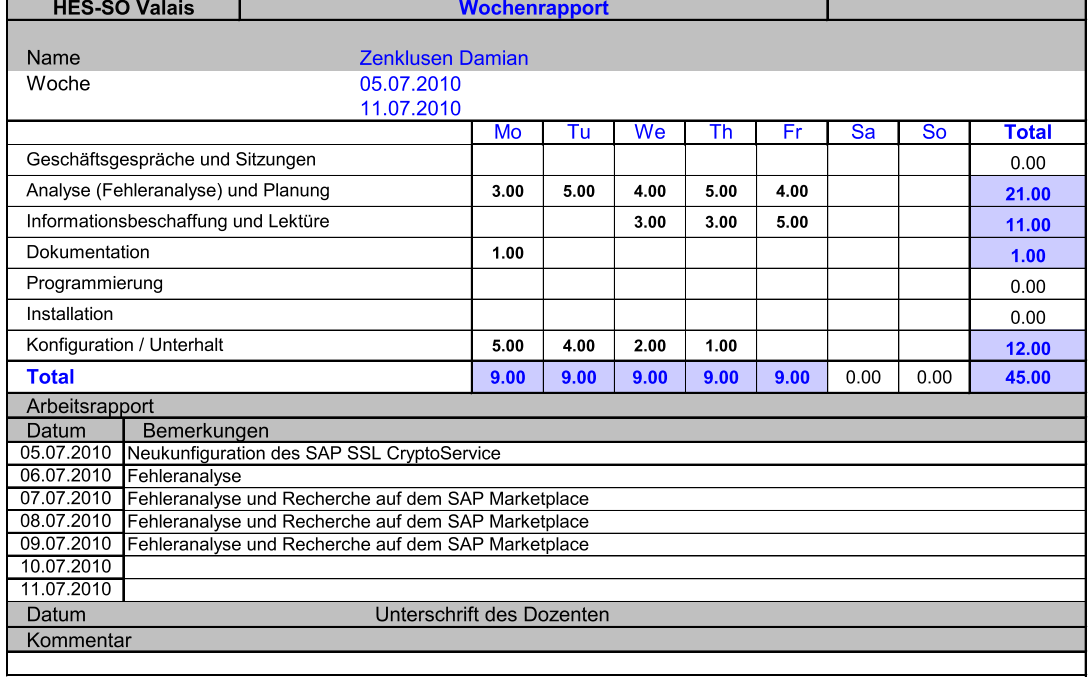

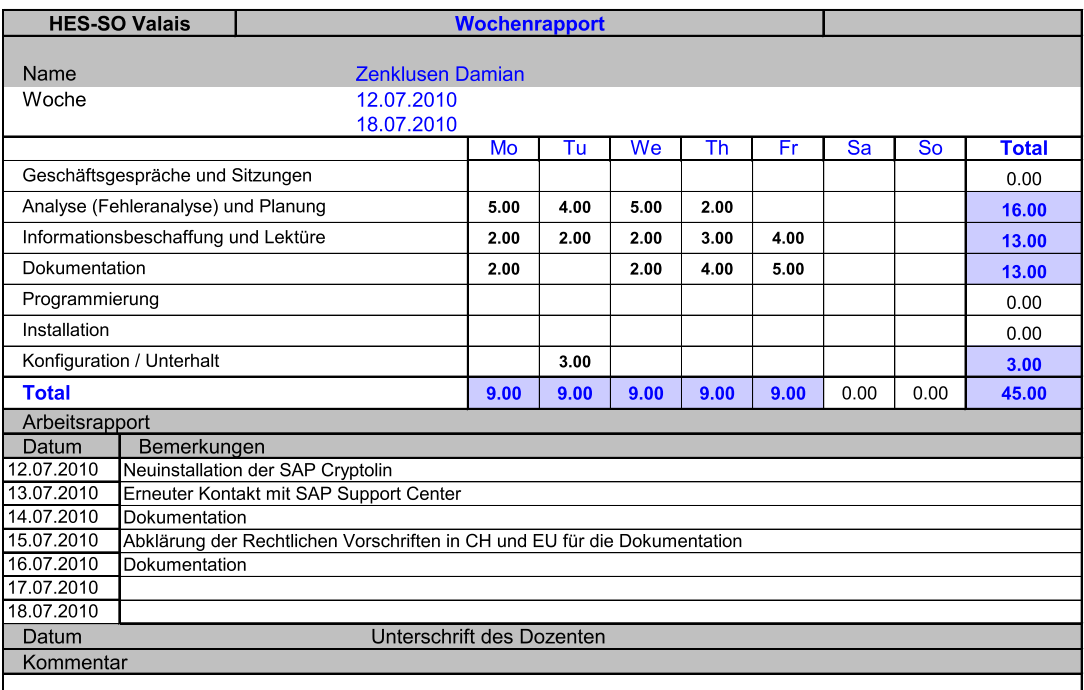

C:\Users\JackStar\Documents\Diploma\REPPORTS\Template\_Stundenrapport.xls<br>Mappe : Week\_9<br>13.08.2010 ; 15:38

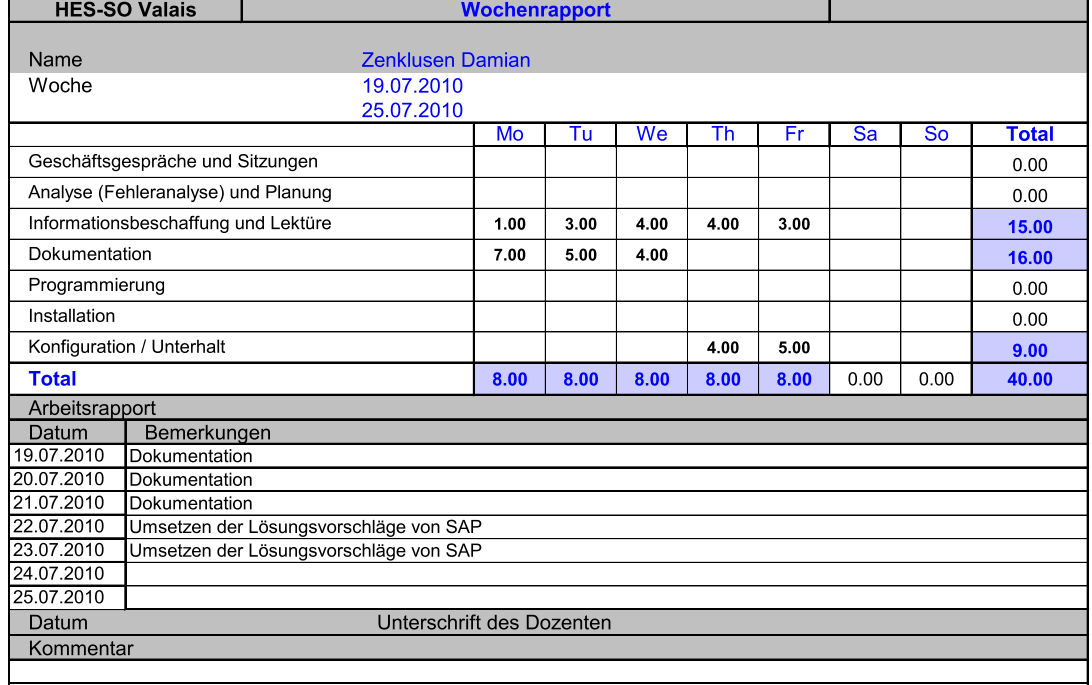

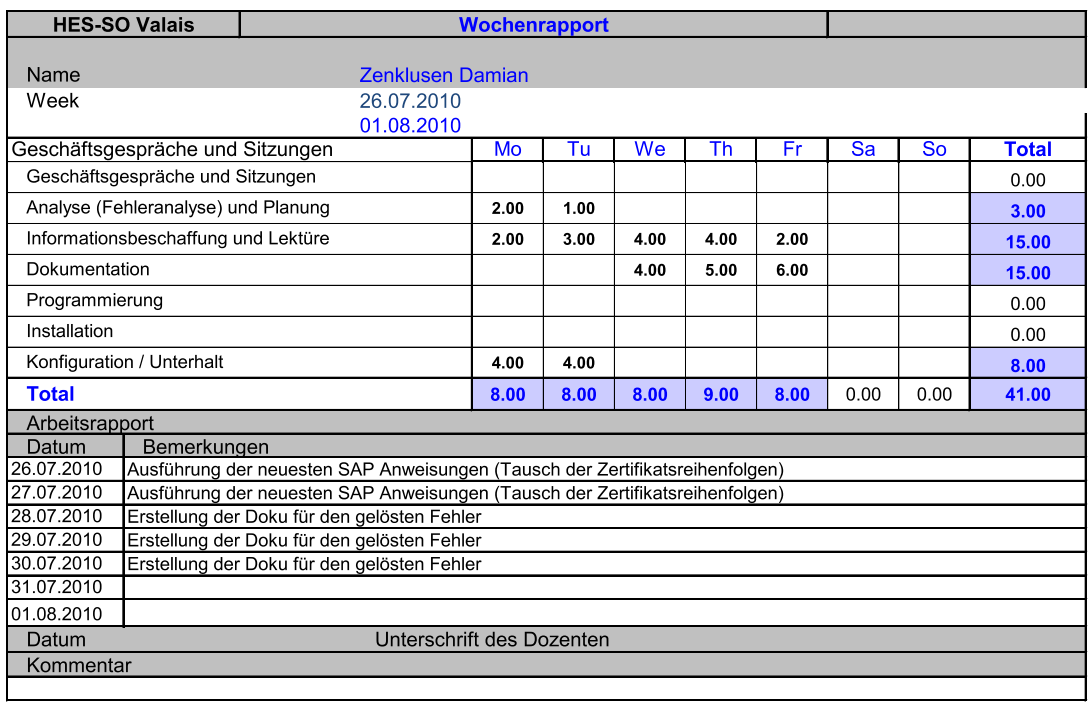

C:\Users\JackStar\Documents\Diploma\REPPORTS\Template\_Stundenrapport.xls<br>Mappe : Week\_11<br>13.08.2010 ; 15:38

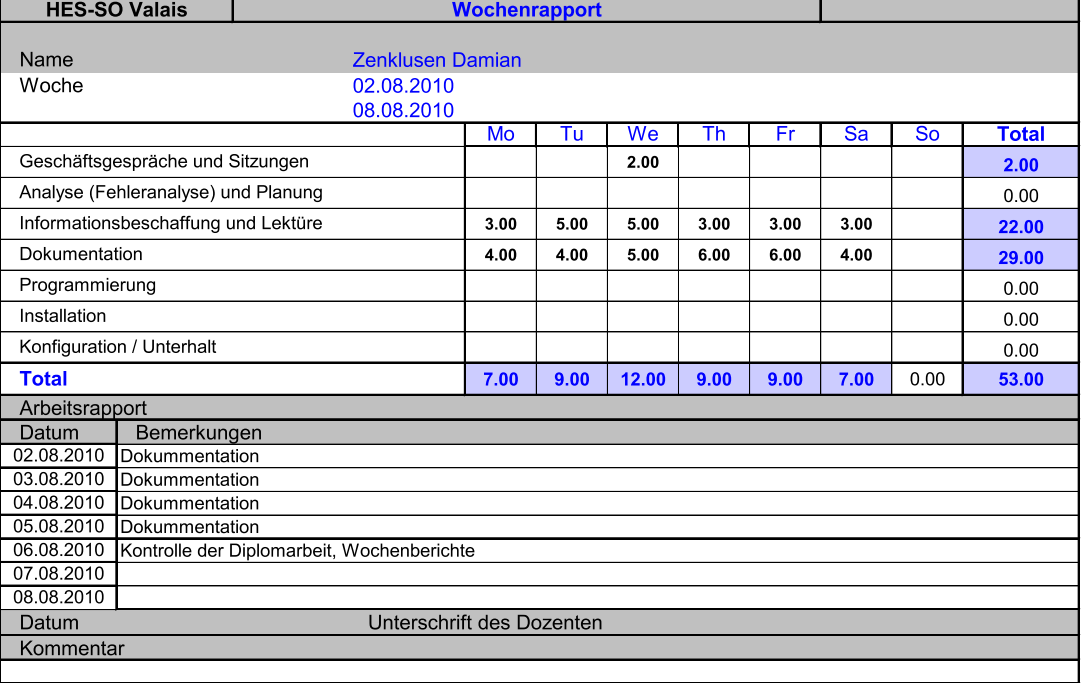
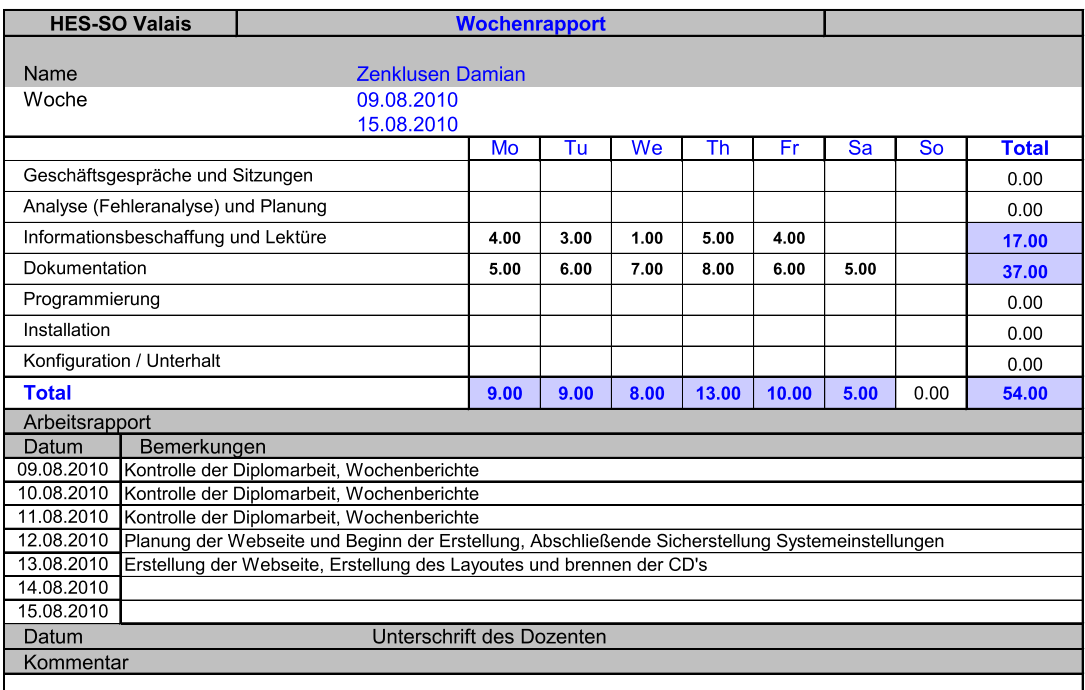

C:\Users\JackStar\Documents\Diploma\REPPORTS\Template\_Stundenrapport.xls<br>Mappe : Week\_13<br>13.08.2010 ; 15:38

#### 11.2 Statusrapporte

# $\mathbf{H}\mathbf{es}\text{-}\mathbf{so}\mathcal{M}$  values  $\mathbf{H}\mathbf{es}\text{-}\mathbf{so}\mathcal{M}$

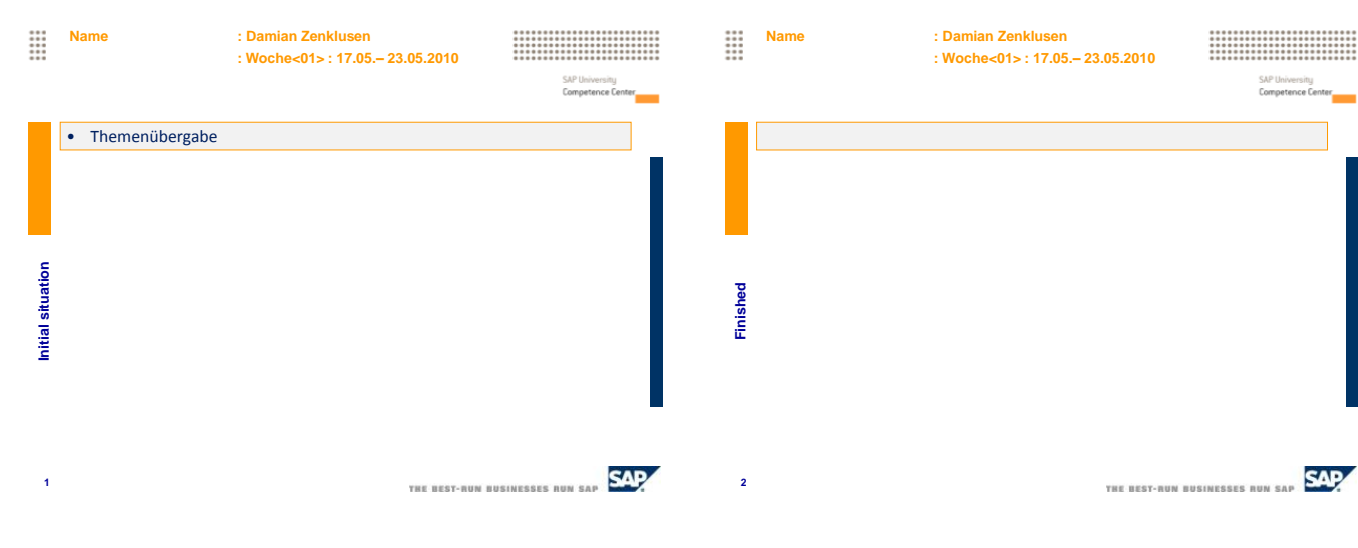

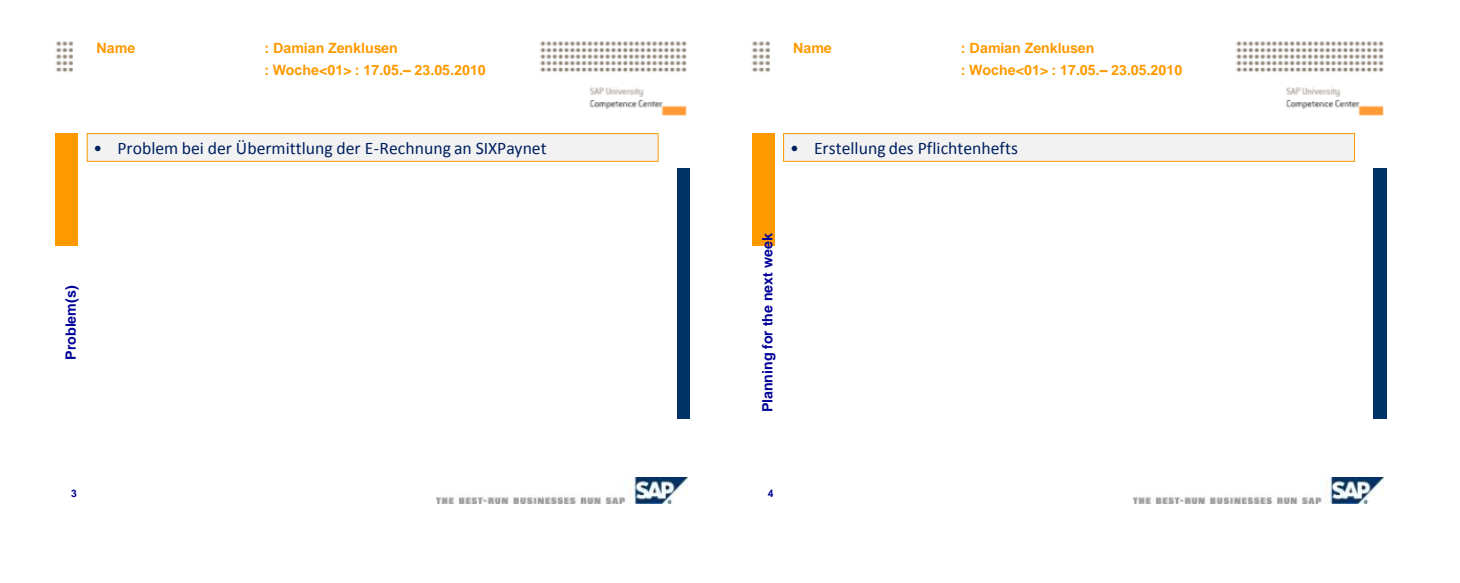

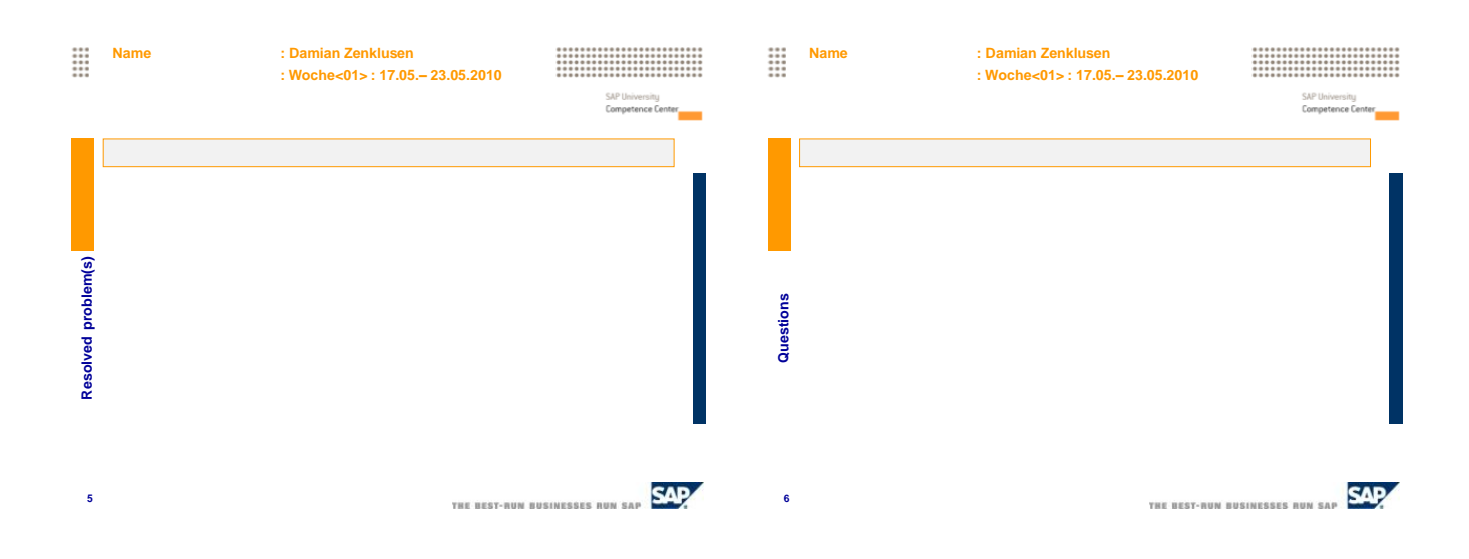

de Suisse occidentale<br>Fachhochschule Westschweiz<br>University of Applied Sciences<br>Western Switzerland

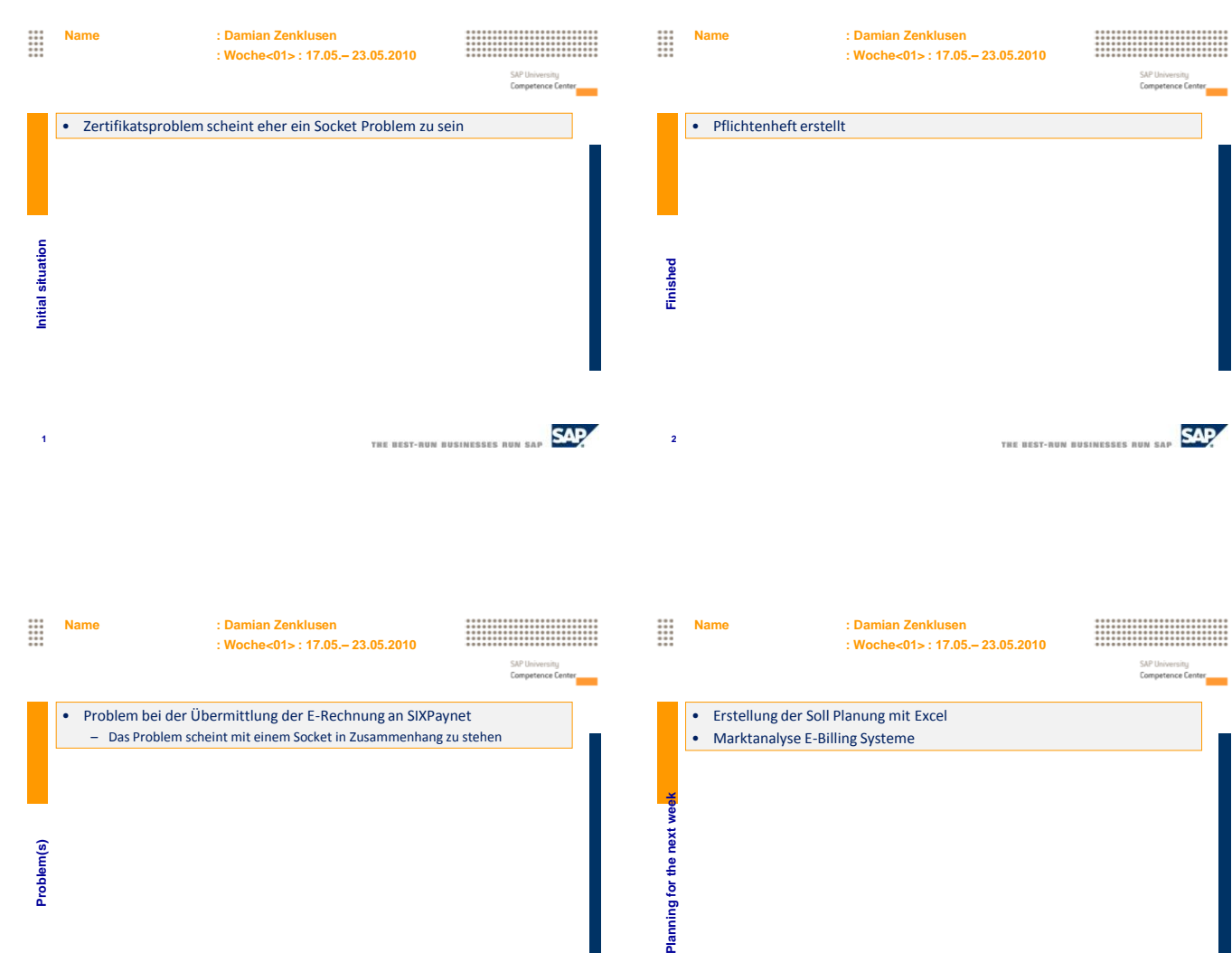

Planning for th THE BEST-RUN BUSINESSES NUN SAP SAL **3 4**

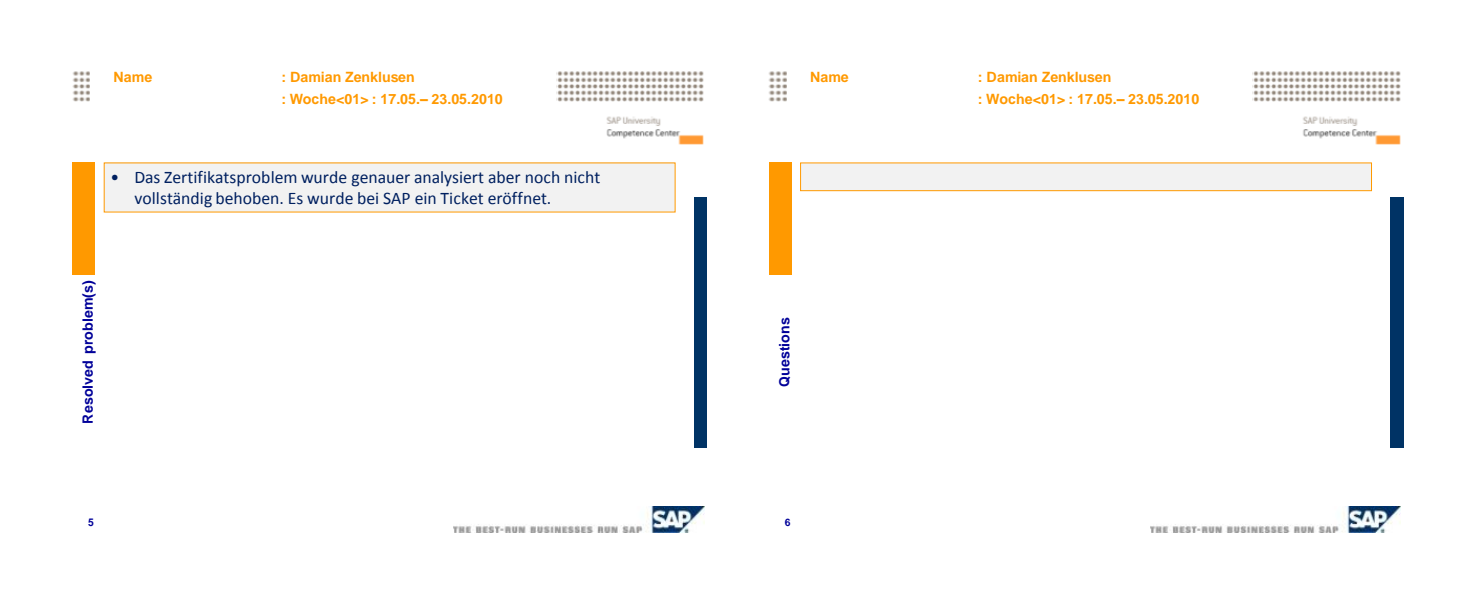

THE BEST-RUN BUSINESSES NUN SAP

### $\mathbf{Hes}\text{-}\mathrm{so}$   $\mathcal{W}$  values  $\mathcal{W}$  and  $\mathcal{W}$

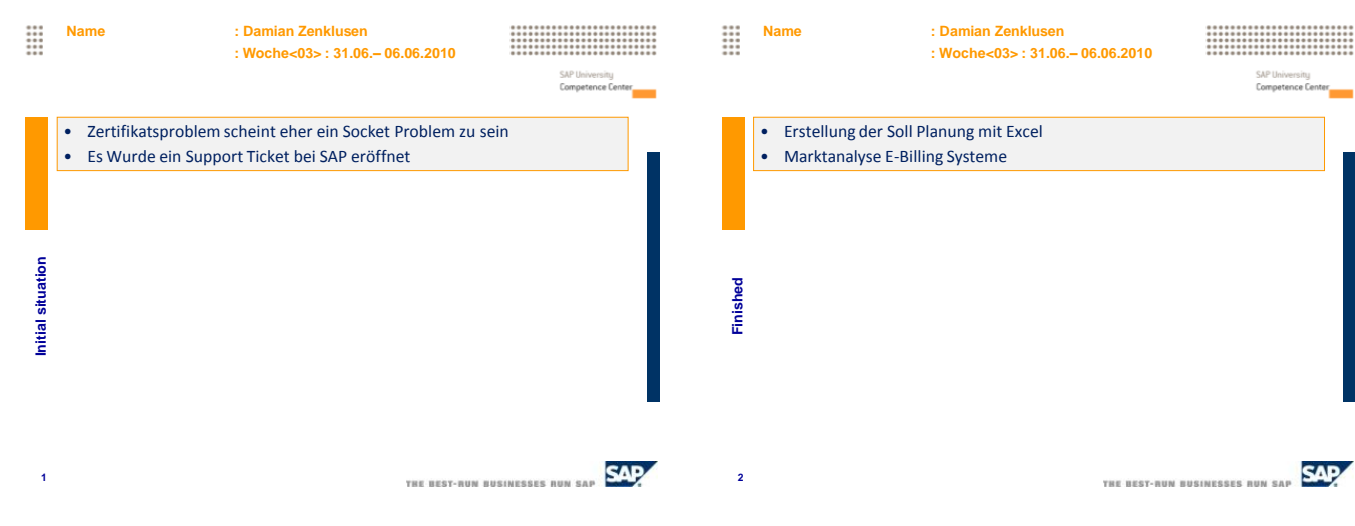

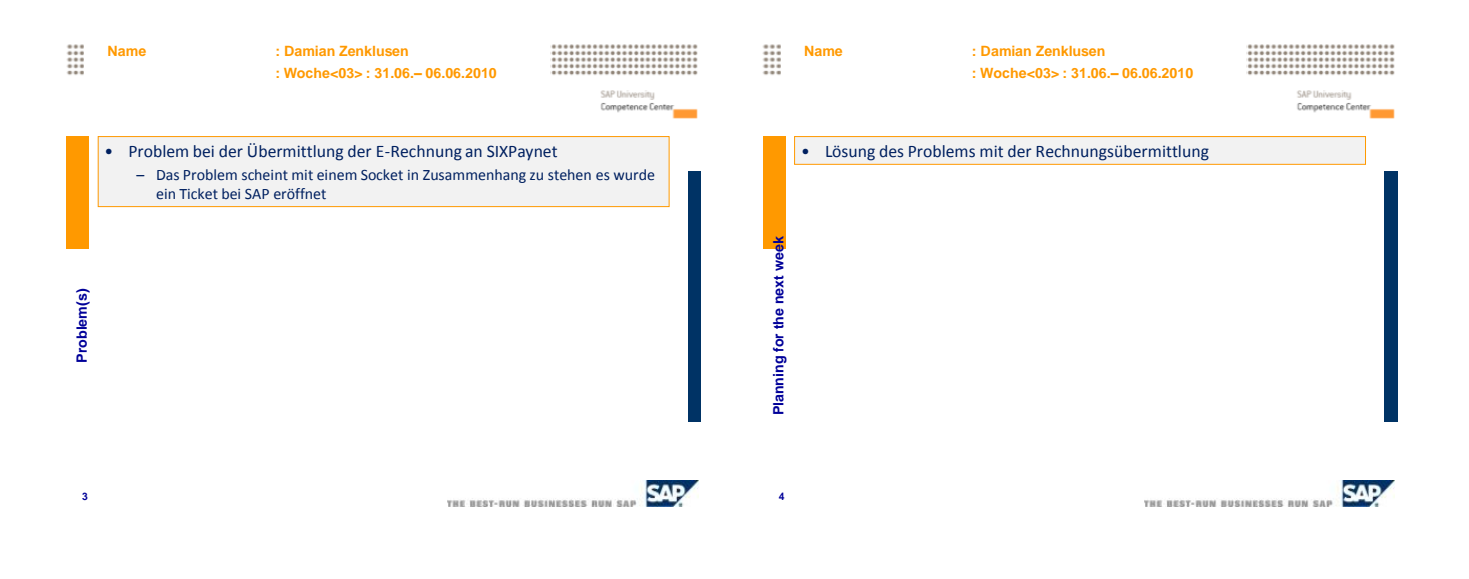

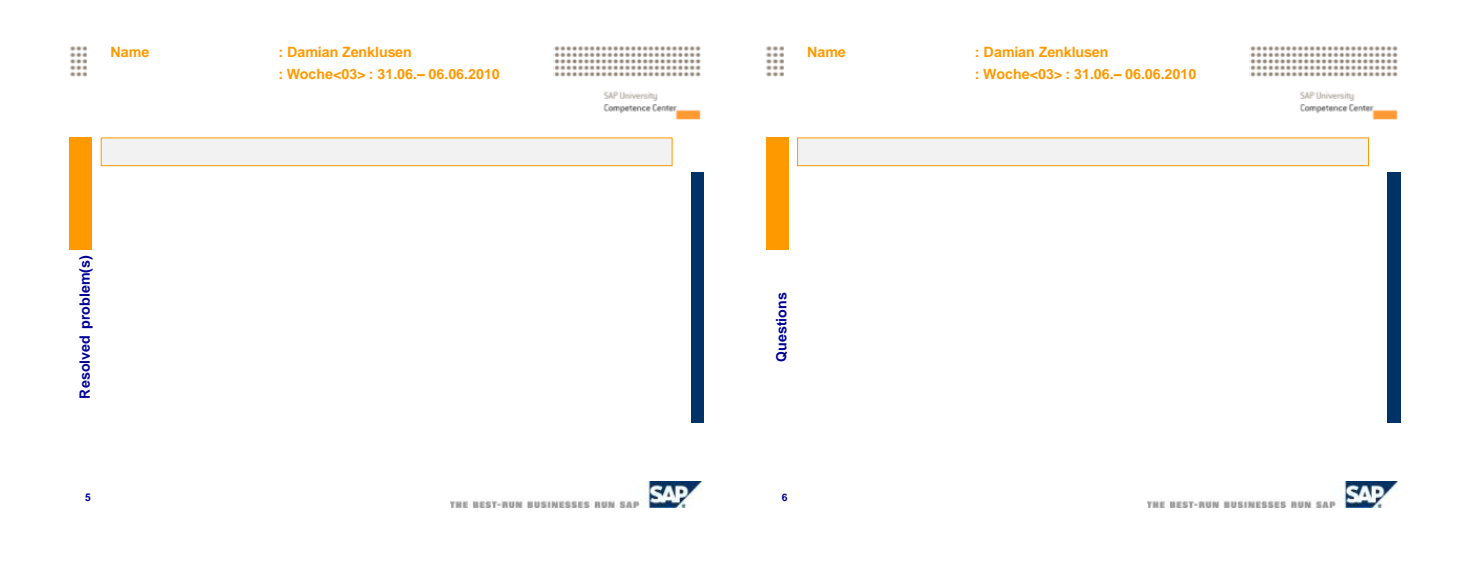

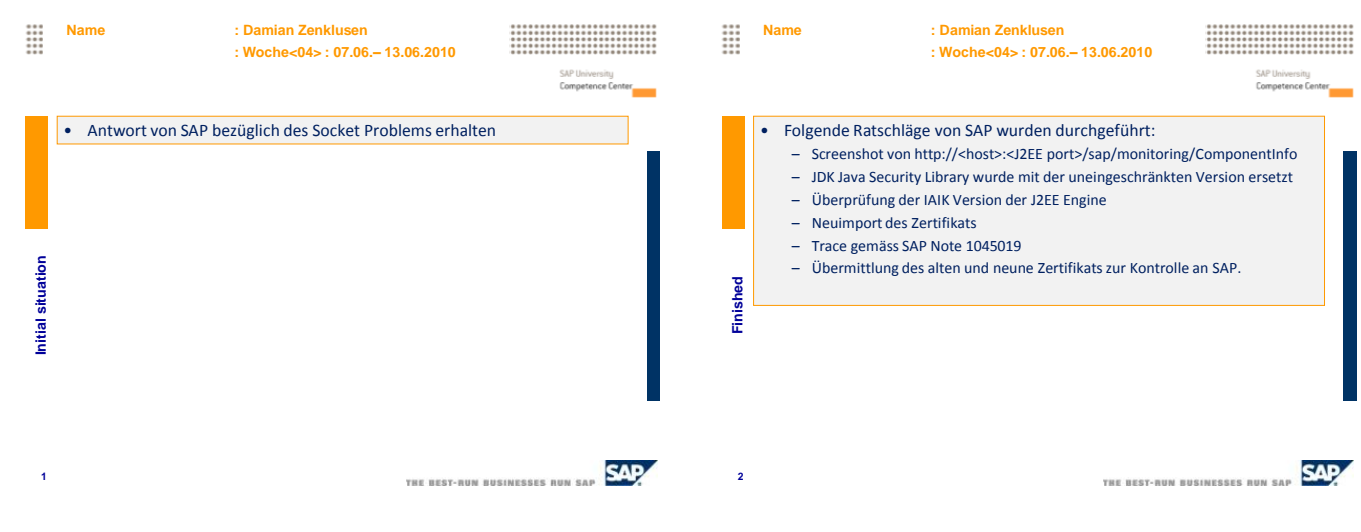

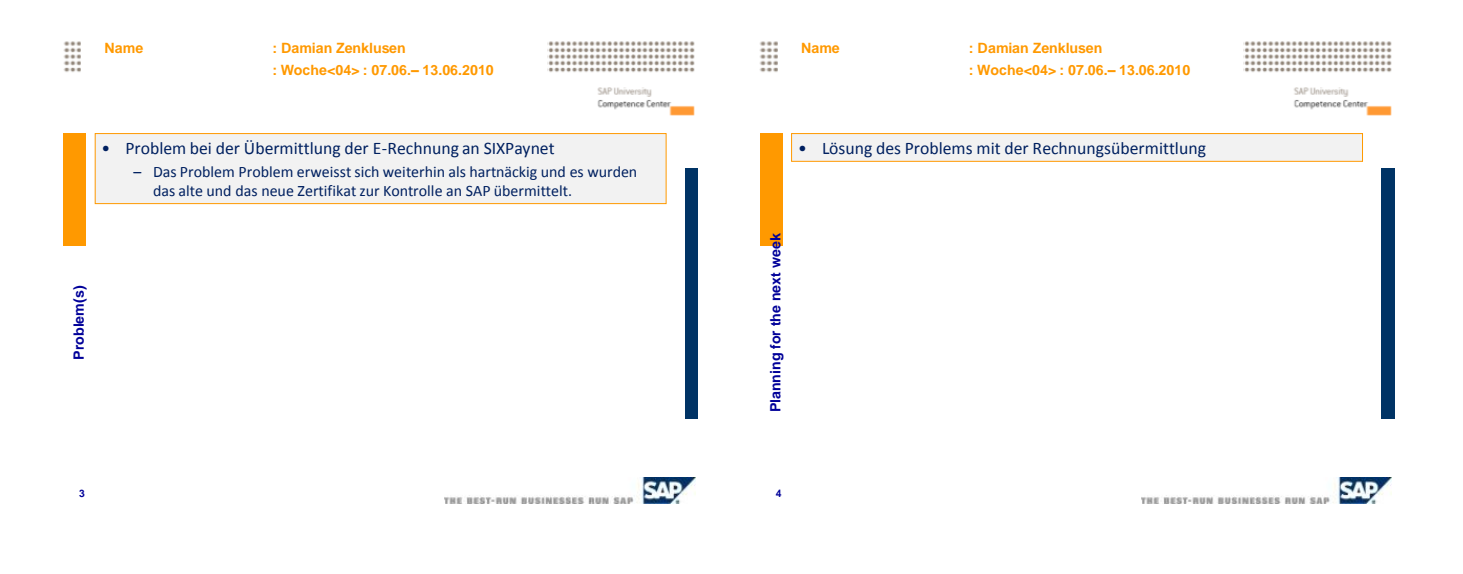

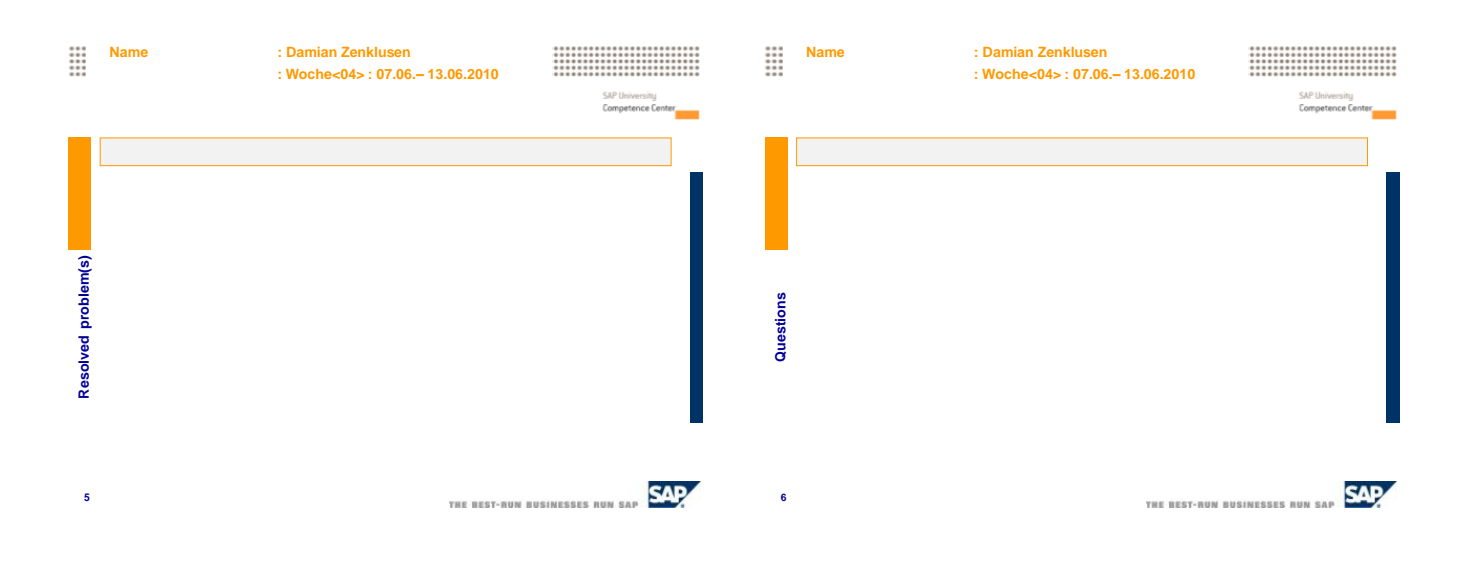

## $Hes$ -SO $\mathscr{M}$  WALAIS  $\mathscr{M}$  and  $\mathscr{M}$  and  $\mathscr{M}$

de Suisse occidentale<br>Fachhochschule Westschweiz<br>University of Applied Sciences<br>Western Switzerland

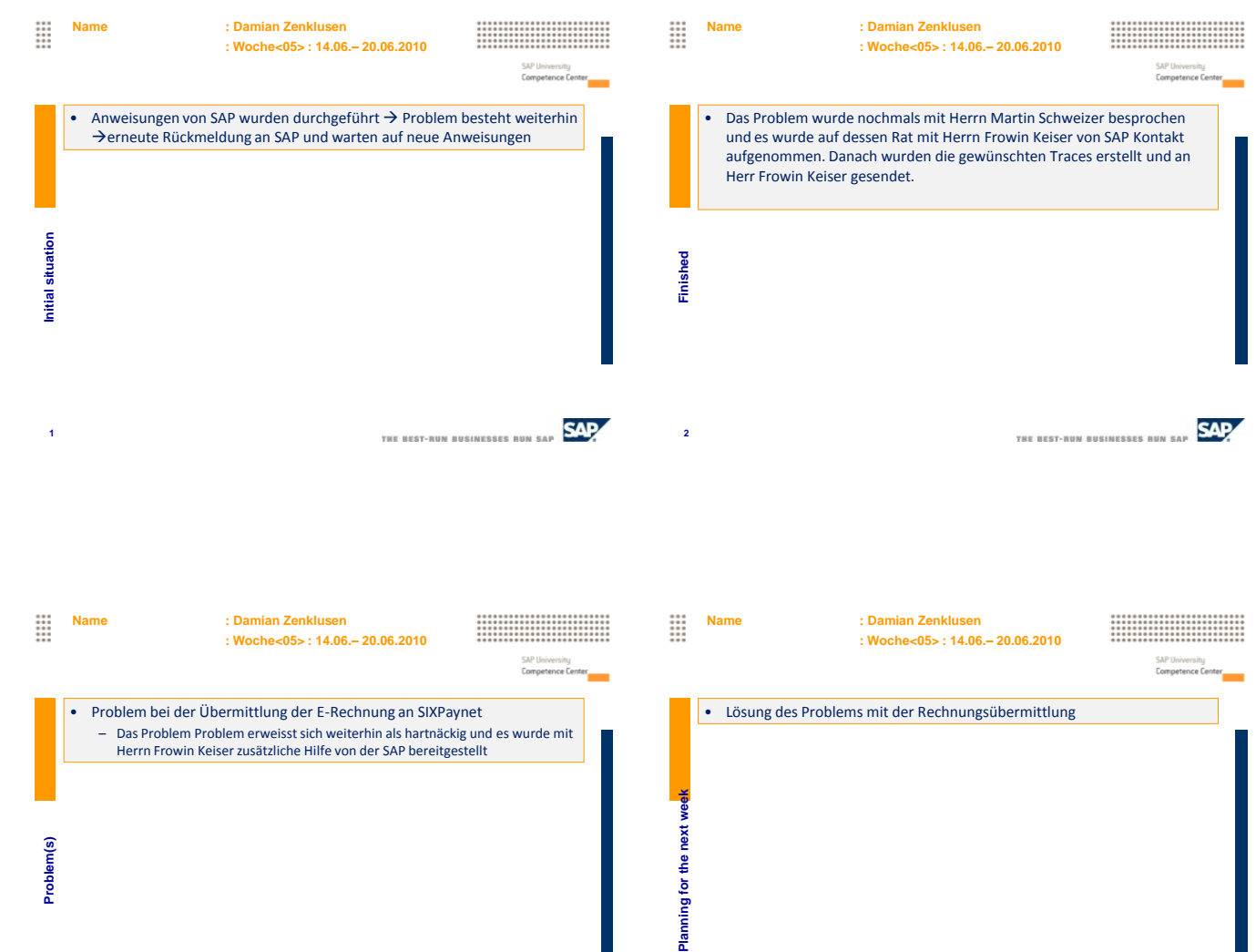

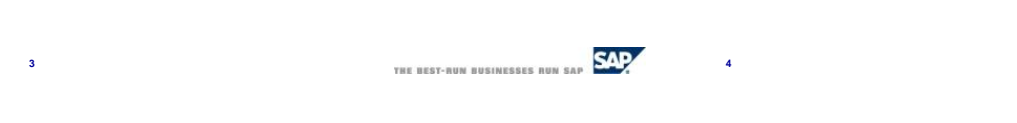

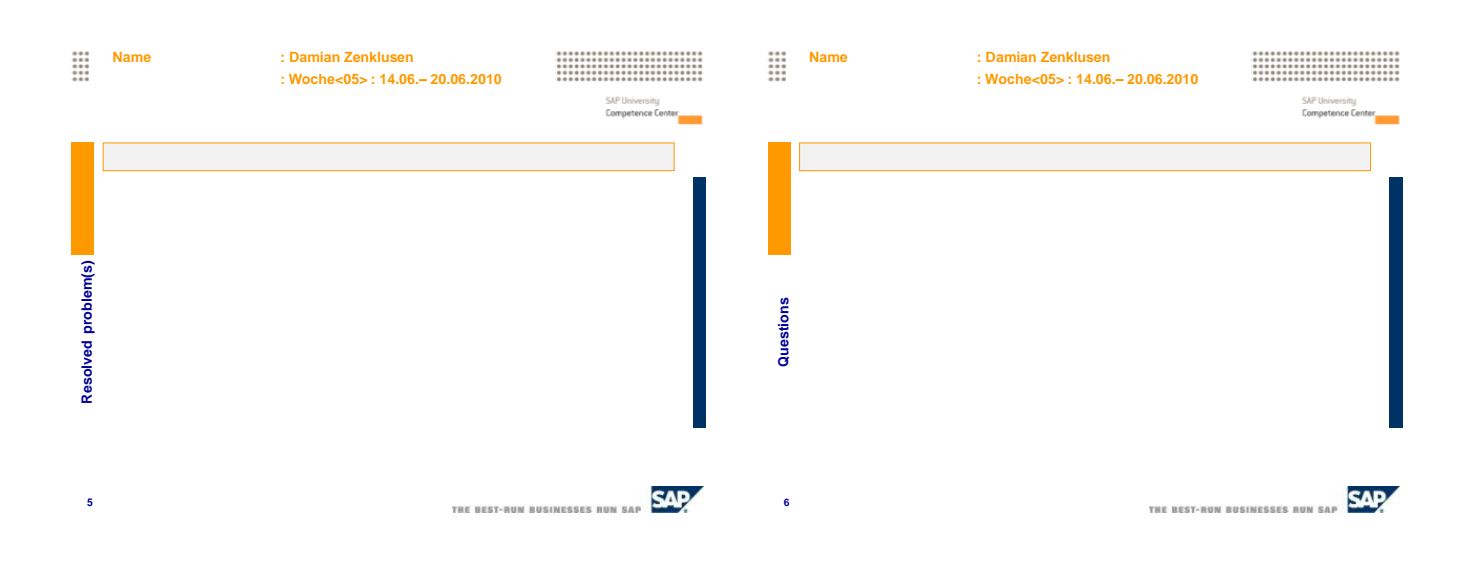

THE BEST-NUN BUSINESSES NUN SAP

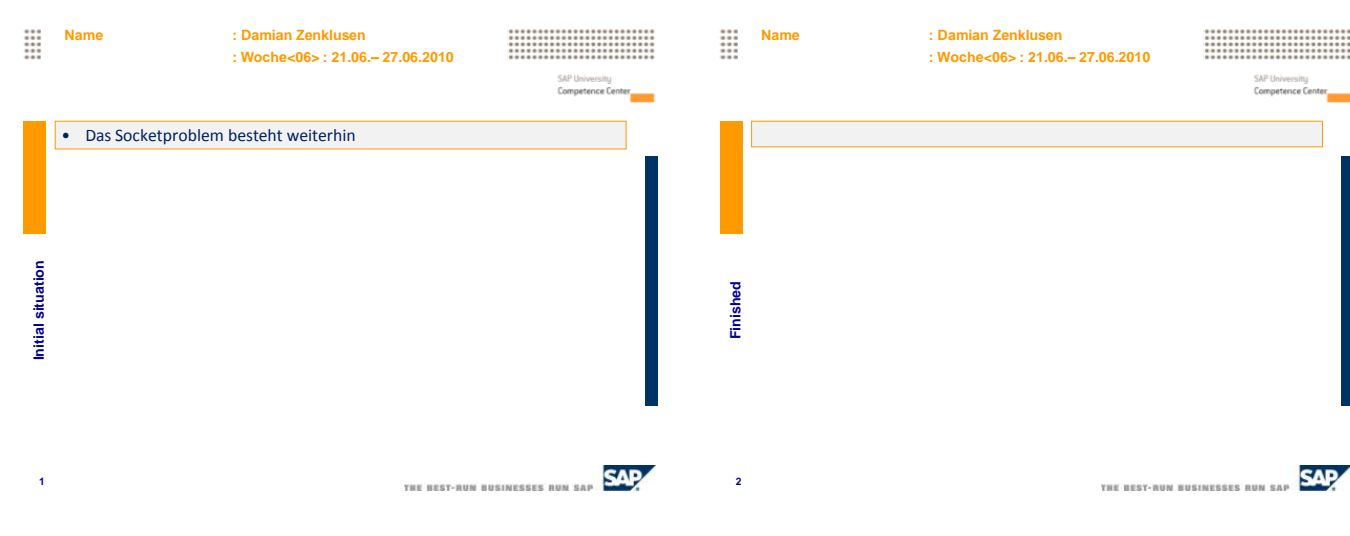

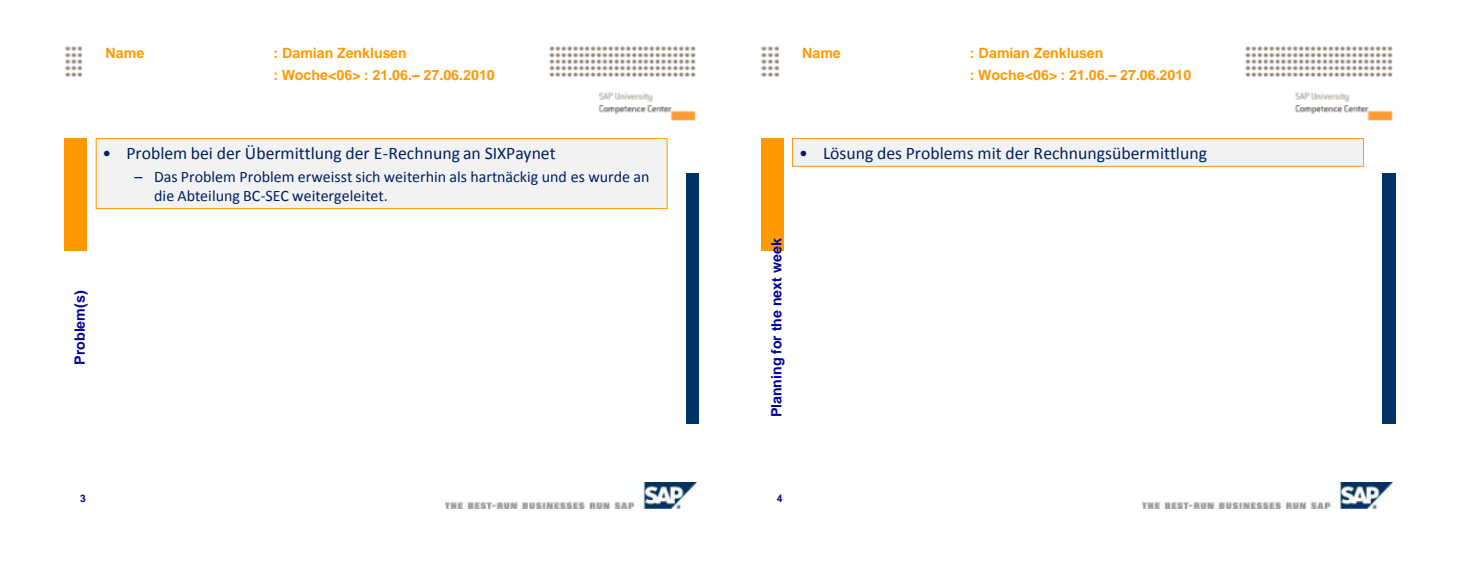

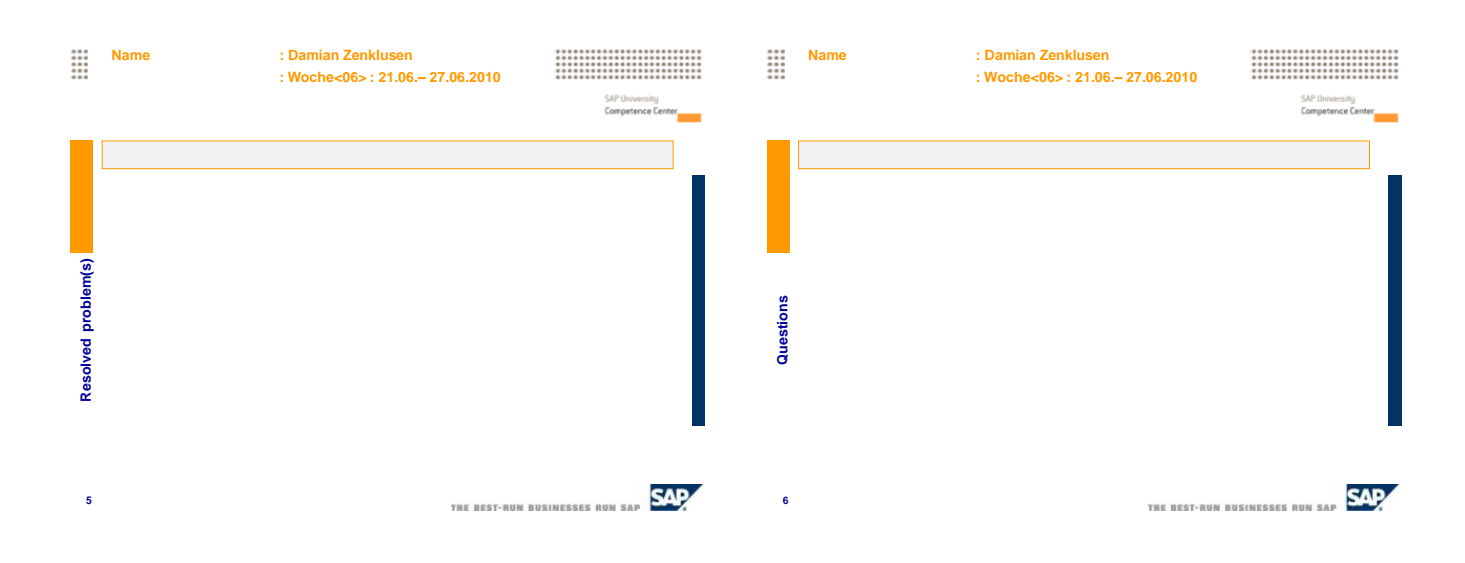

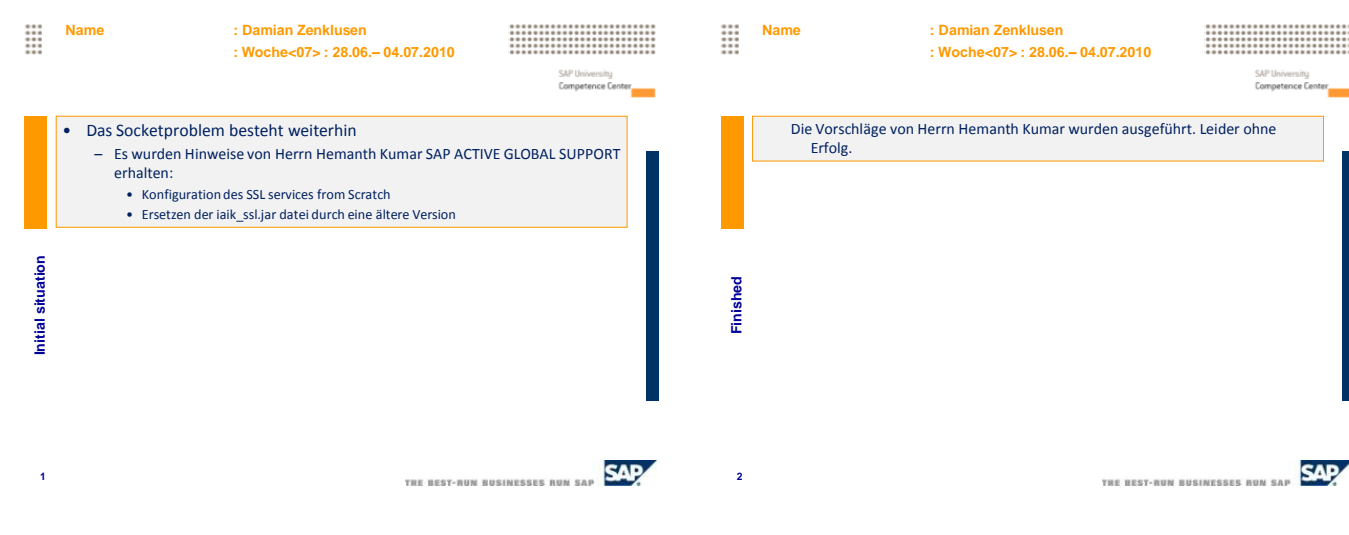

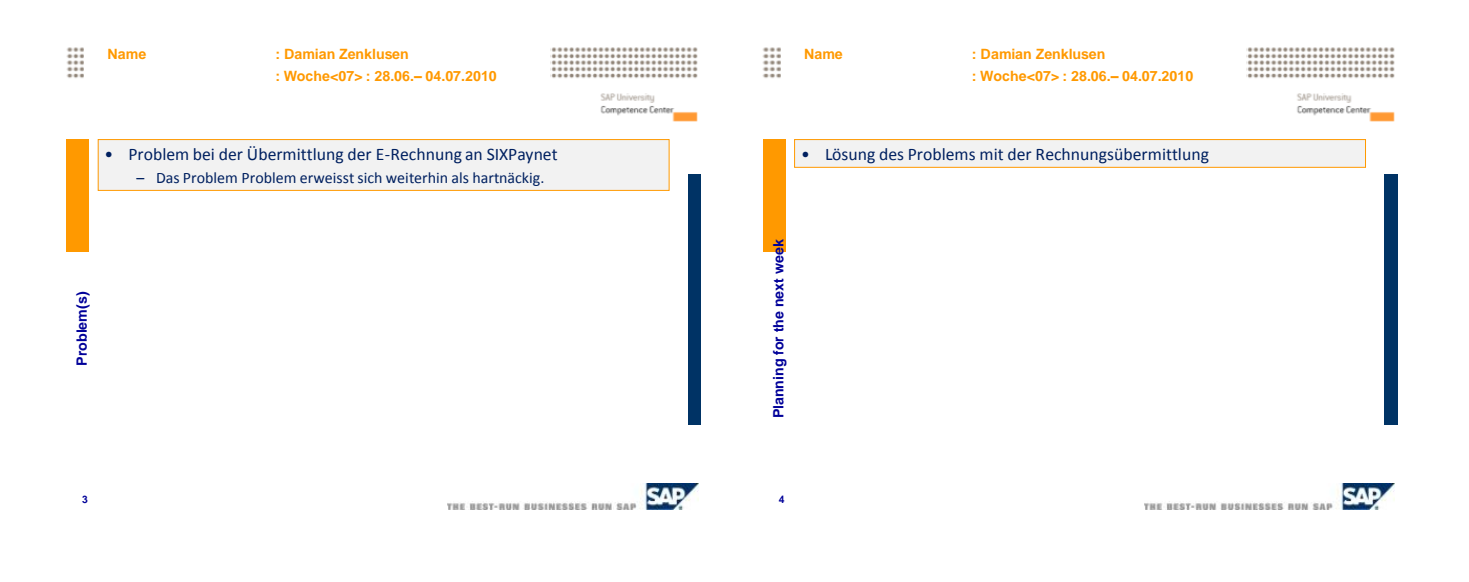

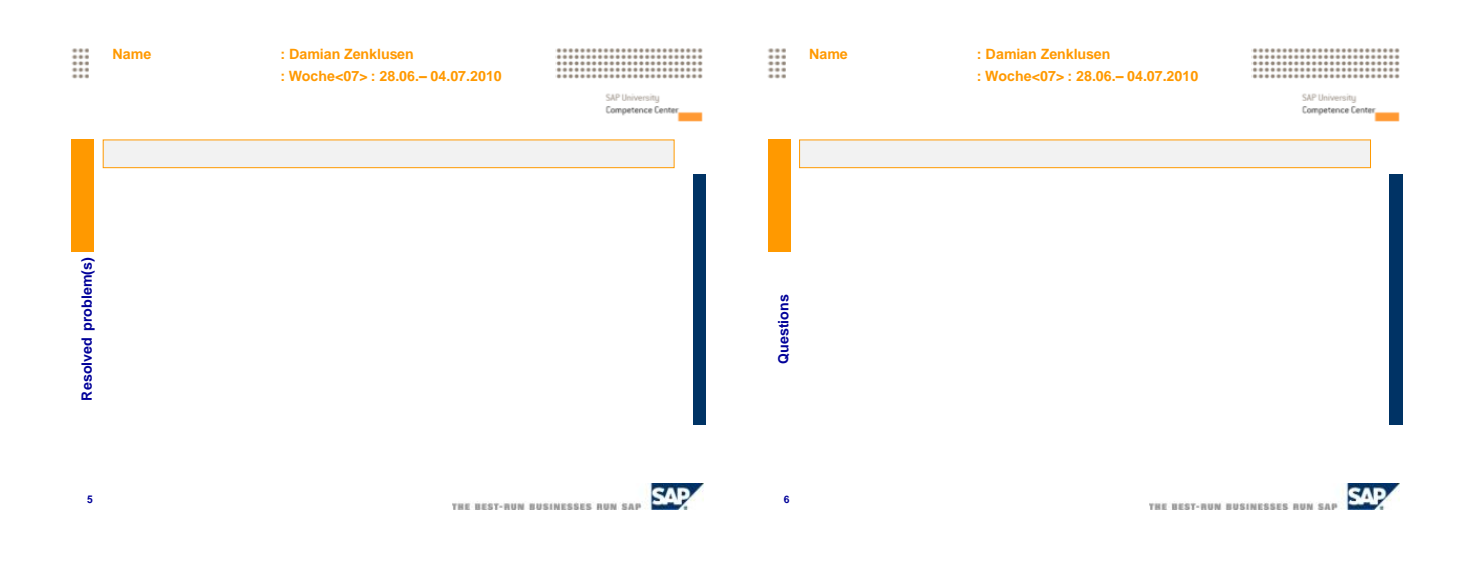

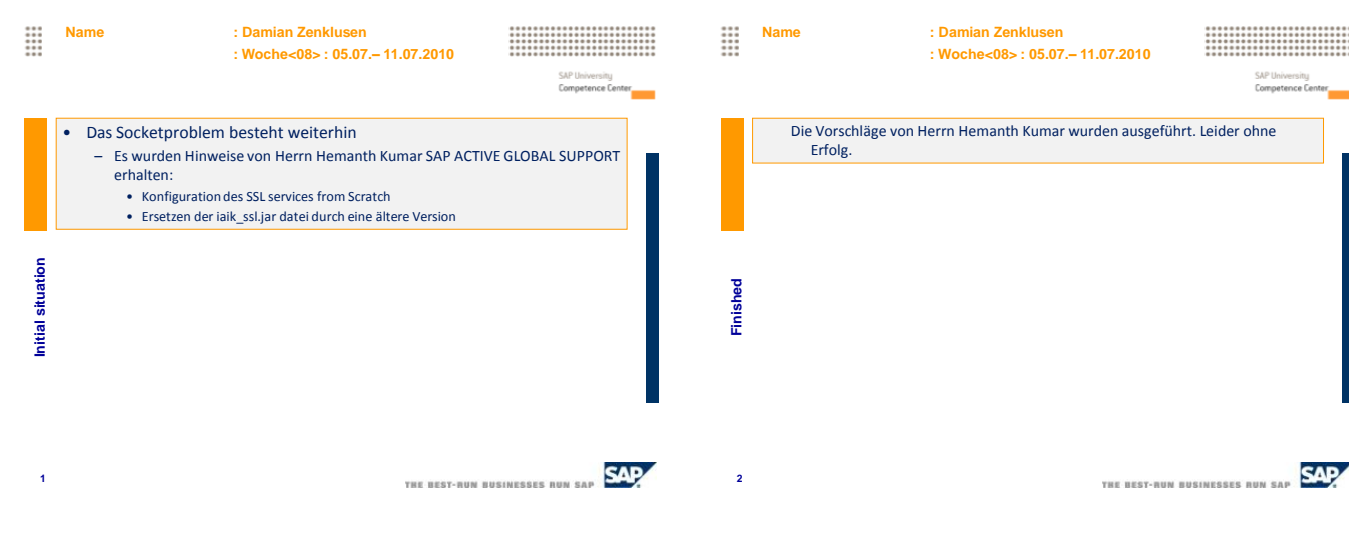

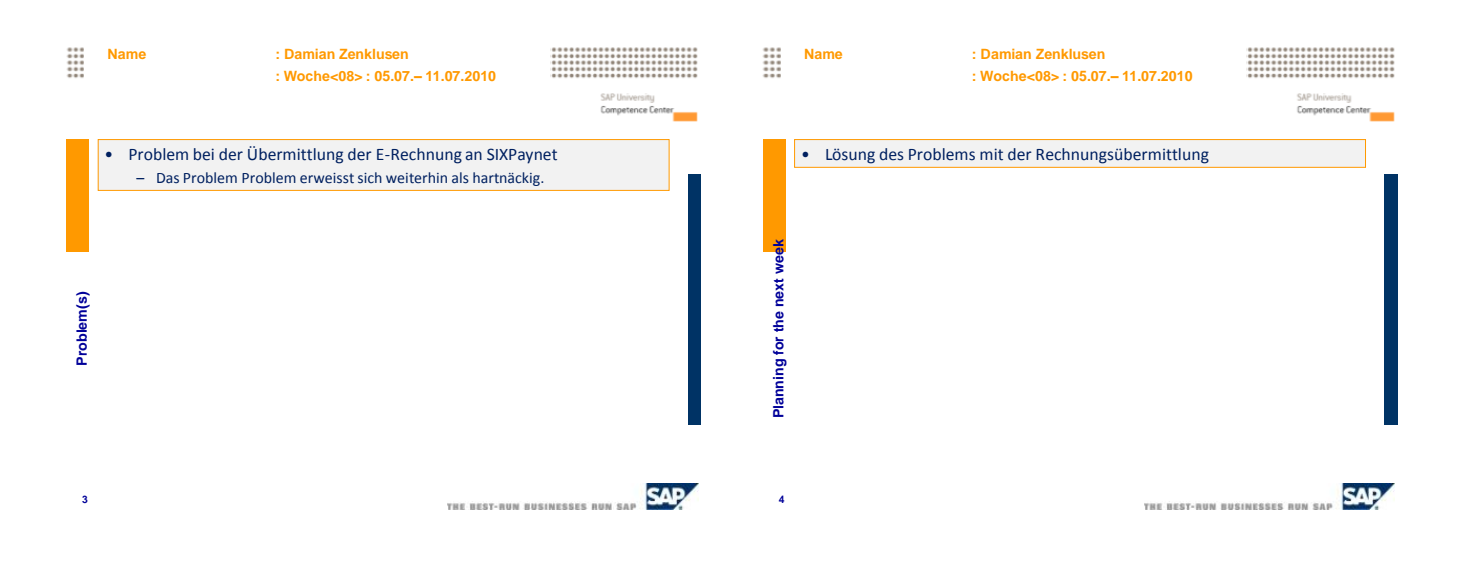

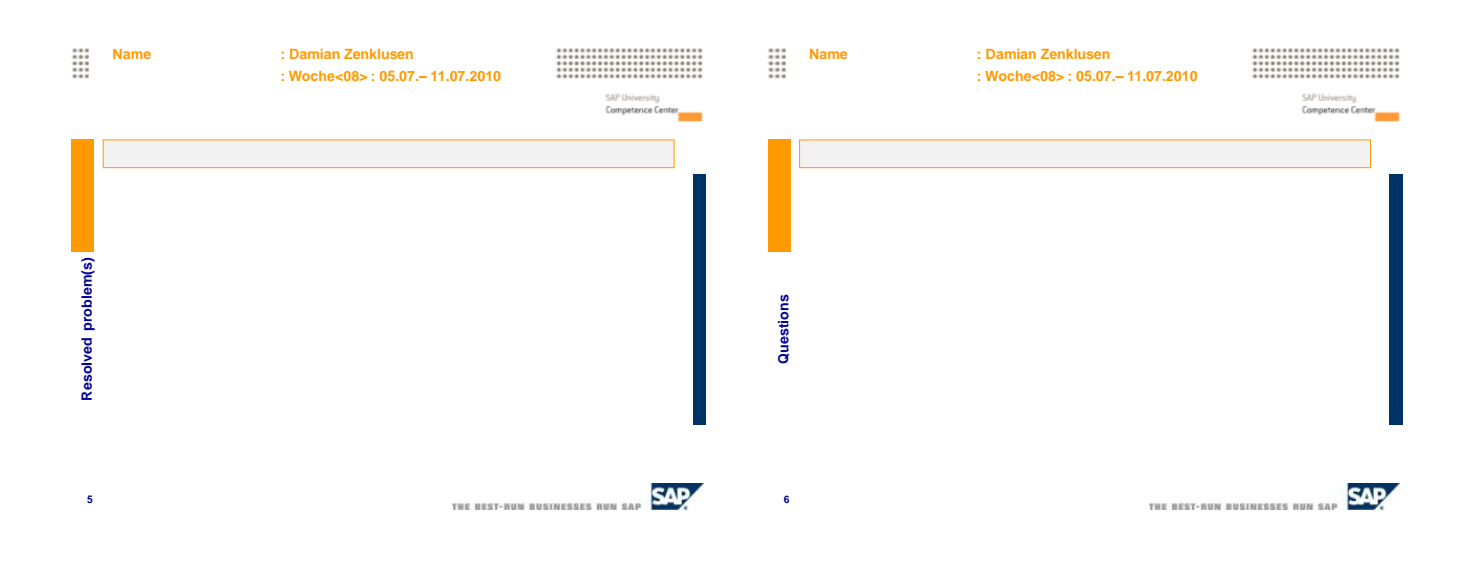

## 

Haute Ecole Spécialisée<br>de Suisse occidentale<br>Fachhochschule Westschweiz<br>University of Applied Sciences<br>Western Switzerland

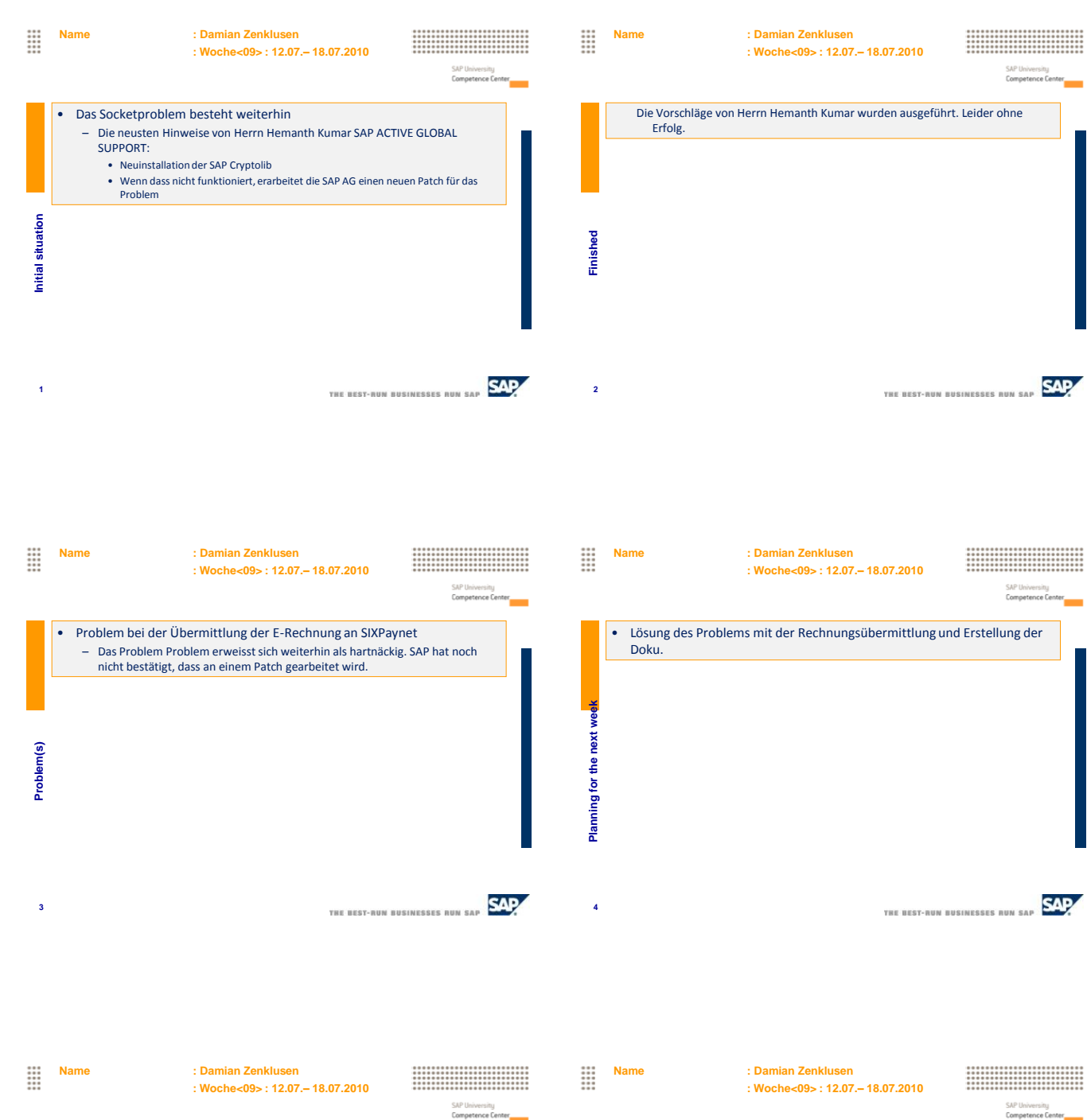

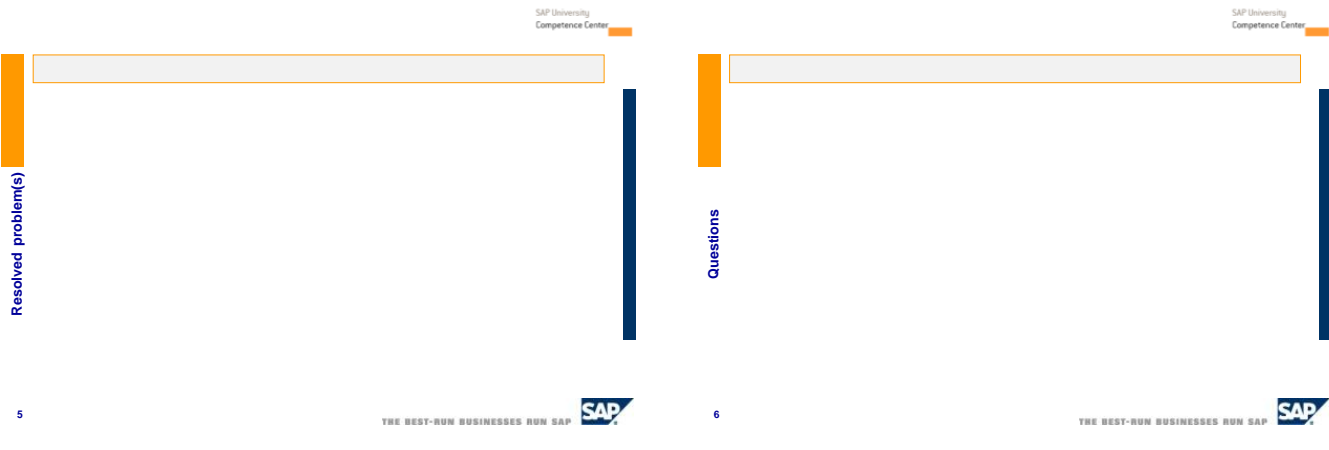

# $\mathbf{Hes}\cdot\mathbf{SO}$  WALAIS  $\mathbf{Hess}\cdot\mathbf{SO}$

rative curies procedurate<br>Fachhochschule Westschweiz<br>University of Applied Sciences<br>Western Switzerland

**5**

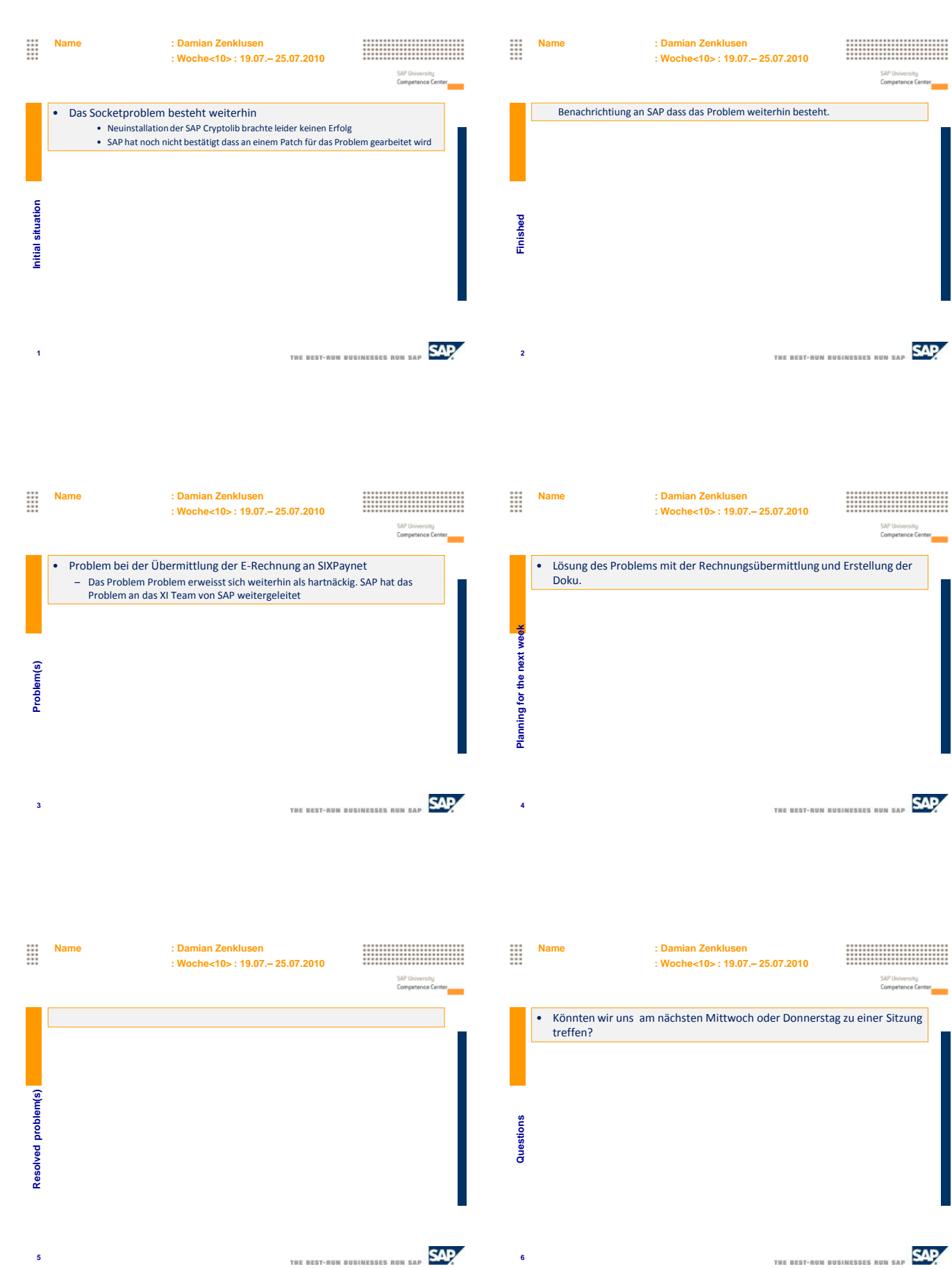

**6**

THE BEST-NUN BUSINESSES NUN SAP

de Suisse occidentale<br>Fachhochschule Westschweiz<br>University of Applied Sciences<br>Western Switzerland

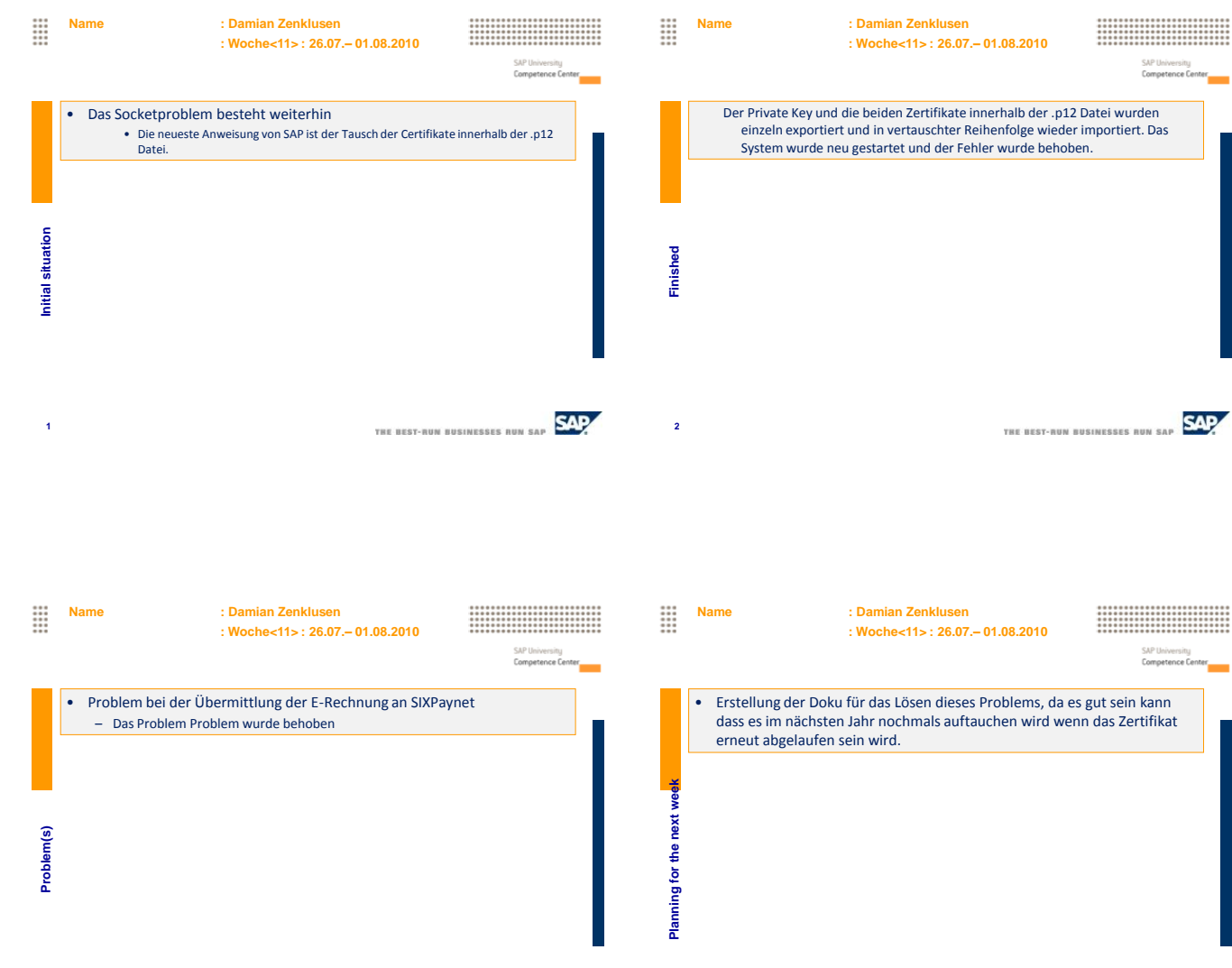

THE BEST-RUN BUSINESSES RUN SAP SAP **3 4**

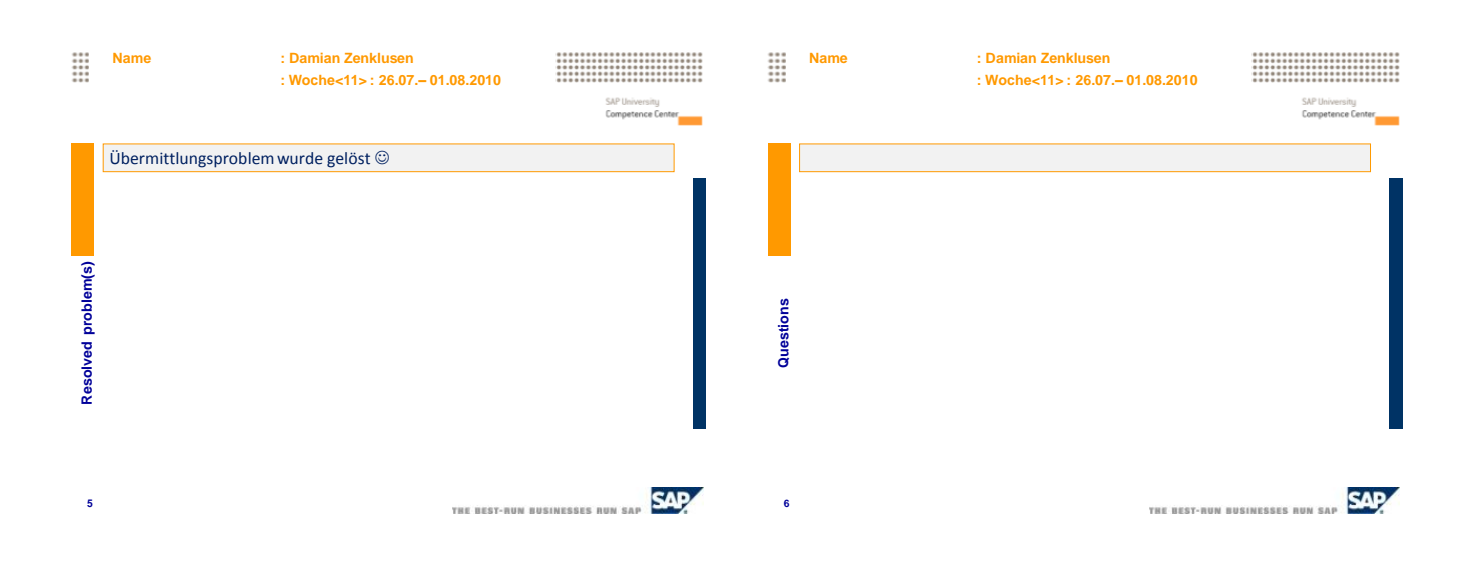

THE BEST-RUN BUSINESSES RUN SAP

# $\mathbf{Hes}\text{-}\mathrm{so}$   $\mathcal{W}$  values  $\mathcal{W}$  and  $\mathcal{W}$

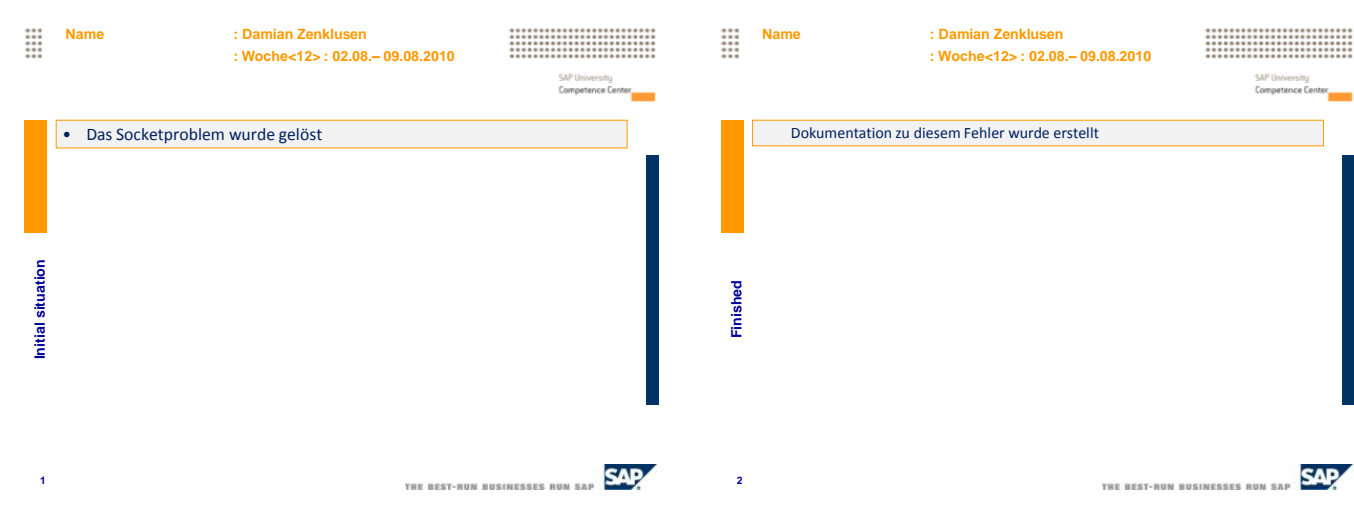

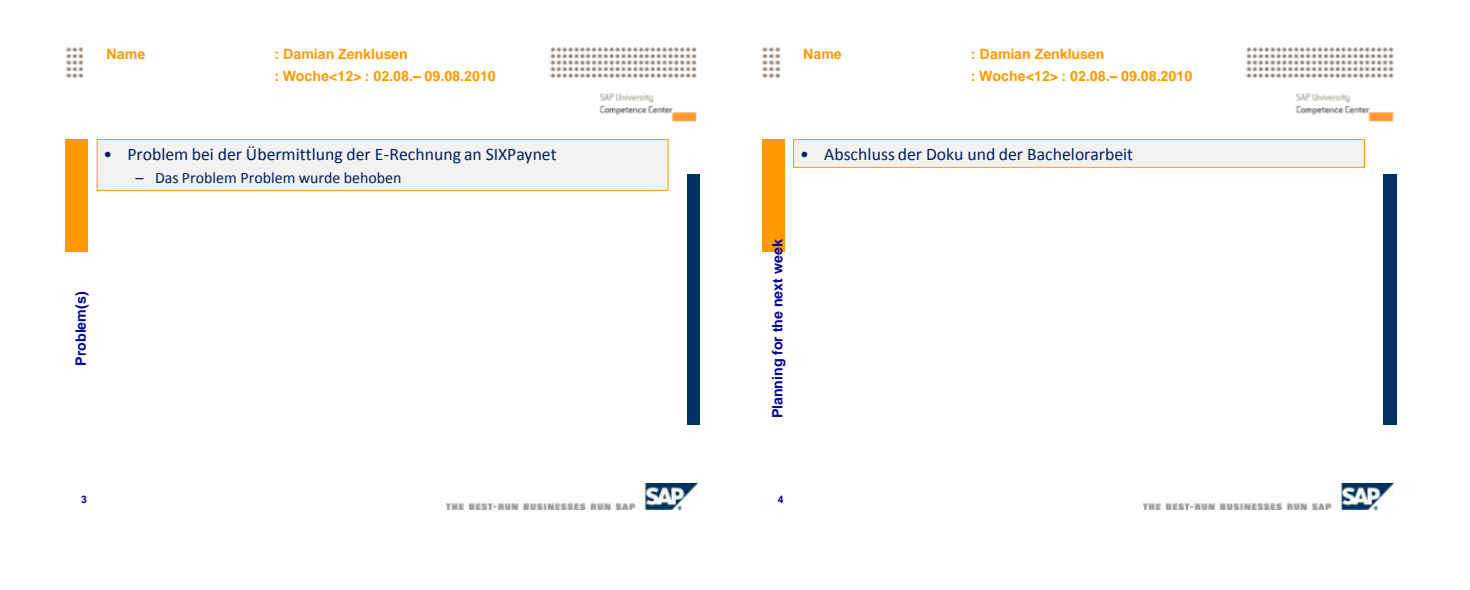

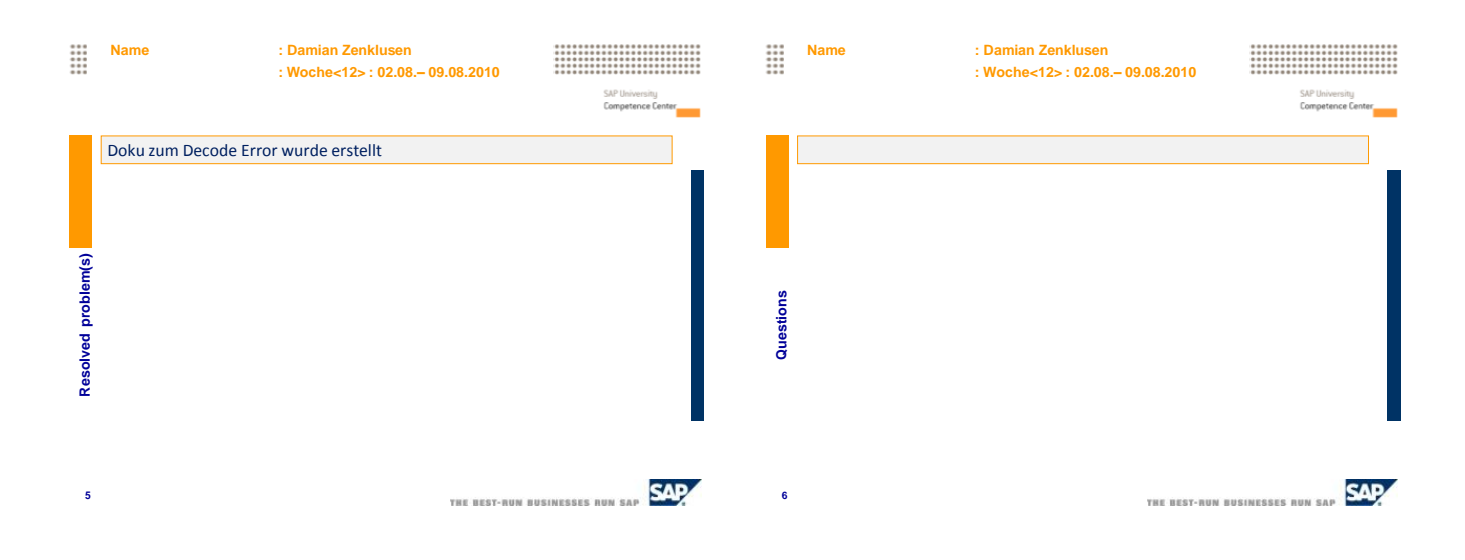

# $\mathbf{H}\mathbf{es}\text{-}\mathbf{so}\mathcal{M}$  values  $\mathbf{H}\mathbf{es}\text{-}\mathbf{so}\mathcal{M}$

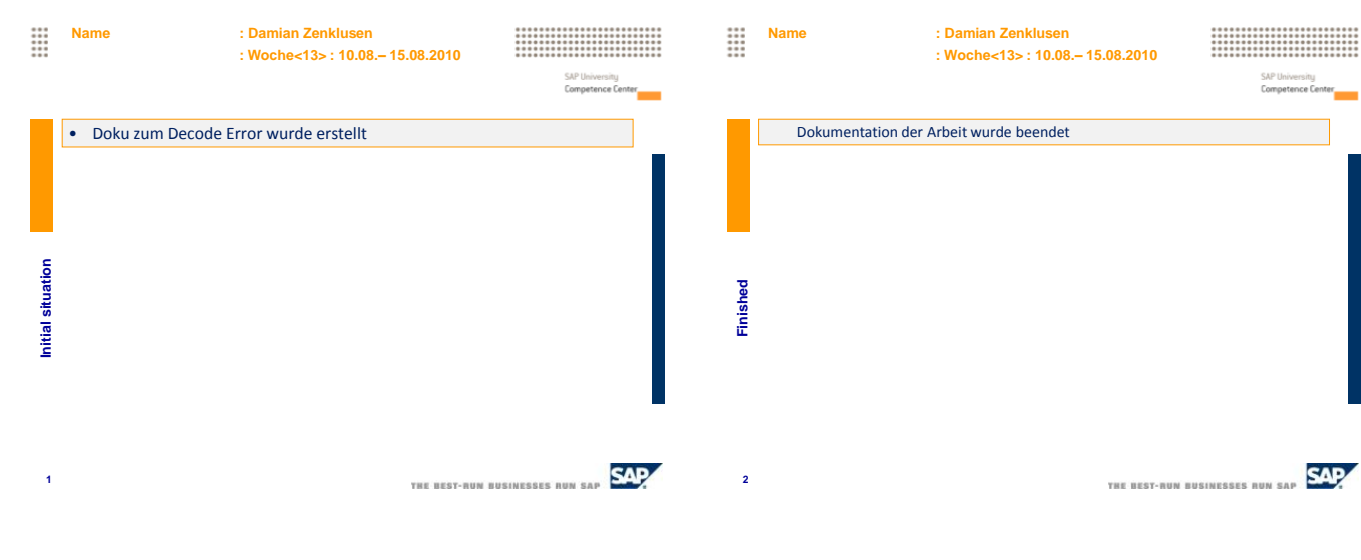

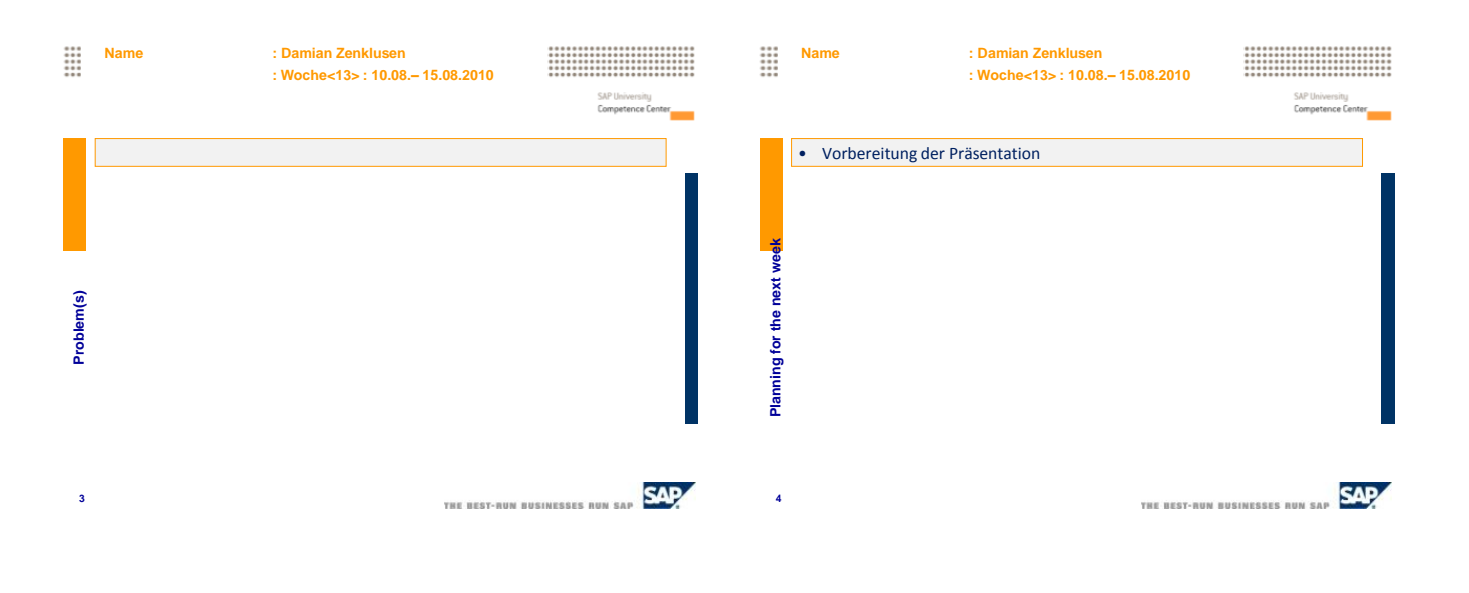

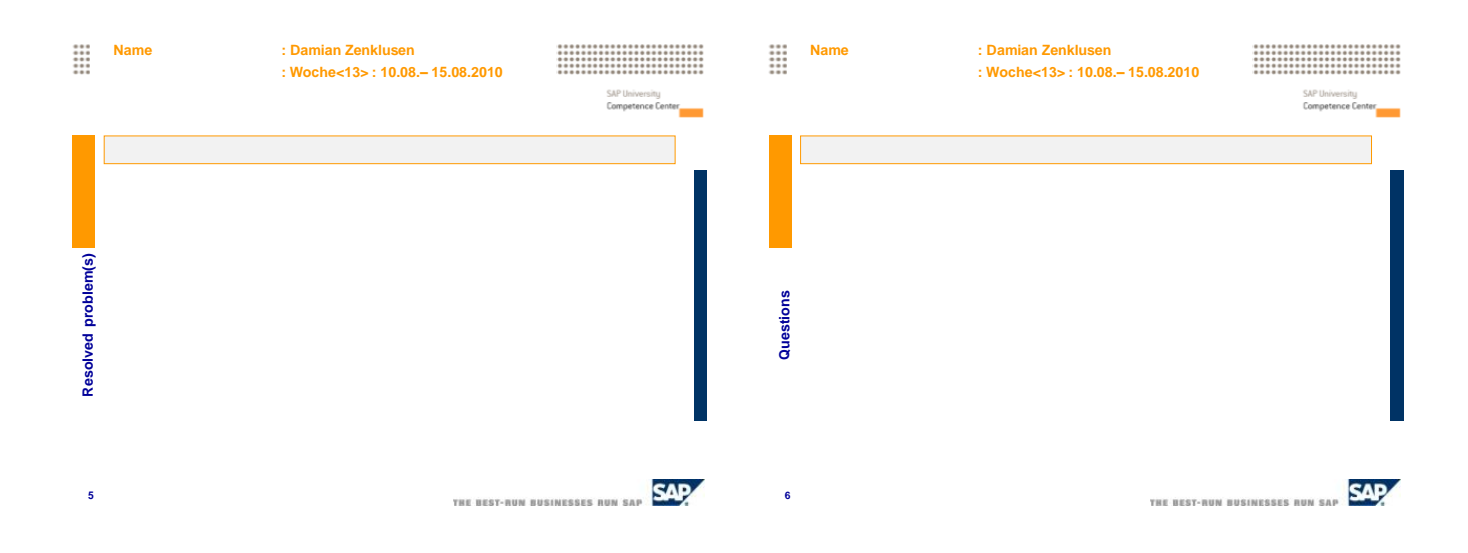

#### 11.3 Pichtenheft

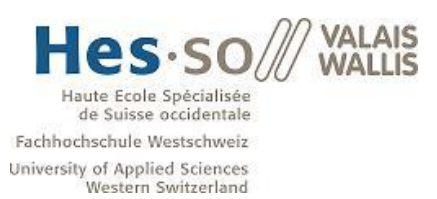

Student: Damian Zenklusen

Dozent: Prof. Dr. Werner Maier

### **Informationssystem für die Verwaltung von wissenschaftlichen Publikationen** Pflichtenheft

#### **Einleitung**

Kern dieser Diplomarbeit ist es die Realisierung eines Electronic Bill Presentment and Payment‐Szenarios (EBPP‐Szenario) von einem Rechnungsteller zu einem ‐empfänger zu realisieren. Der Rechnungsteller ist ein Unternehmen, welches die Unternehmenssoftware der SAP AG einsetzt und seinen Kunden, den Rechnungsempfängern, die Rechnungen elektronisch übermitteln möchte. Der Rechnungsempfänger ist ein privater Kunde, der seine Rechnungen über das eBanking‐Portal seiner Bank begleichen kann. Als Kommunikationsschnittstelle zwischen den beiden Partnern soll der Konsolidator von dem EBPP‐Service Provider SIX PayNet AG eingesetzt werden.

Das SAP System der Hes-so Valais wurde diesbezüglich im Rahmen der Diplomarbeit von Herrn Thomas Mende teilweise konfiguriert.

#### **Funktionalitäten & Aufgaben**

#### **1. Philosophie von E-Rechnungs Systemen**

Es soll die Philosophie von E-Rechnungs Systemen veranschaulicht werden.

#### **2. Marktübersicht von E-Rechnungs Systemen**

Der Markt der E-Rechnungs Systeme soll analysiert werden.

#### **3. Realisierung des PayNet E-Rechnungs Systems**

Die Realisierung dieses Szenarios beinhaltet folgende 3 Aufgaben:

#### **3.1. Generierung und Übermittlung von E-Rechnung**

In einem Ersten Schritt muss eine E-Rechnung generiert werden. Dies geschieht im Backend System. Danach wird die Rechnung an die Middleware übermittelt, die diese wiederum weiter an die SIXPayNet AG weitergibt.

#### **3.2. Darstellung der Rechnung auf dem Webportal von SIXPayNet**

Die SIXPayNet AG, stellt die Rechnung auf Ihrem Webportal dar. Der Rechnungsempfänger sowie der Rechnungsteller können sich auf diesem Portal einloggen und die Rechnungen einsehen.

#### **3.3. Rückmeldung von Statusänderungen der E-Rechnung**

Falls eine Rechnung Ihren Status auf dem Webportal von SIXPayNet ändert, sollen diese Änderungen auch im SAP Systems des Rechnungsstellers aktualisiert werden. Dies soll mittels periodischer Statusabfragen realisiert werden.

#### **Planung des Projekts**

#### **1. Teil: Einführung ins Projekt**

- Verstehen der Abläufe und der Philosophie

#### **2. Teil: Analyse**

- Marktübersicht analysieren
- Analyse des aktuellen Status des SAP Systems der Hes-so Valais

#### **3. Teil: Konfiguration**

- Konfiguration des SAP Systems der Hes-so Valais damit alle 3 Schritte der elektronischen Rechnungs Übermittlung gewährleistet sind.

#### **4. Teil: Unterlagen**

- Planung Soll/Ist des Projekts
- Abschlussdokumentation und CD
- Pflichtenheft

#### **Verwaltung des Projekts**

#### **Planung Soll/Ist**

Am Anfang des Projekts wird eine Planung über den gesamten Zeitraum des Projekts erstellt. Wöchentlich wird überprüft, wie der aktuelle Stand ist und wo es Probleme gibt. Die effektiv gebrauchte Zeit wird jede Woche festgehalten, damit der Unterschied zwischen Soll und Ist jederzeit ersichtlich ist.

#### **Wöchentliche Sitzung**

Jede Woche findet eine Sitzung mit Herr Werner Maier statt um Probleme, den aktuellen Stand und das weitere Vorgehen zu besprechen.

Damian Zenklusen, 25. Mai 2010